#### NOAA Technical Memorandum OAR GSD-51

http://doi.org/10.7289/V5/TM-OAR-GSD-51

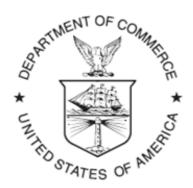

#### **COMMUNITY HWRF USERS GUIDE v3.9a**

October 2017

#### THE DEVELOPMENTAL TESTBED CENTER

Mrinal K. Biswas Laurie Carson Kathryn Newman Ligia Bernardet Evan Kalina Evelyn Grell James Frimel

Earth System Research Laboratory Global Systems Division Boulder, Colorado October 2017

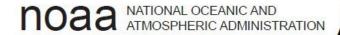

#### NOAA Technical Memorandum OAR GSD-51

http://doi.org/10.7289/V5/TM-OAR-GSD-51

#### **COMMUNITY HWRF USERS GUIDE v3.9a**

Mrinal K. Biswas<sup>1</sup>
Laurie Carson<sup>1</sup>
Kathryn Newman<sup>1</sup>
Ligia Bernardet<sup>2</sup>
Evan Kalina<sup>2</sup>
Evelyn Grell<sup>3</sup>

#### Acknowledgements

Christina Holt\*, Shaowu Bao<sup>†</sup>, and Timothy Brown\*
NOAA/ESRL Global Systems Division, Developmental Testbed Center and CIRES/CU
Subashini Subramanian
Purdue University

\*Present affiliation: Spire Global

†Present Affiliation: Carolina Coastal University

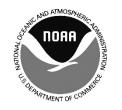

UNITEDSTATES
DEPARTMENTOF COMMERCE

Penny Pritzker Secretary NATIONALOCEANICAND ATMOSPHERICADMINISTRATION

Dr. Kathryn Sullivan Under Secretary for Oceans And Atmosphere/NOAAAdministrator Office of Oceanic and AtmosphericResearch

Craig N. McLean Assistant Administrator

<sup>&</sup>lt;sup>1</sup> National Center for Atmospheric Research and Developmental Testbed Center

<sup>&</sup>lt;sup>2</sup> Cooperative Institute for Research in Environmental Sciences (CIRES), Developmental Testbed Center and NOAA/ESRL/GSD

<sup>&</sup>lt;sup>3</sup>Cooperative Institute for Research in Environmental Sciences (CIRES), Developmental Testbed Center and NOAA/ESRL/PSD

# Community HWRF Users' Guide v3.9a

# October 2017

# Mrinal K. Biswas, Laurie Carson, Kathryn Newman

National Center for Atmospheric Research and Developmental Testbed Center

# Ligia Bernardet, Evan Kalina

University of Colorado Cooperative Institute for Research in Environmental Sciences at the NOAA Earth System Research Laboratory/Global Systems Division and Developmental Testbed Center

# Evelyn Grell

University of Colorado Cooperative Institute for Research in Environmental Sciences at the NOAA Earth System Research Laboratory/Physical Sciences Division and Developmental Testbed Center

# James Frimel

Colorado State University Cooperative Institute for Research in the Atmosphere at the NOAA Earth System Research Laboratory/Global Systems Division and Developmental Testbed Center

 $\label{eq:charge_energy} Acknowledgements \\ Christina Holt^*, Shaowu Bao^{\dagger}, and Timothy Brown^* \\ \textit{NOAA/ESRL Global Systems Division, Developmental Testbed Center and CIRES/CU}$ 

Subashini Subramanian
Purdue University

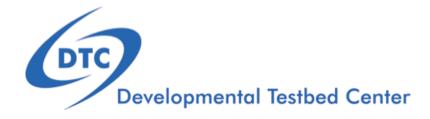

<sup>\*</sup>Present affiliation: Spire Global

<sup>&</sup>lt;sup>†</sup>Present Affiliation: Carolina Coastal University

# Acknowledgement

If significant help was provided via the HWRF helpdesk for work resulting in a publication, please acknowledge the Developmental Testbed Center Hurricane Team.

For referencing this document please use:

Biswas, M. K., L. Carson, K. Newman, L. Bernardet, E. Kalina, E. Grell, J. Frimel, 2017: Community HWRF Users' Guide V3.9a, 160 pp. http://doi.org/10.7289/V5/TM-OAR-GSD-51

| Pr              | Preface v |         |                                                           | vi |
|-----------------|-----------|---------|-----------------------------------------------------------|----|
| 1. Introduction |           |         |                                                           |    |
|                 | 1.1.      |         | System Overview                                           |    |
|                 | 1.2.      |         | Development and Support                                   |    |
|                 | 1.3.      |         | Source Code Directory Structure                           |    |
|                 |           | 1.3.1.  | HWRF Utilities Programs and Scripts                       |    |
|                 |           | 1.3.2.  | MPIPOM-TC Ocean Model                                     |    |
|                 |           | 1.3.3.  | NCEP Coupler                                              | :  |
|                 |           | 1.3.4.  | GFDL Vortex Tracker                                       | :  |
|                 |           | 1.3.5.  | WRFV3 - Atmospheric Model                                 |    |
|                 |           | 1.3.6.  | WPSV3 - WRF Preprocessor                                  |    |
|                 |           | 1.3.7.  | UPP - Unified Post-Processor                              | 1  |
|                 |           | 1.3.8.  | GSI - Gridpoint Statistical Interpolation                 | 1  |
|                 |           | 1.3.9.  | HWRF Run                                                  | 1  |
| 2.              | Soft      | ware In | stallation                                                | 1  |
|                 | 2.1.      | Introdu | ıction                                                    | 1  |
|                 | 2.2.      |         | ing the HWRF Source Code                                  | 1  |
|                 | 2.3.      |         | up HWRF                                                   | 13 |
|                 | 2.4.      | _       | Requirements, Libraries, and Tools                        | 1. |
|                 |           | 2.4.1.  | Compilers                                                 | 1. |
|                 |           | 2.4.2.  | netCDF, pnetCDF, and MPI                                  | 1  |
|                 |           | 2.4.3.  | LAPACK and BLAS                                           | 1  |
|                 | 2.5.      | Include | ed Libraries                                              | 1  |
|                 |           | 2.5.1.  | Component Dependencies                                    | 1  |
|                 | 2.6.      | Buildin | g WRF-NMM                                                 | 18 |
|                 |           | 2.6.1.  | Set Environment Variables                                 | 18 |
|                 |           | 2.6.2.  |                                                           | 19 |
|                 |           | 2.6.3.  | Configure and Compile: Idealized Tropical Cyclone WRF-NMM | 2  |
|                 | 2.7.      | Buildin | g HWRF-utilities                                          | 2  |
|                 |           | 2.7.1.  | Set Environment Variables                                 | 2  |
|                 |           | 2.7.2.  | Configure and Compile                                     | 2  |

|    | 2.8.         | Buildin          | g MPIPOM-TC                                                                | 26        |
|----|--------------|------------------|----------------------------------------------------------------------------|-----------|
|    |              | 2.8.1.           | Set Environment Variables                                                  | 26        |
|    |              | 2.8.2.           | Configure and Compile                                                      | 27        |
|    | 2.9.         | Buildin          | g GFDL Vortex Tracker                                                      | 28        |
|    |              | 2.9.1.           | Set Environment Variables                                                  | 28        |
|    |              | 2.9.2.           |                                                                            | 29        |
|    | 2.10.        | Buildin          | g the NCEP Coupler                                                         | 30        |
|    |              | 2.10.1.          | Configure and Compile                                                      | 30        |
|    | 2.11.        |                  | g WPS                                                                      | 31        |
|    |              | 2.11.1.          |                                                                            | 31        |
|    |              | 2.11.2.          | Configure and Compile                                                      | 31        |
|    | 2.12.        | Buildin          | g UPP                                                                      | 33        |
|    |              |                  | Set Environment Variables                                                  | 33        |
|    |              | 2.12.2.          | Configure and Compile                                                      | 34        |
|    | 2.13.        | Buildin          | g GSI                                                                      | 35        |
|    |              |                  | Set Environment Variables                                                  | 36        |
|    |              | 2.13.2.          | Configure and Compile                                                      | 36        |
| 2  | D            | -: LI\           | A/DE                                                                       | 38        |
| Э. | 3.1.         | ning H\          |                                                                            | <b>38</b> |
|    | 3.1.<br>3.2. |                  | Scripts Overview                                                           | 39        |
|    | 5.2.         | 3.2.1.           | g an Experiment                                                            | 39<br>39  |
|    | 3.3.         |                  | Standard Configuration Files                                               | 39<br>44  |
|    | 3.4.         |                  | Data and Fix Directory Structure                                           | 50        |
|    | 3.5.         | Scripts          | for Running HWRF                                                           | 52        |
|    | 5.5.         | 3.5.1.           | Submitting a Job                                                           | 52<br>52  |
|    | 3.6.         |                  | ng HWRF End-to-End                                                         | 53        |
|    | 3.0.         | 3.6.1.           |                                                                            | 53        |
|    |              | 3.6.2.           |                                                                            | 54        |
|    | 3.7.         |                  | ional HWRF for the Various Ocean Basins                                    | 55        |
|    | 3.7.         |                  | Atlantic and Eastern Pacific Basin                                         | 55<br>55  |
|    |              | 3.7.1.           | All Other N. Hemispheric Basins                                            | 56        |
|    |              | 3.7.2.<br>3.7.3. | Southern Hemispheric Basins                                                | 56        |
|    | 3.8.         |                  | ng HWRF in Non-operational Configurations                                  | 57        |
|    | 3.0.         | 3.8.1.           | Running Coupled/Uncoupled Forecast                                         | 57        |
|    |              | 3.8.2.           | MPIPOM-TC Options                                                          | 59        |
|    |              | 3.8.3.           | Running with Optional GSI                                                  | 60        |
|    |              | 3.8.4.           | Running without GFS Ensemble files: 3DVAR GSI                              | 61        |
|    |              | 3.8.5.           | Running without Vortex Initialization                                      | 61        |
|    |              | 3.8.6.           | Running without Spectral Files (GRIB Only)                                 | 62        |
|    |              | 3.8.7.           |                                                                            | 02        |
|    |              | 5.6.7.           | Running with 43 Vertical Levels and Coarser (27/9/3) Horizontal Resolution | 63        |
|    |              | 3.8.8.           | Running with Smaller D02 and D03 Size                                      | 63        |
|    |              | 3.8.9.           | 0                                                                          | 63        |
|    |              | ა.თ.ყ.           | Running with Alternate Physics Configurations                              | US        |
| 4. | HW           | RF Pre           | processing System                                                          | 65        |
|    | 4.1.         |                  | iction                                                                     | 65        |

|    | 4.2.         | Scripts 4.2.1.             | Overvious of explant launch my                | 68<br>71  |
|----|--------------|----------------------------|-----------------------------------------------|-----------|
|    |              | 4.2.1.<br>4.2.2.<br>4.2.3. | Overview of exhwrf_launch.py                  | 73<br>73  |
| _  |              |                            |                                               |           |
| 5. |              | ex Relo                    |                                               | <b>84</b> |
|    | 5.1.<br>5.2. | Scripts                    | action                                        | 88        |
|    | J.Z.         | 5.2.1.                     | Overview of exhwrf_relocate.py                | 88        |
|    |              |                            |                                               | 88        |
| 6. | Data         | a Assim                    | nilation                                      | 99        |
| •  | 6.1.         |                            | action                                        | 99        |
|    | 6.2.         | Scripts                    |                                               | 100       |
|    |              | 6.2.1.                     | Overview of exhwrf_bufrprep.py                | 101       |
|    |              | 6.2.2.                     | Overview of the Bufrprep Module               | 101       |
|    |              | 6.2.3.                     | Overview of exhwrf_gsi.py                     | 102       |
|    |              | 6.2.4.                     | Overview of the GSI Module                    | 102       |
| 7. | Mer          | ge                         |                                               | 104       |
|    | 7.1.         | Introdu                    | action                                        | 104       |
|    | 7.2.         | Scripts                    |                                               | 104       |
|    |              |                            | Overview of exhwrf_merge.py                   | 104       |
|    |              | 7.2.2.                     | Overview of Merge Module                      | 105       |
| 8. | Ocea         |                            |                                               | 107       |
|    | 8.1.         | Introdu                    | action                                        | 107       |
|    | 8.2.         | Scripts                    |                                               | 107       |
|    |              |                            | Overview of exhwrf_ocean_init.py              | 107       |
|    | 0.0          | 8.2.2.                     |                                               | 108       |
|    | 8.3.         |                            | OM-TC Diagnostics                             | 112       |
|    | 8.4.         | User-pr                    | rovided Datasets for MPIPOM-TC Initialization | 113       |
| 9. | Fore         | cast M                     |                                               | 114       |
|    | 9.1.         | Introdu                    | action                                        | 114       |
|    | 9.2.         | Scripts                    |                                               | 114       |
|    |              | 9.2.1.                     | Overview of exhwrf_forecast.py                | 115       |
|    |              | 9.2.2.                     | Overview of the Forecast Module               | 115       |
| 10 | .HW          | RF Pos                     | t-Processor                                   | 119       |
|    | 10.1.        | Introdu                    | action                                        | 119       |
|    | 10.2.        | Scripts                    |                                               | 119       |
|    |              |                            | Overview of exhwrf_unpost.py                  | 120       |
|    |              |                            | Overview of exhwrf_post.py                    | 120       |
|    |              | 10.2.3.                    | Overview of UPP Python Modules                | 120       |
| 11 | . Fore       | cast Pr                    | roducts                                       | 122       |
|    | 11.1         | Introdu                    | action                                        | 122       |

|    | 11.2. | Scripts   |                                                      | 124 |
|----|-------|-----------|------------------------------------------------------|-----|
|    |       | 11.2.1.   | Overview of exhwrf_products.py                       | 124 |
|    |       | 11.2.2.   | Additional Tracking Utilities                        | 130 |
|    | 11.3. |           | Plot the Tracker Output Using ATCF_PLOT              | 131 |
| 12 | .HW   | RF Idea   | lized Tropical Cyclone Simulation                    | 133 |
|    | 12.1. | Introdu   | action                                               | 133 |
|    | 12.2. | How to    | Use HWRF for Idealized Tropical Cyclone Simulations  | 134 |
|    |       | 12.2.1.   | Source Code                                          | 134 |
|    |       | 12.2.2.   | Input Files and Datasets                             | 134 |
|    |       | 12.2.3.   | General Instructions for Running the Executables     | 135 |
|    |       | 12.2.4.   | Running WPS to Create the ICs and LBCs               | 135 |
|    |       | 12.2.5.   | Running ideal.exe and wrf.exe                        | 137 |
| Α. | Exar  | nple of   | Computational Resources for NOAA's Supercomputer Jet | 139 |
| В. | Exar  | nple of   | Computational Resources and Notes for NCAR-Cheyenne  | 141 |
| C. | Exar  | nple H\   | WRF Namelist                                         | 143 |
| D. | Addi  | itional ( | GFDL Tracker Information                             | 147 |

# **Preface**

# Meaning of typographic changes and symbols

Table 1 describes the type changes and symbols used in this book.

| Typeface or Symbol | Meaning                   | Example                      |
|--------------------|---------------------------|------------------------------|
| AaBbCc123          | The names of commands,    | Edit your .bashrc            |
|                    | files, and directories;   | Use 1s -a to list all files. |
|                    | on-screen computer output | host\$ You have mail!.       |
| AaBbCc123          | What you type, contrasted | host\$ <b>su</b>             |
|                    | with on-screen computer   |                              |
|                    | output                    |                              |
| AaBbCc123          | Command line placeholder: | To delete a file, type       |
|                    | replace with a real name  | rm filename                  |
|                    | or value                  |                              |

Table 1: Typographic Conventions

# 1.1 HWRF System Overview

The Weather Research and Forecast (WRF) system for hurricane prediction (HWRF) is an operational model implemented at the National Centers for Environmental Prediction (NCEP) of the National Weather Service (NWS) to provide numerical guidance to the National Hurricane Center (NHC) for the forecasting of tropical cyclones' track, intensity, and structure. HWRF v3.9a and this Users' Guide contain the capabilities of, and information regarding, the operational 2017 implementation of HWRF, as well as alternate and research configurations of the modeling system.

The HWRF model is a primitive-equation, non-hydrostatic, coupled atmosphere-ocean model with an atmospheric component that employs the Non-hydrostatic Mesoscale Model (NMM) dynamic core of the WRF model (WRF-NMM), with a parent and two nest domains. The parent domain covers roughly 80° x 80° on a rotated latitude/longitude E-staggered grid. The location of the parent domain is determined based on the initial position of the storm and on the NHC/ Joint Typhoon Warning Center (JTWC) forecast of the 72-h position, if available. The middle nest domain, of about 24° x 24°, and the inner nest domain, of about 7° x 7°, move along with the storm using two-way interactive nesting. The stationary parent domain has a grid spacing of 0.135° (about 18 km) while the middle nest grid spacing is 0.045° (about 6 km) and the inner nest grid spacing is 0.015° (about 2 km). The dynamic time steps are 30, 10, and 3.33 s, respectively, for the parent, middle nest, and inner nest domains. The model top and number of vertical levels used in operations is dependent on the basin. In the north Atlantic (AL), north Eastern Pacific (EP), and north Central Pacific (CP) basins, the model top is 10 hPa and 75 levels are used. In the Western North Pacific (WP) and North Indian Ocean (NIO) basins, the model top is 10 mb and 61 levels are used.

In all other basins, the model top is 50 hPa and 43 levels are used. The system is flexible so that different model tops and numbers of vertical levels can be used.

HWRF v3.9a includes an updated scale-aware Arakawa-Schubert scheme for cumulus parameterization and a Ferrier-Aligo cloud microphysics package for explicit moist physics. The Global Forecasting System (GFS) Eddy-diffusivity Mass flux scheme is used for the planetary boundary layer, along with the modified Geophysical Fluid Dynamics Laboratory (GFDL) surface layer scheme. The Monin-Obukhov scheme is used for surface flux calculations, which employs an improved air-sea momentum flux parameterization in strong wind conditions. The Noah land surface model is used to represent the land surface for the purpose of calculating the surface fluxes and the amount of upwelling radiation at the lower atmospheric model boundary. Radiation effects are evaluated by the Rapid Radiative Transfer Model for General Circulation Models (RRTMG) scheme, which includes diurnal variations and interactive effects of clouds. The HWRF physics operational suite also includes parameterization of dissipative heating.

The time integration is performed with a forward-backward scheme for fast waves, an implicit scheme for vertically propagating sound waves, and the Adams-Bashforth scheme for horizontal advection and for the Coriolis force. In the vertical, the hybrid pressure-sigma coordinate is used. Horizontal diffusion in based on a  $2^{nd}$  order Smagorinsky-type, for more details see the HWRF Scientific Documentation at http://dtcenter.org/HurrWRF/users/.

HWRF is run for all global basins in operations at NCEP, and different configurations are used for the different global basins. The default configuration of HWRF is based on the full capabilities of HWRF as it is run for the AL and EP basins, with reduced complexity in all other basins. The following discussion outlines the AL and EP configuration, while sections 3.7 and 3.8 describe alternate configurations used operationally in other basins and for research applications.

Model initialization is comprised of both a vortex improvement procedure and data assimilation. The NCEP Global Forecast System (GFS) analysis is used to generate the initial conditions (ICs) for the hurricane model parent domain in the operational configuration. Starting in 2017, the operational HWRF is run with GFS output in NEMSIO format to create initial conditions and in GRIB2 format to create boundary conditions. More details of the NEMSIO output can be found at http://www.emc.ncep.noaa.gov/NEMS/nemsio.php. On the inner 6-km and 2-km nests, the NCEP Global Data Assimilation System (GDAS) 6-hour forecast initialized 6 hours prior to the HWRF analysis is interpolated to the appropriate grid and is used as the first guess.

The analysis is modified by first separating the vortex and environment fields of the respective first guess on each domain, i.e. the GFS vortex is separated from the environment on the parent domain, the GDAS vortex is removed from the environment on the inner domains. A new vortex is then incorporated onto the environment field. The new vortex that is added to the environment depends on the observed intensity of the cyclone, and on the existence of a previous HWRF forecast. The new vortex may derive from a bogus procedure, from the 6-h forecast of the HWRF model initialized 6-h previously (referred to as cycling), or from the GDAS 6-h forecast initialized 6 hours previously. In any case, the vortex is modified so that the initial storm position, structure, and intensity conform to the storm message. Cycling the

vortex from a previous HWRF forecast of a NHC area of investigation (invest) onto a current HWRF forecast of a numbered storm is a supported capability.

The first guess with an improved vortex is modified using the HWRF Data Assimilation System (HDAS) by ingesting observations in a three-dimensional (3D) hybrid ensemblevariational (VAR) data assimilation system called Gridpoint Statistical Interpolation (GSI). HWRF assimilates conventional observations, Tail Doppler Radar (TDR), and satellite observations. In operations, the information for the flow-dependent background error covariance is obtained from the GFS ensemble. However, when TDR data are present and for priority storms (designated by NHC), the operational HWRF uses a 40-member HWRF ensemble instead of the GFS ensemble. Due to the complexity of the HWRF ensemble and the large computational resource needed to generate it, the 40-member HWRF ensemble capability is not supported with the HWRF v3.9a public release. The assimilation of TDR data using HWRF v3.9a can still be performed using the GFS ensemble. Satellite observations utilized by HWRF include hourly Atmospheric Motion Vectors (AMV), clear-water-vapor AMVs, radiances from infrared instruments (HIRS, AIRS, IASI, and GOES sounders) and microwave instruments (AMSU-A, MHS, and ATMS), satellite-derived wind, observations from CrIS, SSMI/S, METOP-B, and Global Positioning System (GPS) radio occultation bending angle. First Guess at Appropriate Time (FGAT) is used to ensure that GSI uses innovations calculated by comparing observations with corresponding model analysis fields valid at the approximate time when the observations were collected. The GFS forecast fields are used to provide lateral boundary conditions every 6 hours during the forecast.

The community HWRF model can be used in atmosphere-ocean coupled mode. In operations, HWRF runs in atmosphere-only mode in the Southern Hemisphere basins, employs the HYbrid Coordinate Ocean (HYCOM) model in the WP and NIO basins, and employs the Message Passaging Interface (MPI) to run a parallel version of the Princeton Ocean Model (POM) for Tropical Cyclones (POM-TC) in the AL, EP, and CP basins. The POM was developed at Princeton University and coupled to the WRF model at the University of Rhode Island (URI). In all basins, MPIPOM-TC is run in three dimensions with 1/12° (approximately 9-km) horizontal grid spacing and 40 half-sigma vertical levels. The only ocean model supported in HWRF v3.9a is MPIPOM-TC, which is activated by default for all Northern Hemisphere basins, but can be disabled if desired. HYCOM is not supported in HWRF v3.9a and will not be discussed in this Users' Guide.

In the EP and CP basins, the Real-Time Ocean Forecast System (RTOFS) is used to initialize the ocean. In the other basins, the ocean is initialized by a diagnostic and prognostic spin up of the ocean circulations using climatological ocean data. For storms located in the western part of the Atlantic basin, the initial conditions are enhanced with real-time sea surface temperature (SST), sea surface height data, and the assimilation of oceanic "features". During the ocean spin up, realistic representations of the structure and positions of the Loop Current, Gulf Stream, and warm- and cold-core eddies are incorporated using a features-based data assimilation technique developed at URI.

The atmospheric and oceanic components are interactively coupled with a MPI-based coupler, which was developed at NCEP's Environmental Modeling Center (EMC). The atmospheric and oceanic components exchange information through the coupler; the ocean sends the SST to the atmosphere; the atmosphere receives the SST and sends the surface fluxes, including sensible heat flux, latent heat flux and short-wave radiation to the ocean. The

frequency of information exchange is six minutes.

HWRF is suitable for use in tropical applications including real-time NWP, forecast research, data assimilation and tropical cyclone initialization research, physics parameterization research, air-sea coupling research, and teaching. Additionally, the capability to perform idealized tropical cyclone simulations is included. The HWRF system support to the community by the Developmental Testbed Center (DTC) includes the following four main modules:

- HWRF atmospheric components
  - WRF-NMM (which has tropical physics schemes and a vortex-following moving nest)
  - WRF Preprocessing System (WPS)
  - Prep-hybrid utility
  - Vortex initialization
  - GSI
  - Unified Post-Processor (UPP)
  - GFDL vortex tracker
- HWRF oceanic components
  - MPIPOM-TC model
  - Ocean initialization
- Atmosphere-Ocean Coupler
- HWRF Run Module (scripts in the Python language)

The NCEP 2017 operational implementation of HWRF and HWRF v3.9a are almost identical, with a few exceptions. Starting in 2015, NCEP runs an HWRF ensemble for priority storms – a capability that is not currently supported to the community. The HYCOM ocean model, instead of the MPIPOM-TC ocean model, is used operationally in the WP and NIO basins. The operational HWRF runs coupled one-way to the WAVEWATCH III wave model, which is not supported in the v3.9a public release. The HWRF Scientific Documentation is available at http://www.dtcenter.org/HurrWRF/users/docs/scientific\_documents/HWRFv3.9a\_ScientificDoc.pdf. Frequently-Asked-Questions (FAQ) or Known Issues can be found at http://dtcenter.org/HurrWRF/users.

# 1.2 HWRF Development and Support

All of the HWRF components are under revision control using Subversion or Git. The system is modular and distributed, with community code repositories hosted and maintained at Github for WRF and WPS, at the National Oceanic and Atmospheric Administration (NOAA) for GSI, and at the National Center for Atmospheric Research for the other HWRF components. A HWRF code management protocol has been established for proposing HWRF-related modifications to the software, whether the modifications are simply updates to the current features, bug fixes, or the addition of new features. HWRF code development must be carried out in the branches of the repositories and frequently synchronized with the trunks. Proposed software modifications must be thoroughly tested prior to being committed to the code repository to protect the integrity of the evolving code base. Advanced users interested in contributing to the HWRF system are encouraged to visit the HWRF Devel-

opers page at http://www.dtcenter.org/HurrWRF/developers/index.php to get more information on the protocols of HWRF development.

HWRF is being actively developed and advanced. In the future, more components will be coupled into the HWRF system, including hydrology, storm surge, and inundation components.

The HWRF modeling system software is in the public domain and is freely available for community use. Information about obtaining the codes, datasets, documentation, and tutorials can be found at http://www.dtcenter.org/HurrWRF/users and in the following chapters of this Users' Guide. Please refer to http://www.dtcenter.org/HurrWRF/users/support/index\_help.php on how to contact the HWRF helpdesk.

# 1.3 HWRF Source Code Directory Structure

The HWRF system source code has the following nine components:

- WRF Atmospheric Model
- WPS
- UPP
- GSI
- HWRF Utilities
- MPIPOM-TC
- GFDL Vortex Tracker
- NCEP Atmosphere-Ocean Coupler
- HWRF Run Component

The code for all components can be obtained by downloading the following tar files from the DTC website (see Chapter 2 for installation information).

```
• HWRF_v3.9a_WRFV3.tar.gz
```

- HWRF\_v3.9a\_WPSV3.tar.gz
- HWRF\_v3.9a\_UPP.tar.gz
- HWRF\_v3.9a\_GSI.tar.gz
- HWRF\_v3.9a\_hwrf-utilities.tar.gz
- HWRF\_v3.9a\_gfdl-vortextracker.tar.gz
- HWRF\_v3.9a\_ncep-coupler.tar.gz
- HWRF\_v3.9a\_pomtc.tar.gz
- HWRF\_v3.9a\_hwrfrun.tar.gz

First expand HWRF\_v3.9a\_hwrfrun.tar.gz in a user-defined HWRF top directory. Once completed, change directory to \${SCRATCH}/hwrfrun/sorc to expand the remaining tar files, where SCRATCH refers to the top level directory where the HWRF system will be installed. The following directories should be present once all files are expanded:

- WRFV3 Weather Research and Forecasting model
- WPSV3 WRF Preprocessing System

- UPP Unified Post-Processor
- GSI Gridpoint Statistical Interpolation hybrid ensemble 3D-VAR data assimilation
- hwrf-utilities Vortex initialization, utilities, tools, and supplemental libraries
- gfdl-vortextracker Vortex tracker
- ncep-coupler Ocean/atmosphere coupler
- pomtc Tropical cyclone version of MPIPOM

For the remainder of this document, we assume that the tar files have been expanded under \${SCRATCH}/hwrfrun/sorc, where \${SCRATCH} is an environment variable that describes the location of the directory in which you installed the HWRF components.

The directory trees for these nine components are listed as follows. Note that these are the directories after the code is compiled. Not all of these directories will be present before compilation.

# 1.3.1 HWRF Utilities Programs and Scripts

| hwrf-utilities/                                                     |
|---------------------------------------------------------------------|
| arch/ architecture compiling options                                |
| cleanscript to clean created files and executables                  |
| compilescript to compile component                                  |
| configure script to create the configure file                       |
| exec/ executables                                                   |
| graphics/                                                           |
| libs/libraries: blas, sp, sfcio, bacio, w3, nemsio, grib2, and bufr |
| makefiletop-level makefile                                          |
| pure-openmp.inc                                                     |
| tools/source code for tools to run the HWRF system                  |
| Makefilemakefile for utilities                                      |
| bufr_remorest/                                                      |
| cnvgrib/                                                            |
| copygb/                                                             |
| grb2index/                                                          |
| grbindex/                                                           |
| hwrf_afos/                                                          |
| hwrf_atcf_to_stats/                                                 |
| hwrf_aux_rw/                                                        |
| hwrf_bdy_update/                                                    |
| hwrf_binary_grads/                                                  |
| hwrf_bin_io/                                                        |
| hwrf_blend_gsi/                                                     |
| hwrf_combinetrack/                                                  |
| hwrf_ensemble/                                                      |
| hwrf_ens_prob/                                                      |
| hwrf_final_merge/                                                   |
| hwrf_gridgenfine/                                                   |
| hwrf_htcfstats/                                                     |

```
hwrf_interpolate/
  hwrf_metgrid_levels/
 _hwrf_netcdf_grads/
  hwrf_nhc_products/
  hwrf_prepbufr/
  hwrf_prep_hybrid/
 _hwrf_read_indi/
  hwrf_readtdrinfo/
  hwrf_regrid_merge/
 _hwrf_supvit/
  _hwrf_swath/
  hwrf_wrfbdy_tinterp/
  hwrf_wrfout_newtime/
 _Makefile
  _mdate/
  mpi_example/
  _mpiserial/
  _ndate/
  _nhour/
  _satgrib2/
  _serpoe/
  _ships/
  wave_sample/
  _wgrib/
  _wgrib2/
vortex_init.....source code for the HWRF vortex initialization
  _Makefile.....makefile for vortex_init code
  hwrf_anl_bogus/
 _hwrf_anl_cs/
 _hwrf_anl_step2/
 _hwrf_create_trak_fnl/
  hwrf_create_trak_guess/
 _hwrf_diffwrf_3dvar/
  hwrf_pert_ct/
  _hwrf_set_ijstart/
 _hwrf_split/
 _{-}interpolate/
 _merge_nest/
```

# 1.3.2 MPIPOM-TC Ocean Model

| po           | ntc                                                |
|--------------|----------------------------------------------------|
| _            | ntc_arch/architecture compiling options            |
| -            | cleanscript to clean created files and executables |
| <u> </u>     | compilescript to compile component                 |
| $\downarrow$ | configure script to create the configure file      |
|              | _makefile makefile for tools code                  |

| ocean_diag/software to plot ocean output                             |
|----------------------------------------------------------------------|
| fortran/                                                             |
| matlab/                                                              |
| Makefile/                                                            |
| ocean_exec/ocean model executables                                   |
| ocean_init/source code for generating ocean model initial conditions |
| Makefilemakefile for the ocean initialization code                   |
| archv2data3z/                                                        |
| date2day/                                                            |
| day2date/                                                            |
| fbtr/                                                                |
| gdm3/                                                                |
| getsst/                                                              |
| hycom2raw/                                                           |
| hycu/                                                                |
| idel/                                                                |
| ncda/                                                                |
| pom/                                                                 |
| pom_bs/                                                              |
| rtof/                                                                |
| rtof_bs/                                                             |
| sharp_mcs_rf_12m_rmy5/                                               |
| tran/                                                                |
| ocean_main/source code for the ocean forecast model                  |
| Makefile makefile for the ocean model code                           |
| pom/                                                                 |
| pom_bs/                                                              |
|                                                                      |
|                                                                      |
| 1.3.3 NCEP Coupler                                                   |
| 1.5.5 IVCLI Couplei                                                  |
| ncep-coupler/                                                        |
| arch/                                                                |
| clean                                                                |
| compilescript to compile component                                   |
| configure script to create the configure file                        |
| cpl_exec/coupler executable                                          |
| hwrf_wm3c/source code for the coupler                                |
| makefiletop-level makefile                                           |
| makeriie                                                             |
|                                                                      |
| 1.3.4 GFDL Vortex Tracker                                            |
| 1.0.1 GIBE VOICEX TRUCKER                                            |
| gfdl-vortextracker/                                                  |
| arch/architecture compiling options                                  |
| cleanscript to clean created files and executables                   |
| compilescript to compile component                                   |
| configure                                                            |

| top-level makefile                 |     |
|------------------------------------|-----|
| executables                        |     |
| plot scripts and data              |     |
| source code for the vortex tracker | - 1 |

# 1.3.5 WRFV3 – Atmospheric Model

| RFV3/                                                                    |
|--------------------------------------------------------------------------|
| Makefile makefile used to compile WRFV                                   |
| arch/ architecture compiling option                                      |
| chem/ chemistry module, not used by HWRI                                 |
| cleanscript to clean created files and executable                        |
| compilescript to compile componen                                        |
| configure script to create the configure file                            |
| dyn_em/ Advanced Research WRF dynamic modules, not used by HWRI          |
| dyn_exp/ 'toy' dynamic core, not used by HWRI                            |
| dyn_nmm/ WRF-NMM dynamic module                                          |
| external/external packages including ocean coupler interface             |
| frame/modules for WRF framework                                          |
| hydro/hydrology module, not used by HWRI                                 |
| inc/ include file                                                        |
| main/WRF main routines, such as wrf.l                                    |
| phys/ physics module                                                     |
| Registry/WRFV3 Registry file                                             |
| run/run directory, not used by HWRI                                      |
| $\_$ share/ $\ldots$ and WRF I/C                                         |
| test/sub-dirs for specific configurations of WRF, such as idealized HWRI |
| tools/tools director                                                     |
| var/WRF-Var, not used by HWRF                                            |
|                                                                          |

Refer to the WRF-NMM Users' Guide for more information. The WRF-NMM Users' Guide is available online at:

http://www.dtcenter.org/HurrWRF/users/docs/index.php.

# 1.3.6 WPSV3 – WRF Preprocessor

| WPSV3/                                                                      |
|-----------------------------------------------------------------------------|
| arch/ architecture compiling options                                        |
| cleanscript to clean created files and executables                          |
| compilescript to compile component                                          |
| configure script to create the configure file                               |
| geogrid/source code for geogrid.exe                                         |
| link_grib.cshscript to link input GRIB files, used in idealized simulations |
| metgrid/source code for metgrid.exe                                         |
| ungrib/                                                                     |

\_\_util/.....utility programs for WPSV3

# 1.3.7 UPP - Unified Post-Processor

| UPP/                              |                                        |
|-----------------------------------|----------------------------------------|
| arch/                             | architecture compiling options         |
| bin/                              | location of executables                |
| cleanscript                       | to clean created files and executables |
| compile                           | script to compile component            |
| configure                         | script to create the configure file    |
| makefile                          | top level makefile                     |
| include/                          | include files                          |
| _lib/                             | library files                          |
| parm/parameter files to control U | JPP performance, not used by HWRF      |
| scripts/sample scri               | ipts running UPP, not used by HWRF     |
| src/UPP                           | and dependent libraries source codes   |

# 1.3.8 GSI – Gridpoint Statistical Interpolation

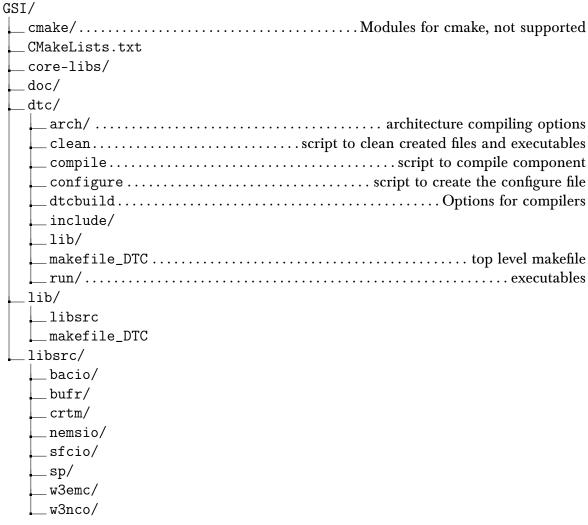

| src/.      | <br> | <br> | <br> | <br> | <br> | <br>            | sc         | urce | e codes |
|------------|------|------|------|------|------|-----------------|------------|------|---------|
| $\_$ util/ | <br> | <br> | <br> | <br> | <br> | <br>. utilities | , not used | by   | HWRF    |

# 1.3.9 HWRF Run

| hwrfi | run/                                                             |
|-------|------------------------------------------------------------------|
| do    | oc/                                                              |
| mc    | odulefiles/Modules for different platforms                       |
| nv    | wport/ extra utilities for HWRF used in operations               |
| pa    | arm/ files to configure HWRF experiment                          |
| s     | cripts/ Python scripts to run the HWRF components                |
| s     | orc/empty directory where HWRF components' code should be placed |
| 1     | sh/Python modules                                                |
|       | _hwrf/HWRF-specific Python modules                               |
|       | _pom/MPIPOM-TC-specific Python modules                           |
| 1 1   | _produtil/                                                       |
|       | platforms and systems                                            |
| wı    | cappers/sh wrapper scripts used to run the Python scripts        |

# 2

# Software Installation

# 2.1 Introduction

The DTC community HWRF system, which is based on the NOAA operational HWRF, consists of nine components:

- WRF Atmospheric Model
- WPS
- UPP
- GSI
- HWRF-utilities
- MPIPOM-TC
- GFDL Vortex Tracker
- NCEP Atmosphere-Ocean Coupler
- HWRF Run

The first three of these components are the traditional WRF components: Weather Research and Forecasting model (WRF), WRF Preprocessing System (WPS), and Unified Post-Processor (UPP). Gridpoint Statistical Interpolation (GSI) is a hybrid ensemble - 3D variational data assimilation code used for data assimilation, and the remaining four components are specific to the hurricane system itself, and as such are referred to as the hurricane components of the HWRF system. The last component contains files required to run the HWRF system including the Python scripts, configuration files (also called as conf files) and wrappers scripts.

This chapter discusses how to build the HWRF system. It starts in section 2.2 with a description of where to find the source code. Section 2.3 covers the preferred directory

structure and how to unpack the tar files. Section 2.4 covers the system requirements for building and running the components. Section 2.5 discusses the libraries included in the HWRF-utilities component. Section 2.6 explains how to build WRF-NMM for HWRF. The remaining sections are devoted to building each of the remaining components of the HWRF system.

# 2.2 Obtaining the HWRF Source Code

The HWRF hurricane system consists of nine components. All of these are available from the HWRF website,

```
http://www.dtcenter.org/HurrWRF/users.
```

While most of these codes are also available from other community websites, the versions needed for HWRF should be acquired from the DTC HWRF website to ensure they are a consistent set.

To download HWRF, select the "Download" and "HWRF System" tabs on the left vertical menu of the HWRF Users' Website. New users must first register before downloading the source code. Returning users need only provide their registration email address. A successful download produces nine tar files:

```
HWRF_v3.9a_WRFV3.tar.gz
HWRF_v3.9a_WPSV3.tar.gz
HWRF_v3.9a_UPP.tar.gz
HWRF_v3.9a_GSI.tar.gz
HWRF_v3.9a_hwrf-utilities.tar.gz
HWRF_v3.9a_gfdl-vortextracker.tar.gz
HWRF_v3.9a_ncep-coupler.tar.gz
HWRF_v3.9a_pomtc.tar.gz
```

• HWRF\_v3.9a\_hwrfrun.tar.gz

After downloading each of the component codes, the user should check the links to "Known Issues" and "Bug Fixes" to see if any code updates are required. You now have all the HWRF system components as gzipped tar files. The next section describes how to organize them.

# 2.3 Setting up HWRF

Although the HWRF scripts may be modified for any directory structure, in this discussion, we assume that the HWRF system will be set up in a single flat directory structure. Because of the storage requirements necessary for the complete HWRF system setup, it will typically need to be located on a computer's "scratch" or "work" partition.

The tar files can be unpacked by use of the GNU gunzip command,

```
gunzip *.tar.gz
```

and the tar files extracted by running <code>tar -xvf</code> individually on each of the tar files. The User should first move to a user-defined HWRF top directory. This directory will be referred to as <code>SCRATCH</code>. In <code>SCRATCH</code>, expand <code>HWRF\_v3.9a\_hwrfrun.tar.gz</code>. This will create a directory called <code>hwrfrun</code>. Then within <code>\${SCRATCH}/hwrfrun/sorc/directory</code>, unpack the remaining tar files.

Once unpacked, there should be eight source directories in sorc/.

- WRFV3 Weather Research and Forecasting model
- WPSV3 WRF Preprocessing System
- UPP Unified Post-Processor
- GSI Gridpoint Statistical Interpolation
- hwrf-utilities Vortex initialization, utilities, tools, and supplemental libraries
- gfdl-vortextracker Vortex tracker
- ncep-coupler Ocean/atmosphere coupler
- pomtc Tropical cyclone version of MPIPOM

The next section covers the system requirements to build the HWRF system.

# 2.4 System Requirements, Libraries, and Tools

In practical terms, the HWRF system consists of a collection of Python modules, which runs a sequence of serial and parallel code executables. The source code for these executables is in the form of programs written in FORTRAN, FORTRAN 90, and C. In addition, the parallel executables require some flavor of MPI/OpenMP for the distributed memory parallelism, and the I/O relies on the netCDF I/O libraries. Beyond the standard scripts, the build system relies on use of the Perl scripting language, along with GNU make and date.

The basic requirements for building and running the HWRF system are listed below:

- FORTRAN 90+ compiler
- C compiler
- MPI v1.2+
- Perl
- netCDF v3.6+
  - if netCDF v4.1+ is used, HDF5 and SZIP libs may also be required
- LAPACK and BLAS
- Python
- Parallel-netCDF
- PNG
- JasPer
- zlib

Because these tools and libraries are typically the purview of system administrators to install and maintain, they are considered part of the basic system requirements.

# 2.4.1 Compilers

The DTC community HWRF system has been tested on a variety of computing platforms. Currently the HWRF system is actively supported on Linux computing platforms using the Intel Fortran compilers. Unforeseen build issues may occur when using older compiler versions. Typically the best results come from using the most recent version of a compiler. The "Known Issues" section of the community website provides the complete list of compiler versions currently supported.

While the community HWRF build system provides legacy support for the IBM AIX platforms, the unavailability of AIX test platforms means all AIX support is cursory at best.

# 2.4.2 netCDF, pnetCDF, and MPI

The HWRF system requires a number of support libraries not included with the source code. Many of these libraries may be part of the compiler installation, and are subsequently referred to as system libraries. For our needs, the most important of these libraries are netCDF, pnetCDF, and MPI.

An exception to the rule of using the most recent version of code, libraries, and compilers is the netCDF library. The HWRF system I/O requires the most recent V3 series of the library. The preferred version of the library is netCDF v4.2+. The netCDF libraries can be downloaded from the Unidata website.

```
http://www.unidata.ucar.edu
```

Typically, the netCDF library is installed in a directory that is included in the users path such as /usr/local/lib. When this is not the case, the environment variables NETCDF and PNETCDF can be set to point to the location of the library.

For csh/tcsh, the path can be set with the following command:

```
setenv NETCDF path_to_netcdf_library/
setenv PNETCDF path_to_pnetcdf_library/
```

For bash/ksh, the equivalent command is as follows:

```
export NETCDF=path_to_netcdf_library/
export PNETCDF=path_to_pnetcdf_library/
```

It is crucial that system libraries, such as netCDF, be built with the same FORTRAN compiler, compiler version, and compatible flags, as used to compile the remainder of the

source code. This is often an issue on systems with multiple FORTRAN compilers, or when the option to build with multiple word sizes (e.g. 32-bit vs. 64-bit addressing) is available.

Many default Linux installations include a version of netCDF. Typically this version is only compatible with code compiled using gcc. To build the HWRF system, a version of the library must be built using your preferred compiler and with both C and FORTRAN bindings. If you have any doubts about your installation, ask your system administrator.

Building and running the HWRF distributed memory parallel executables requires that a version of the MPI library be installed. Just as with the netCDF library, the MPI library must be built with the same FORTRAN compiler, and use the same word size option flags, as the remainder of the source code. Installing MPI on a system is typically a job for the system administrator and will not be addressed here. If you are running HWRF on a computer at a large center, check the machine's documentation before you ask the local system administrator.

# 2.4.3 LAPACK and BLAS

The LAPACK and BLAS libraries are open source mathematics libraries for solving linear algebra problems. The source code for these libraries is freely available to download from NETLIB at

http://www.netlib.org/lapack/.

Most commercial compilers provide their own optimized versions of these routines. These optimized versions of BLAS and LAPACK provide superior performance to the open source versions.

On Linux systems, HWRF supports the Intel ifort Fortran compilers. The Intel compiler has its own optimized version of the BLAS and LAPACK routines called the Math Kernel Library or MKL. The MKL libraries provide **most** of the LAPACK and BLAS routines needed by the HWRF system. Since the vender versions of the libraries are often incomplete, a copy of the full BLAS library is provided with the HWRF-utilities component. The build system links to this version of the libraries last.

On the IBM machines, the AIX compiler is often, but not always, installed with the Engineering and Scientific Subroutine Libraries or ESSL. In part, the ESSL libraries are highly optimized parallel versions of many of the LAPACK and BLAS routines. The ESSL libraries provide all of the necessary linear algebra library routines needed by the HWRF system.

# 2.5 Included Libraries

For convenience in building HWRF-utilities, the MPIPOM-TC, and the GFDL Vortex Tracker components, the HWRF-utilities component includes a number of libraries in the hwrf-utilities/libs/src/ directory. The following libraries are built automatically when the HWRF-utilities component is built:

- BACIO
- BLAS
- BUFR
- G2
- G2C
- IP
- NEMSIO
- SFCIO
- SIGIO
- SP
- W3EMC
- W3NCO

The other components, WPS, WRF, UPP, and GSI, come with their own versions of many of these libraries, but typically they have been customized for that particular component and should not be used by the other components.

When the HWRF-utilities component is compiled, it starts by first building all the included libraries. The vortex initialization code contained in the HWRF-utilities component requires all of the above libraries except for the SFCIO library. In addition, it requires both the BLAS and LAPACK mathematical libraries when the IBM ESSL library is not included with the compiler installation.

The MPIPOM-TC component requires the BACIO, NEMSIO, SFCIO, SP and W3 libraries. In addition, the local copy of the BLAS library is required when the ESSL library is not included with the compiler installation. This is because the vender-supplied versions of BLAS are typically incomplete, and the local version supplements the vender version. Typically this is for any system other than IBM. The GFDL vortex tracker component requires the BACIO and W3 libraries. The NCEP-Coupler does not require any additional libraries.

# 2.5.1 Component Dependencies

The eight components of the HWRF system that contain source code have certain interdependencies. Many of the components depend on libraries produced by other components. For example, four of the components, WPS, UPP, GSI, and the HWRF-utilities, require linking to the WRF I/O API libraries to build. Since these I/O libraries are created as part of the WRF build, the WRF component must be built first. Once WRF is built, WPS, UPP, GSI, or the HWRF-utilities can be built in any order. Since building the HWRF-utilities produces the supplemental libraries needed by MPIPOM-TC and by the GFDL Vortex Tracker, the

HWRF-utilities must be built before either of these components. The remaining component, the NCEP Coupler, can be built independently of any of the other components. The main system component dependency is as follows:

- WRF
  WPS
  UPP
  GSI
  HWRF-utilities
  \* MPIPOM-TC (BLAS on Linux, sfcio, sp, w3)
  \* GFDL vortex tracker (w3, bacio, G2)
- NCEP Coupler

# 2.6 Building WRF-NMM

The WRF code has a fairly sophisticated build mechanism. The package attempts to determine the machine where the code is being built, and then presents the user with supported build options on that platform. For example, on a Linux machine, the build mechanism determines whether the machine is 32-bit or 64-bit, prompts the user for the desired type of parallelism (such as serial, shared memory, distributed memory, or hybrid), and then presents a selection of possible compiler choices.

In addition, the user may choose to run WRF with either real or idealized input data. The idealized data case requires setting environment flags prior to compiling the code, which creates a unique executable that should only be run with the idealized data. See section 2.6.3 for compiling WRF for ideal runs.

# 2.6.1 Set Environment Variables

To correctly configure WRF-NMM for the HWRF system, set the following additional environment variables beyond what WRF typically requires.

In C-Shell use the following commands:

```
setenv HWRF 1
setenv WRF_NMM_CORE 1
setenv WRF_NMM_NEST 1
setenv JASPERLIB path_to_jasper_library/
setenv JASPERINC path_to_jasper_includes/
setenv PNETCDF_QUILT 1
setenv WRFIO_NCD_LARGE_FILE_SUPPORT 1
```

Add the following command for IBM AIX builds using C-Shell:

```
setenv IBM REDUCE BUG WORKAROUND 1
```

In Bash shell, use the following commands:

```
export HWRF=1
export WRF_NMM_CORE=1
export WRF_NMM_NEST=1
export JASPERLIB=path_to_jasper_library/
export JASPERINC=path_to_jasper_includes/
export PNETCDF_QUILT=1
export WRFIO_NCD_LARGE_FILE_SUPPORT=1
```

Add the following command for IBM AIX builds using Bash:

```
export IBM_REDUCE_BUG_WORKAROUND=1
```

These settings produce a version of WRF-NMM compatible with the HWRF system.

Some versions of the IBM MPI implementation contain a bug. Some MPI processes will get stuck in MPI\_Reduce and not return until the PREVIOUS I/O server group finishes writing. When the environment variable <code>IBM\_REDUCE\_BUG\_WORKAROUND=1</code>, a workaround is used that replaces the <code>MPI\_Reduce</code> call with many <code>MPI\_Send</code> and <code>MPI\_Recv</code> calls that perform the sum on the root of the communicator.

Note that setting the environment variable WRF\_NMM\_NEST to 1 does not preclude running with a single domain.

# 2.6.2 Configure and Compile WRF-NMM

To configure WRF-NMM, go to the top of the WRF directory (cd \${SCRATCH}/hwrfrun/sorc/WRFV3) and use the following command:

```
./configure
```

You will be presented with a list of build choices for your computer. These choices may include multiple compilers and parallelism options.

For Linux architectures, there are currently 63 options. For the HWRF system, only the distributed memory (dmpar) builds are valid. Therefore as an example, the acceptable Intel options (15, 20, 24, and 28) are shown below:

```
    (serial) 14. (smpar) 15. (dmpar) 16. (dm+sm) INTEL (ifort/icc)
    (serial) 19. (smpar) 20. (dmpar) 21. (dm+sm) INTEL (ifort/icc): Xeon (S...
    (serial) 23. (smpar) 24. (dmpar) 25. (dm+sm) INTEL (ifort/icc): SGI MPT
    (serial) 27. (smpar) 28. (dmpar) 29. (dm+sm) INTEL (ifort/icc): IBM POE
```

The configure step for the WRF model is now completed. A file has been created in the WRF directory called configure.wrf. The compile options and paths in the configure.wrf file can be edited for further customization of the build process.

To build the WRF-NMM component enter the following command:

```
./compile nmm_real
```

In general, it is good practice to save the standard out and error to a log file for reference. In the csh/tcsh shell this can be done with the following command:

```
./compile nmm_real |& tee build.log
```

For the ksh/bash shell use the following command:

```
./compile nmm_real 2>& 1 | tee build.log
```

In both cases, the standard out and the standard error are sent to both the file build.log and to the screen. The approximate compile time varies according to the system being used and the aggressiveness of the optimization. On IBM AIX machines, the compiler optimization significantly slows down the build time, and it typically takes at least half an hour to complete. On most Linux systems, the WRF model typically compiles in around 20 minutes.

It is important to note that the commands ./compile -h and ./compile produce a listing of all of the available compile options, but only the nmm\_real option is relevant to the HWRF system.

A successful compilation produces two executables listed below in the directory main/.

```
real_nmm.exe WRF initialization wrf.exe WRF model integration
```

If a recompilation is necessary, a clean to remove all object files (except those in external/) should be completed first:

#### ./clean

A complete clean is strongly recommended if the compilation failed, the Registry has been changed, or the configuration file is changed. To conduct a complete clean that removes all built files in all directories, as well as the configure.wrf use the "-a" option:

```
./clean -a
```

Further details on the HWRF atmospheric model, physics options, and running the model can be found in the Running HWRF chapter of the Users' Guide.

Complete details on building and running the WRF-NMM model are available in the WRF-NMM Users' Guide, which is available here:

http://www.dtcenter.org/HurrWRF/users/docs/index.php.

# 2.6.3 Configure and Compile: Idealized Tropical Cyclone WRF-NMM

The HWRF idealized tropical cyclone WRF-NMM component requires different executables than for the real case. The following section will describe how to build the executables for the idealized case.

Building the idealized component requires a slightly different configuration than for the standard WRF build outlined in section 2.6.1. If a user has already built the standard WRFV3 and created real\_nmm.exe and wrf.exe, and now wants to build WRFV3 for idealized tropical cyclone simulations, they first need to completely clean the previous build. This is done by typing:

```
./clean -a
```

which removes ALL build files, including the executables, libraries, and the configure.hwrf. To correctly configure WRF-NMM for the HWRF idealized tropical cyclone simulation requires setting the additional environment variable <code>IDEAL\_NMM\_TC</code>. Several other variables must also be set.

In C-Shell use the following commands:

```
setenv WRF_NMM_CORE 1
setenv WRF_NMM_NEST 1
setenv HWRF 1
setenv IDEAL_NMM_TC 1
setenv WRFIO_NCD_LARGE_FILE_SUPPORT 1
```

The following commands should be used for bash/ksh:

```
export WRF_NMM_CORE=1
export WRF_NMM_NEST=1
export HWRF=1
export IDEAL_NMM_TC=1
export WRFIO_NCD_LARGE_FILE_SUPPORT=1
```

To configure WRF-NMM, go to the top of the WRF directory (cd \${SCRATCH}/hwrfrun/sorc/WRFV3) before issuing the following command:

#### ./configure

You will be presented with a list of build choices for your computer. These choices may include multiple compilers and parallel options.

For Linux architectures, there are currently 51 options. For the HWRF system, only the distributed memory (dmpar) builds are valid. Therefore as an example, the acceptable Intel options (15, 20, 24, 28) are shown below:

```
13. (serial) 14. (smpar) 15. (dmpar) 16. (dm+sm) INTEL (ifort/icc)
```

```
18. (serial) 19. (smpar) 20. (dmpar) 21. (dm+sm) INTEL (ifort/icc): Xeon (S... 22. (serial) 23. (smpar) 24. (dmpar) 25. (dm+sm) INTEL (ifort/icc): SGI MPT 26. (serial) 27. (smpar) 28. (dmpar) 29. (dm+sm) INTEL (ifort/icc): IBM POE
```

The configure step for the WRF model is now completed. A file has been created in the WRF directory called configure.wrf. The compile options and paths in the configure.wrf file can be edited for further customization of the build process.

Once the configure step is complete, the code is compiled by including the target nmm\_tropical\_cyclone to the compile command:

#### ./compile nmm\_tropical\_cyclone

A successful compilation produces two executables in the directory main/.

```
ideal.exe WRF initialization wrf.exe WRF model integration
```

Note: The only compilation requirements for the idealized capability are WPS and WRF. If desired, UPP may also be used. The components MPIPOM-TC and coupler, GSI, GFDL vortex tracker, and HWRF-utilities are not used in HWRF idealized tropical cyclone simulations.

# 2.7 Building HWRF-utilities

The hwrf-utilities/ directory consists of an eclectic collection of source code and libraries. The libraries, which are provided in support of the MPIPOM-TC and the GFDL Vortex Tracker, include the BACIO, BLAS, BUFR, SIGIO, SFCIO, NEMSIO, SP, and W3 libraries. In addition to these libraries, this component includes the source code for the vortex initialization routines and software tools such as the grbindex.

# 2.7.1 Set Environment Variables

The HWRF-utilities build requires that two path variables, NETCDF and WRF\_DIR, be set to the appropriate paths. The netCDF library path NETCDF is required for building the WRF-NMM component, and its value should be appropriately set if that component compiled successfully. The WRF\_DIR path variable should point to the WRF directory compiled in the previous section. You must first build WRF before compiling most of the other components.

If you have followed the directory structure suggested in section 2.3, the WRF\_DIR path should be set to \${SCRATCH}/hwrfrun/sorc/WRFV3. In csh/tcsh, the variables may be set with two commands:

```
setenv NETCDF /absolute_path_to_appropriate_netCDF_library/
```

#### setenv WRF\_DIR \${SCRATCH}/hwrfrun/sorc/WRFV3

For the ksh/bash shells, use the following two commands:

```
export NETCDF=/absolute_path_to_appropriate_netCDF_library/
export WRF DIR=${SCRATCH}/hwrfrun/sorc/WRFV3
```

It is crucial that the Fortran compiler used to build the libraries (Intel, PGI, XLF, etc.) be the same as the compiler used to compile the source code. Typically, this is only an issue in two situations, on Linux systems having multiple compilers installed, and on systems where there is a choice between building the code with either 32-bit or 64-bit addressing.

# 2.7.2 Configure and Compile

To configure HWRF-utilities for compilation, from within the hwrf-utilities directory, type the following command:

### ./configure

The configure script checks the system hardware, and if the path variables are not set, asks for the correct paths to the netCDF libraries and the WRF build directory. It concludes by asking the user to choose a configuration supported by current machine architecture.

For Linux, these options are available.

```
    Linux x86_64, PGI compiler w/LAPACK (dmpar)
    Linux x86_64, PGI compiler w/LAPACK, SGI MPT (dmpar)
    Linux x86_64, Intel compiler w/MKL (dmpar)
    Linux x86_64, Intel compiler w/MKL, SGI MPT (dmpar)
    Linux x86_64, Intel compiler w/MKL, IBM POE (dmpar)
    Linux x86_64, Intel compiler w/MKL, CrayPE (dmpar)
    Linux x86_64, Intel compiler w/LAPACK (dmpar)
    Linux x86_64, Intel compiler w/LAPACK, SGI MPT (dmpar)
```

For Intel builds, pick option 3, 4, or 5 if your compiler includes the MKL libraries, and option 6 or 7 if it does not.

If successful, the configure script creates a file called configure.hwrf in the hwrf-utilities/ directory. This file contains compilation options, rules, and paths specific to the current machine architecture, and can be edited to change compilation options, if desired.

In csh/tcsh, compile the HWRF-utilities and save the build output to a log file:

```
./compile |& tee build.log
```

For the ksh/bash shell, use the following command:

#### ./compile 2>&1 | tee build.log

If the compilation is successful, it will create the following executables in the directory exec/:

bufr\_remorest.exe hwrf\_inter\_2to1.exe cnvgrib.exe hwrf inter 2to2.exe hwrf\_inter\_2to6.exe copygb.exe diffwrf\_3dvar.exe hwrf\_inter\_4to2.exe getcenter.exe hwrf\_inter\_4to6.exe grbindex.exe hwrf\_merge\_nest\_4x\_step12\_3n.exe hwrf\_merge\_nest\_4x\_step12\_enkf.exe grb2index.exe gridparse.exe hwrf\_metgrid\_levels.exe grp\_atcf\_to\_stats.exe hwrf\_netcdf\_grads.exe grp\_getcenter.exe hwrf\_nhc\_products.exe hwrf\_pert\_ct1.exe grp\_gridparse.exe grp\_hwrf\_atcf\_intensity.exe hwrf\_prep.exe grp\_hwrf\_atcf\_tracks.exe hwrf\_read\_indi\_write\_all.exe grp\_inddiag.exe hwrf\_readtdrstmid.exe grp\_inddiagnull.exe hwrf\_readtdrtime.exe grp\_nameparse.exe hwrf\_readtdrtrack.exe grp\_statsin\_domain.exe hwrf\_readtdrtrigger.exe grp\_statsin\_domain\_TI.exe hwrf\_regrid\_merge.exe grp\_totaldiag.exe hwrf\_rem\_prepbufr\_typ\_in\_circle.exe hwrf afos.exe hwrf split1.exe hwrf\_anl\_4x\_step2.exe hwrf\_supvit.exe hwrf\_anl\_bogus\_10m.exe hwrf\_swath.exe hwrf\_anl\_cs\_10m.exe hwrf\_swcorner\_dynamic.exe hwrf\_atcf\_prob.exe hwrf\_wrfbdy\_tinterp.exe hwrf\_atcf\_to\_stats.exe hwrf\_wrfout\_newtime.exe hwrf\_aux\_rw.exe inddiag.exe hwrf\_bdy\_update.exe inddiagnull.exe hwrf\_binary\_grads.exe mdate.exe hwrf\_bin\_io.exe mpi\_example.exe hwrf\_blend\_gsi.exe mpiserial.exe hwrf\_change\_prepbufr\_qm\_in\_circle.exe nameparse.exe hwrf\_change\_prepbufr\_qm\_typ.exe ndate.exe hwrf\_combinetrack.exe nhour.exe hwrf\_create\_trak\_fnl.exe satgrib2.exe hwrf\_create\_trak\_guess.exe serpoe.exe hwrf ensemble.exe totaldiag.exe hwrf\_ens\_prob.exe wave\_sample.exe hwrf\_final\_merge.exe wgrib2.exe hwrf\_gridgenfine.exe wgrib.exe hwrf\_htcfstats.exe

In addition, it will create twenty-five libraries in the directory libs/:

```
libbacio_4.a — BACIO library built with -r4 flags
libbacio_8.a — BACIO library built with -r8 flags
libbacio.a — BACIO library - default
libblas.a — BLAS library
libbufr_i4r4.a — BUFR library built with -i4 -r4 flags
libbufr_i4r8.a — BUFR library built with -i4 -r8 flags
libg2.a — GRIB2 library
libg2c v1.5.0 4.a — GRIB2 utilities
libg2tmpl.a - GRIB2 utilities
libgctpc.a — GRIB2 utilities
libhwrfutil_i4r4.a — Miscellaneous data manipulation utilities
libip_i4r4.a — SFCIO library built with -i4 -r4 flags
libip_i4r8.a — SIGIO library built with -i4 -r4 flags
libnemsio.a — NEMS I/O library
libsfcio_i4r4.a — SFCIO library built with -i4 -r4 flags
libsigio_i4r4.a — SIGIO library built with -i4 -r4 flags
libsp_i4r4.a — SP library built with -i4 -r4 flags
libsp_i4r8.a — SP library built with -i4 -r8 flags
libw3emc_i4r8.a — W3EMC library built with -i4 -r8 flags
libw3_i4r4.a — W3 library built with -i4 -r4 flags
libw3_i4r8.a — W3 library built with -i4 -r8 flags
libw3_i8r8.a — W3 library built with -i8 -r8 flags
libw3nco_i4r4.a — W3NCO library built with -i4 -r4 flags
libw3nco_i4r8.a — W3NCO library built with -i4 -r8 flags
libw3nco_i8r8.a — W3NCO library built with -i8 -r8 flags
```

These libraries will be used by the GFDL Vortex Tracker and the MPIPOM-TC ocean model. The configuration step for these components will require setting a path variable to point to the hwrf-utilities/libs/ directory in the HWRF-utilities directory.

If a recompilation is necessary, a clean to remove all object files (except those in external/) should be completed first:

#### ./clean

A complete clean is strongly recommended if the compilation failed, the WRFV3 Registry has been changed, or the configuration file is changed. To conduct a complete clean that removes all built files in all directories, as well as the configure.hwrf, use the "-a" option:

#### ./clean -a

The HWRF-utilities can be compiled to produce only the libraries by typing the command below:

#### ./compile library

This is useful for users that do not intend to use the entire HWRF system, but just need the libraries to build the tracker.

# 2.8 Building MPIPOM-TC

# 2.8.1 Set Environment Variables

The Tropical Cyclone version of the MPIPOM-TC requires six external libraries: BACIO, NEMSIO, SFCIO, SP, W3, G2, and PNETCDF. On platforms that lack the ESSL mathematical libraries, typically anything other than IBM AIX machines, a seventh library (BLAS) is required. The first six of these libraries are located in the hwrf-utilities/libs/ directory and should be available if the HWRF-utilities component has been built successfully. You must first build them before building MPIPOM-TC.

Set the library paths (assuming the directory structure proposed in section 2.3) using C-Shell:

```
setenv LIB_W3_PATH ${SCRATCH}/hwrfrun/sorc/hwrf-utilities/libs/
setenv LIB_SP_PATH ${SCRATCH}/hwrfrun/sorc/hwrf-utilities/libs/
setenv LIB_NEMSIO_PATH ${SCRATCH}/hwrfrun/sorc/hwrf-utilities/libs/
setenv LIB_SFCIO_PATH ${SCRATCH}/hwrfrun/sorc/hwrf-utilities/libs/
setenv LIB_BACIO_PATH ${SCRATCH}/hwrfrun/sorc/hwrf-utilities/libs/
setenv LIB_G2_PATH ${SCRATCH}/hwrfrun/sorc/hwrf-utilities/libs/
setenv PNETCDF PATH_TO_PNETCDF
```

Similarly, the libraries can be set using the ksh/bash shell:

```
export LIB_W3_PATH=${SCRATCH}/hwrfrun/sorc/hwrf-utilities/libs/
export LIB_SP_PATH=${SCRATCH}/hwrfrun/sorc/hwrf-utilities/libs/
export LIB_SFCIO_PATH=${SCRATCH}/hwrfrun/sorc/hwrf-utilities/libs/
export LIB_BACIO_PATH=${SCRATCH}/hwrfrun/sorc/hwrf-utilities/libs/
export LIB_NEMSIO_PATH=${SCRATCH}/hwrfrun/sorc/hwrf-utilities/libs/
export LIB_G2_PATH=${SCRATCH}/hwrfrun/sorc/hwrf-utilities/libs/
export PNETCDF=PATH_TO_PNETCDF
```

In addition to these libraries, MPIPOM-TC requires linear algebra routines from the BLAS library. When building MPIPOM-TC on an IBM platform, the build will automatically use the ESSL library, which includes highly optimized versions of some of the BLAS routines. When building MPIPOM-TC in a platform without ESSL (such as Linux), the build system uses the BLAS mathematical library provided with the hwrf-utilities component. In such a case, the fifth and final path must be set:

```
setenv LIB_BLAS_PATH ${SCRATCH}/hwrfrun/sorc/hwrf-utilities/libs/
For the ksh/bash shells the path can be set similarly:

export LIB_BLAS_PATH=${SCRATCH}/hwrfrun/sorc/hwrf-utilities/libs/
```

# 2.8.2 Configure and Compile

Configure MPIPOM-TC for compilation from within the pomtc/ directory:

### ./configure

The configure script checks the system hardware, and if the path variables are not set, asks for software paths to the W3, SP, SFCIO, and PNETCDF, and for Linux, the BLAS libraries. It concludes by asking the user to choose a configuration supported by current machine architecture.

For the IBM, only one choice is available:

1. AIX (dmpar)

The following options exist for Linux:

```
    Linux x86_64, PGI compiler (dmpar)
    Linux x86_64, PGI compiler, SGI MPT (dmpar)
    Linux x86_64, Intel compiler (dmpar)
    Linux x86_64, Intel compiler, SGI MPT (dmpar)
    Linux x86_64, Intel compiler, IBM POE (dmpar)
    Linux x86_64, Intel compiler, CrayPE (dmpar)
```

After selecting the desired compiler option, the configure script creates a file called configure.pom. This file contains compilation options, rules, and paths specific to the current machine architecture, and can be edited to change compilation options, if desired.

Compile the MPIPOM-TC and save the build output to a log file with csh/tcsh:

```
./compile |& tee ocean.log
```

Similarly, for ksh, use the following syntax:

```
./compile 2>&1 | tee ocean.log
```

If the compilation is successful, 19 files (including 9 executables) are created in ocean\_exec/:

```
archv2data3z.xc
gfdl_date2day.exe
gfdl_day2date.exe
gfdl_getsst.exe
gfdl_sharp_mcs_rf_l2m_rmy5.exe
hwrf_ocean_bs_fcst.exe
hwrf_ocean_bs_init.exe
hwrf_ocean_fcst.exe
hwrf_ocean_init.exe
hwrf_ocean_init.exe
pomprep_fb_rtof.xc
```

```
pomprep_fbtr.xc
pomprep_gdm3.xc
pomprep_hycu.xc
pomprep_idel.xc
pomprep_ncda.xc
pomprep_rtof.xc
readsstuvhflux.exe
transatl06prep.xc
```

If a recompilation is necessary, a clean to remove all object files should be completed:

### ./clean

A complete clean is strongly recommended if the compilation failed or the configuration file is changed. To conduct a complete clean that removes all built files in all directories, as well as the configure.pom, use the "-a" option.

```
./clean -a
```

# 2.9 Building GFDL Vortex Tracker

### 2.9.1 Set Environment Variables

The GFDL Vortex Tracker requires two external libraries, W3 G2, and BACIO. These libraries are located in the hwrf-utility/libs/ directory and should be available if the HWRF-utilities are successfully built. You must build the HWRF-utilities before building the vortex tracker.

Again, assuming that the directory structure is the same as that proposed in section 2.3, set the library paths:

```
setenv LIB_W3_PATH ${SCRATCH}/hwrfrun/sorc/hwrf-utilities/libs/
setenv LIB_BACIO_PATH ${SCRATCH}/hwrfrun/sorc/hwrf-utilities/libs/
setenv LIB_G2_PATH ${SCRATCH}/hwrfrun/sorc/hwrf-utilities/libs/
setenv LIB_Z_PATH SYSTEM_LOCATION
setenv LIB_PNG_PATH SYSTEM_LOCATION
setenv LIB_JASPER_PATH SYSTEM_LOCATION
```

Similarly, the syntax for the ksh/bash shell can be used:

```
export LIB_W3_PATH=${SCRATCH}/hwrfrun/sorc/hwrf-utilities/libs/
export LIB_BACIO_PATH=${SCRATCH}/hwrfrun/sorc/hwrf-utilities/libs/
export LIB_G2_PATH=${SCRATCH}/hwrfrun/sorc/hwrf-utilities/libs/
export LIB_Z_PATH=SYSTEM_LOCATION
export LIB_PNG_PATH=SYSTEM_LOCATION
```

### export LIB\_JASPER\_PATH=SYSTEM\_LOCATION

where SYSTEM\_LOCATION should be replaced with the full path to the installed library. On many systems, these libraries reside in /usr/lib or /usr/lib64.

# 2.9.2 Configure and Compile

Configure the Vortex Tracker for compilation from within the gfdl-vortextracker directory:

### ./configure

The configure script checks the system hardware, and if the path variables are not set, asks for software paths to the W3 and BACIO libraries. It concludes by asking the user to choose a configuration supported by current machine architecture.

For Linux, there are seven options:

```
    Linux x86_64, PGI compiler (serial)
    Linux x86_64, Intel compiler (serial)
    Linux x86_64, Intel compiler super debug (serial)
    Linux x86_64, PGI compiler, SGI MPT (serial)
    Linux x86_64, Intel compiler, SGI MPT (serial)
    Linux x86_64, Intel compiler, IBM POE (serial)
    Linux x86_64, Intel compiler, CrayPE (serial)
```

The configure script creates a file called configure.trk. This file contains compilation options, rules, and paths specific to the current machine architecture.

The configure file can be edited to change compilation options, if desired.

Compile the vortex tracker and save the build output to a log file:

```
./compile |& tee tracker.log
```

The command for the ksh/bash shell follows:

```
./compile 2>&1 | tee tracker.log
```

If the compilation was successful, three executables are created in the directory  $trk\_exec/$ .

```
hwrf_gettrk.exe
hwrf_tave.exe
hwrf_vint.exe
```

If a recompilation is necessary, a clean to remove all object files should be completed:

### ./clean

A complete clean is strongly recommended if the compilation failed, or the configuration file is changed. To conduct a complete clean that removes all built files in all directories, as well as the configure.trk, use the "-a" option:

```
./clean -a
```

# 2.10 Building the NCEP Coupler

# 2.10.1 Configure and Compile

Configure the NCEP Coupler for compilation from within the ncep-coupler/ directory:

### ./configure

The configure script checks the system hardware, asks the user to choose a configuration supported by current machine architecture, and creates a configure file called configure.cpl.

There are six dmpar options for Linux:

```
    Linux x86_64, PGI compiler (dmpar)
    Linux x86_64, PGI compiler, SGI MPT (dmpar)
    Linux x86_64, Intel compiler (dmpar)
    Linux x86_64, Intel compiler, SGI MPT (dmpar)
    Linux x86_64, Intel compiler, IBM POE (dmpar)
    Linux x86_64, Intel compiler, CrayPE (dmpar)
```

The configure file configure.cpl contains compilation options, rules, and paths specific to the current machine architecture, and can be edited to change compilation options if desired.

Compile the coupler and save the build output to a log file.

```
./compile |& tee coupler.log
```

For the ksh/bash shell, use the following command:

```
./compile 2>&1 | tee coupler.log
```

If the compilation is successful, it will create the single executable hwrf\_wm3c.exe in the cpl\_exec/ directory.

If a recompilation is necessary, a clean to remove all object files should be completed:

### ./clean

A complete clean is strongly recommended if the compilation failed, or the configuration

file is changed. To conduct a complete clean that removes all built files in all directories, as well as the configure.cpl, use the "-a" option:

./clean -a

# 2.11 Building WPS

### 2.11.1 Set Environment Variables

The WRF WPS requires the same build environment as the WRF-NMM model, including the netCDF libraries and MPI libraries. Since the WPS makes direct calls to the WRF I/O API libraries included with the WRF model, the WRF-NMM model must be built prior to building the WPS.

Set up the build environment for WPS by setting the WRF\_DIR environment variable:

### setenv WRF\_DIR \${SCRATCH}/hwrfrun/sorc/WRFV3/

For bash/ksh, use the command that follows:

### export WRF DIR=\${SCRATCH}/hwrfrun/sorc/WRFV3/

Further details on using the WPS to create HWRF input data can be found in Chapter 4 of the HWRF Users' Guide.

Complete details on building and running the WPS are available from the WRF-NMM Users' Guide, and can be downloaded from:

http://www.dtcenter.org/HurrWRF/users/docs/index.php.

# 2.11.2 Configure and Compile

Following the compilation of the WRF-NMM executables, change to the WPSV3 directory and issue the configure command:

### ./configure

Select the appropriate dmpar option for your architecture and compiler choice. If you plan to use GRIB2 data, you will also need to select a build option that supports GRIB2 I/O. This will generate the configure resource file.

On Linux computers, there are 41 listed options. The first 28 are the most relevant to HWRF, and are listed below. Select a "NO\_GRIB2" option if you do not want GRIB2 support.

```
1. Linux x86_64, gfortran (serial)
2. Linux x86_64, gfortran (serial_NO_GRIB2)
3. Linux x86_64, gfortran (dmpar)
4. Linux x86_64, gfortran (dmpar_NO_GRIB2)
5. Linux x86_64, PGI compiler (serial)
6. Linux x86_64, PGI compiler (serial_NO_GRIB2)
7. Linux x86_64, PGI compiler (dmpar)
8. Linux x86 64, PGI compiler (dmpar NO GRIB2)
   Linux x86_64, PGI compiler, SGI MPT (serial)
10. Linux x86_64, PGI compiler, SGI MPT (serial_NO_GRIB2)
11. Linux x86_64, PGI compiler, SGI MPT (dmpar)
12. Linux x86_64, PGI compiler, SGI MPT (dmpar_NO_GRIB2)
13. Linux x86_64, IA64 and Opteron (serial)
14. Linux x86_64, IA64 and Opteron (serial_NO_GRIB2)
15. Linux x86 64, IA64 and Opteron (dmpar)
16. Linux x86_64, IA64 and Opteron (dmpar_NO_GRIB2)
17. Linux x86_64, Intel compiler (serial)
18.
   Linux x86_64, Intel compiler (serial_NO_GRIB2)
19. Linux x86_64, Intel compiler (dmpar)
20. Linux x86_64, Intel compiler (dmpar_NO_GRIB2)
21. Linux x86_64, Intel compiler, SGI MPT (serial)
22. Linux x86_64, Intel compiler, SGI MPT (serial_NO_GRIB2)
23. Linux x86_64, Intel compiler, SGI MPT (dmpar)
24. Linux x86_64, Intel compiler, SGI MPT (dmpar_NO_GRIB2)
25. Linux x86_64, Intel compiler, IBM POE (serial)
26. Linux x86_64, Intel compiler, IBM POE (serial_NO_GRIB2)
27. Linux x86_64, Intel compiler, IBM POE (dmpar)
28. Linux x86_64, Intel compiler, IBM POE (dmpar_NO_GRIB2)
```

Select the appropriate dmpar option for your choice of compiler.

Compile the coupler and save the build output to a log file:

```
./compile |& tee wps.log
```

For the ksh/bash shell, use the equivalent command:

```
./compile 2>&1 | tee wps.log
```

After issuing the compile command, a successful compilation of WPS produces the three symbolic links: geogrid.exe, ungrib.exe, and metgrid.exe in the WPSV3/ directory, and several symbolic links in the util/ directory:

```
avg_tsfc.exe
calc_ecmwf_p.exe
glprint.exe
g2print.exe
height_ukmo.exe
```

int2nc.exe
mod\_levs.exe
rd intermediate.exe

If any of these links do not exist, check the compilation log file to determine what went wrong.

A complete clean is strongly recommended if the compilation failed or if the configuration file is changed. To conduct a complete clean that removes ALL build files, including the executables, libraries, and the configure.wps, use the "-a" option to clean:

### ./clean -a

For full details on the operation of WPS, see the WPS chapter of the WRF-NMM Users' Guide.

# 2.12 Building UPP

The NCEP Unified Post-Processor was designed to interpolate WRF output from native coordinates and variables to coordinates and variables more useful for analysis. Specifically, UPP destaggers the HWRF output, interpolates the data from its native vertical grid to standard levels, and creates additional diagnostic variables.

The UPP requires the same Fortran and C compilers used to build the WRF model. In addition, UPP requires the netCDF library and the WRF I/O API libraries (the latter is included with the WRF build). The UPP build requires a number of support libraries (IP, SP, W3), which are provided with the source code and are located in the UPP/lib/ directory. These libraries are for the UPP build only. They should not be confused with the libraries of the same name located in the hwrf-utilities/libs/ directory.

### 2.12.1 Set Environment Variables

The UPP requires the WRF I/O API libraries to successfully build. These are created when the WRF model is built. If the WRF model has not yet been compiled, it must first be built before compiling UPP.

Since the UPP build requires linking to the WRF-NMM I/O API libraries, it must be able to find the WRF directory. The UPP build uses the WRF\_DIR environment variable to define the path to WRF. The path variable WRF\_DIR must therefore be set to the location of the WRF directory.

In addition to setting the path variable, building UPP for use with HWRF requires setting the environment variable HWRF. This is the same variable set when building WRF-NMM for HWRF.

Set up the environment for UPP:

```
setenv HWRF 1
setenv WRF_DIR ${SCRATCH}/hwrfrun/sorc/WRFV3/
setenv JASPERLIB SYSTEM_LOCATION_SO_FILE
setenv JASPERINC SYSTEM_LOCATION_HEADER_FILE
```

The syntax for bash/ksh is as follows:

```
export HWRF=1
export WRF_DIR=${SCRATCH}/hwrfrun/sorc/WRFV3/
export JASPERLIB=SYSTEM_LOCATION_SO_FILE
export JASPERINC=SYSTEM_LOCATION_HEADER_FILE
```

# 2.12.2 Configure and Compile

UPP uses a build mechanism similar to that used by the WRF model. Within the UPP directory type:

### ./configure

to generate the UPP configure file. The configure script will complain if the WRF\_DIR path has not been set. You will then be given a list of configuration choices tailored to your computer.

For the LINUX operating systems, there are 11 options. Select the appropriate dmpar option compatible with your system:

```
    Linux x86_64, PGI compiler (serial)
    Linux x86_64, PGI compiler (dmpar)
    Linux x86_64, Intel compiler (serial)
    Linux x86_64, Intel compiler (dmpar)
    Linux x86_64, Intel compiler, SGI MPT (serial)
    Linux x86_64, Intel compiler, SGI MPT (dmpar)
    Linux x86_64, gfortran compiler (serial)
    Linux x86_64, gfortran compiler (dmpar)
    Linux x86_64, Intel compiler, IBM POE (serial)
    Linux x86_64, Intel compiler, IBM POE (dmpar)
    Linux x86_64, Intel compiler, CrayPE (dmpar)
```

The configuration script will generate the configure file configure.upp. If necessary, the configure.upp file can be modified to change the default compile options and paths. NOTE: When using PGI compilers, please edit configure.upp and remove the -Ktrap flags from FFLAGS.

To compile UPP, enter the following command (csh/tcsh):

### ./compile |& tee build.log

Alternatively, the ksh/bash command can be used:

```
./compile 2>&1 | tee build.log
```

This command should create 13 UPP libraries in lib/:

```
libbacio.a libsfcio.a libsgio.a libsg2.a libsp.a libsg3emc.a libgfsio.a libgfsio.a libipsa libw3emc.a libipsa libipsa libwm1parse.a libnemsio.a
```

### Six UPP executables are produced in bin/:

```
cnvgrib.exe
copygb.exe
ndate.exe
satgrib2.exe
spccoeff_inspect.exe
unipost.exe
```

Once again, these libraries are for the UPP only, and should not be used by the other components.

A complete clean is strongly recommended if the compilation failed, or if the configuration file or source code is changed. Conduct a complete clean that removes ALL build files, including the executables, libraries, and the configure.upp:

### ./clean

For full details on the operation of UPP, see the HWRF Post-Processor chapter of the HWRF Users' Guide, and for complete details on building and running the UPP, see the UPP Users' Guide, which can be downloaded at:

http://www.dtcenter.org/upp/users/docs/user\_guide/V3/upp\_users\_guide.pdf.

# 2.13 Building GSI

The community GSI requires the same build environment as the WRF-NMM model, including the netCDF, MPI, and LAPACK libraries. In addition, GSI makes direct calls to the WRF I/O API libraries included with the WRF model. Therefore the WRF model must be built prior to building the GSI.

Further details on using the GSI with HWRF can be found in later chapters of this HWRF Users' Guide.

### 2.13.1 Set Environment Variables

Building GSI for use with HWRF requires setting three environmental variables. The first, HWRF, indicates to turn on the HWRF options in the GSI build. This is the same flag set when building WRF-NMM for HWRF. The second is a path variable pointing to the root of the WRF build directory. The third is the variable LAPACK\_PATH, which indicates the location of the LAPACK library on your system.

Set up the environment for GSI:

```
setenv HWRF 1
setenv WRF_DIR ${SCRATCH}/hwrfrun/sorc/WRFV3/
```

You may use bash/ksh instead:

```
export HWRF=1
export WRF_DIR=${SCRATCH}/hwrfrun/sorc/WRFV3/
```

The additional environment variable LAPACK\_PATH may be needed on some systems. Typically, the environment variable LAPACK\_PATH needs only to be set on Linux systems without a vender-provided version of LAPACK. IBM systems usually have the ESSL library installed and therefore do not need the LAPACK. Problems with the vender-supplied LAPACK library are more likely to occur with the Intel compiler. While the Intel compilers typically have the MKL libraries installed, the ifort compiler does not automatically load the library. It is therefore necessary to set the LAPACK\_PATH variable to the location of the MKL libraries when using the Intel compiler.

Supposing that the MKL library path is set to the environment variable MKL, then the LAPACK environment may be set in terms of MKL:

```
setenv LAPACK_PATH $MKL
```

Alternatively, the bash/ksh option is as follows:

```
export LAPACK_PATH=$MKL
```

# 2.13.2 Configure and Compile

To build GSI for HWRF, change into the GSI/dtc directory and issue the configure command:

```
./configure
```

Choose one of the configure options listed. On Linux computers, the listed options are as follows:

```
    Linux x86_64, PGI compilers (pgf90 & pgcc) (dmpar,optimize)
    Linux x86_64, PGI compilers (pgf90 & gcc) (dmpar,optimize)
    Linux x86_64, PGI compilers (pgf90 & gcc) Supercomp (w/o -f90=SFC) (dmpar,optimize)
    Linux x86_64, PGI compilers (pgf90 & pgcc) Supercomp (w/o -f90=SFC) (dmpar,optimize)
    Linux x86_64, GNU compilers (gfortran & gcc) (dmpar,optimize)
    Linux x86_64, Intel/gnu compiler (ifort & gcc) (dmpar,optimize)
    Linux x86_64, Intel compiler (ifort & icc) (dmpar,optimize)
    Linux x86_64, Intel compiler (ifort & icc), IBM POE (EXPERIMENTAL) (dmpar,optimize)
    Linux x86_64, Intel compiler (ifort & icc), SGI MPT (EXPERIMENTAL) (dmpar,optimize)
```

Select the appropriate dmpar option for your platform and compiler. For a generic Linux machine, choose option (5), (6) or (7) for an Intel build depending upon the available compilers.

After selecting the proper option, run the compile script:

```
./compile |& tee build.log
```

For the ksh/bash shell, use the following command:

```
./compile 2>&1 | tee build.log
```

The successful completion of the compile will place the GSI executable gsi.exe in the src/ directory. If the executable is not found, check the compilation log file to determine what went wrong.

A complete clean is strongly recommended if the compilation failed or if the configuration file is changed. To conduct a complete clean that removes ALL build files, including the executables, libraries, and the configure.gsi, use the "-a" option with clean:

```
./clean -a
```

For details on using GSI with HWRF, see the GSI chapter in the HWRF Users' Guide. For full details on the operation of GSI, see the DTC Community GSI Users' Guide:

http://www.dtcenter.org/com-GSI/users/docs/index.php

# 3

# **Running HWRF**

# 3.1 HWRF Scripts Overview

HWRF v3.9a is run by a series of high-level shell scripts in the wrappers/ directory, whose primary function is to set environment variables and call the mid-level Python scripts in the scripts/ directory. The mid-level Python scripts call HWRF-specific Python modules in the ush/ directory and subdirectories. Many of the experiment configuration parameters and variables are set by files in the parm/ directory. The directory structure is shown below.

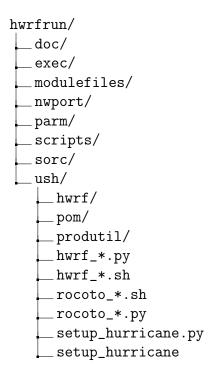

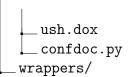

The doc directory contains Doxygen based documentation about the scripting system. Please refer to http://www.dtcenter.org/HurrWRF/users/docs/index.php to access the documentation.

# 3.2 Defining an Experiment

# 3.2.1 Standard Configuration Files

The configuration of an HWRF experiment is controlled through the use of the configuration (\*.conf) files in the parm/ directory. Each of these configuration files has sections with headers contained in square brackets, e.g., [config], [dir], etc. Within a section, related variables are set.

There are four configuration files that are required by HWRF. These files set all of the required variables needed to run every component of the workflow in the default configuration, which is the AL operational configuration. These four files are listed below.

```
hwrf.conf
hwrf_basic.conf
hwrf_input.conf
system.conf
```

The HWRF launcher, which is the first step in running HWRF, gathers all of the options for a particular user configuration into the single file storm1.conf in the \${CD-SCRUB}/hwrfrun/com/YYYYMMDDHH/SID directory [\${CDSCRUB} is the top level output directory]. It does this by first reading in the configuration variables in the four files listed above and then by accepting additional configuration files and variables as command line arguments to the script exhwrf\_launch.py. This script is called by running launcher\_wrapper in the wrappers/ directory. The last option passed to the launcher overrides any previous settings, except for when basin\_overrides=yes (more on that later). When the user passes a variable on the command line, the section and variable name are required, e.g., config.diskproject=dtc-hwrf.

We recommend that users not edit the four main configuration files, but instead pass in their own configuration files and variables as arguments in the call to <code>exhwrf\_launch.py</code> inside <code>launcher\_wrapper</code>, which will override the default settings. Most of the variables are documented within the four main configuration files.

Overview of hwrf\_v3.9a\_release.conf -

For the HWRF v3.9a public release, there is a fifth configuration file, hwrf\_v3.9a\_release.conf, which sets configuration options that require changes by the user, or that are required to be set based on the capabilities of HWRF v3.9a. For this release, a configuration file has been provided that contains key variables and settings that the user must modify, called hwrf\_v3.9a\_release.conf, described below.

| [config]        |                                                                          |
|-----------------|--------------------------------------------------------------------------|
| disk_project    | User's project on the computational platform.                            |
| input_catalog   | Section within any configuration file that includes informa-             |
|                 | tion about the locations and names of the input files. Com-              |
|                 | munity users should set it to comm_hist, which is defined                |
|                 | below.                                                                   |
| archive         | Path to the output archive. Default is set to none.                      |
| run_ensemble_da | Generates regional ensemble for data assimilation. This                  |
|                 | must be set to no because this capability is not supported in HWRFv3.9a. |
| publicrelease   | Indicates that the run is from the public release. This must             |
| -               | be set to yes.                                                           |
| scrub           | Scrub option: do we delete temporary files? Setting this to              |
|                 | no will disable most, but not all, temporary file deletion.              |
|                 | Default is set to no.                                                    |
| [dir]           |                                                                          |
| inputroot       | Path to the top-level input data directory.                              |
| syndat          | Path to the input TC Vitals. Community users should set                  |
|                 | it to the location of the staged SYNDAT-PLUS dataset, as                 |
|                 | explained later in this chapter.                                         |
| outputroot      | Path to the desired location of the parent output directory.             |
| CDNOSCRUB       | Path to the saved output.                                                |
| CDSCRUB         | Path to the top-level output. Files and directories contained            |
|                 | within this directory would be scrubbed in the operational               |
|                 | workflow by default to save disk space.                                  |
| CDSAVE          | Path to the parent of the hwrfrun directory.                             |
| Other Variables |                                                                          |

Other Variables

Sets the automatic removal of temporary files in [relo-

cate], [gsi\_d02], and [gsi\_d03] working directo-

ries.

To turn off scrubbing for any component of HWRF, set scrub=no for that section of the configuration, e.g., pass relocate.scrub=no to the exhwrf\_launch.py script.

The [comm\_hist] section provides the directory structure and naming conventions for the input data, where input root defines the parent input data directory path.

The [exe] section provides the paths to the compiled executables. Do not change these. HOMEhwrf is the top level HWRF directory, defined in global\_vars.sh, described later.

Overview of hwrf.conf

The variables contained in hwrf.conf primarily define namelist options for the components of HWRF. Please refer to the descriptions of the variables within hwrf.conf, along with the WRF NMM Users' Guide. Also included in this file is the mapping to the executables used in operations, which differ only by location from the executables used in the public release (overridden by hwrf\_v3.9a\_release.conf).

Overview of hwrf basic.conf

The variables that are found in hwrf\_basic.conf define the HWRF workflow configuration. Users should be familiar with a few of the relevant sections and variables within this file, as follows. Further discussion about the use of these options is reserved for section 3.6.

| [config]           |                                                            |
|--------------------|------------------------------------------------------------|
| forecast_length    | Length of atmospheric forecast. Default is 126 hours.      |
| run_gsi            | Option to run GSI and FGAT initialization.                 |
| run_ocean          | Option to run ocean coupling.                              |
| ocean_model        | Option to select ocean model: POM or HYCOM. Only           |
|                    | POM is supported.                                          |
| atmos_model        | Only WRF is supported.                                     |
| run_wave           | Option to run wave model (not supported in v3.9a). Must    |
|                    | be set to no.                                              |
| wave_model         | Only WW3 (WAVEWATCH III wave model); not supported         |
|                    | in v3.9a.                                                  |
| run_relocation     | Option to run vortex relocation/initialization.            |
| run_ensemble_da    | Option to run the DA ensemble (not supported in v3.9a).    |
| ensda_opt          | Options to run the DA ensemble (not supported in v3.9a).   |
| ensda_when         | Options to trigger HWRF ensemble (not supported in         |
|                    | v3.9a).                                                    |
| ensda_fallback     | Option to run HWRF when GFS EnKF files are missing         |
|                    | (not supported in v3.9a).                                  |
| run_ens_relocation | Option to run relocation for ensemble members (not sup-    |
|                    | ported in v3.9a).                                          |
| run_satpost        | Option to output synthetic satellite products.             |
| run_multistorm     | Option to run as multistorm (not supported in v3.9a).      |
| gfsinit_type       | Specify data format of GFS/GDAS IC input. 1=grib2,         |
|                    | 2=nemsio (default for v3.9a), 3=spectral, 4=highres grib2. |
| gfsbdy_type        | Specify data format of GFS/GDAS BC input. 1=grib2 (de-     |
|                    | fault for v3.9a), 2=nemsio, 3=spectral.                    |
| extra_trackers     | Option to run the GFDL vortex tracker on d02 and d03       |
|                    | (not supported in v3.9a).                                  |

Note that data format nemsio pertains to files with spectral decomposition coefficients in the NOAA Environmental Modeling System (NEMS) Input/Output (IO) format as produced by the version of the GFS that went operational in July 2017, while data format spectral

pertains to files with spectral decomposition coefficients in Fortran binary format produced by older versions of the GFS. To learn more about the NEMSIO format, visit http://www.emc.ncep.noaa.gov/NEMS/nemsio.php.

Another important variable in this configuration file is allow\_fallbacks. Most community users will want to set it to no, which is the default. In operations, this variable is set to yes, which enables alternate paths in the HWRF run in case a component fails. For instance, when allow\_fallbacks is set to yes and the GSI fails, the run does not stop. Instead, the initial conditions for the main forecast are obtained directly from the output of the vortex relocation.

```
[prelaunch]
```

When set to yes, the basin\_overrides variable will cause HWRF to run with operational settings for each basin by automatically loading a configuration file for a particular basin. Command line arguments to exhwrf\_launch.py will not override the settings within the basin-specific configuration files. Default settings for v3.9a in each basin, along with the corresponding configuration files, are described in table 3.1.

[sanity]

Variables in this section control which checks run during the execution of launcher\_wrapper.

[dir]

Contains variables that build paths based on the paths provided by CDSAVE, CDSCRUB, CDNOSCRUB, and EXPT. EXPT is defined in global\_vars.sh, described later. A description of three of the most important [dir] variables follows:

| WORKhwrf | The working directory for all jobs. These direc-     |
|----------|------------------------------------------------------|
|          | tories are scrubbed in the operational workflow to   |
|          | save disk space.                                     |
| HOMEhwrf | HWRF installation location.                          |
| com      | Location of output files for delivery to operational |
|          | centers or for use by the next HWRF cycle.           |

Overview of hwrf\_input.conf

This file defines the input data directory structure. It currently contains input data locations for users on the NOAA operational and research and development machines WCOSS, Theia or Jet that have access to the EMC input data directory, and for community users that stage the input data using the directory structure described in section 3.3. These three sets of input data are described in the sections labeled [wcoss\_hist\*], [theia\_hist\*] or [jet\_hist\*], and [comm\_hist], respectively. Settings for [comm\_hist] for this release can be found in hwrf\_v3.9a\_release.conf.

Users who wish to adopt a different input data directory structure may define it within this file with an additional section, or by editing the existing [comm\_hist] section. While the input data can be placed anywhere that is locally available to the compute nodes, users are

| Basin  | Ocean   | Data    | Vertical | Model | Extra con-   |
|--------|---------|---------|----------|-------|--------------|
|        |         | assimi- | levels   | top   | figuration   |
|        |         | lation  |          | (hPa) | file         |
| AL     | POM     | Yes     | 75       | 10    | None         |
|        | with    |         |          |       |              |
|        | GDEM    |         |          |       |              |
|        | and FB* |         |          |       |              |
| EP     | POM     | Yes     | 75       | 10    | hwrf_EP.conf |
|        | with    |         |          |       |              |
|        | RTOFS   |         |          |       |              |
| NC Pac | POM     | No      | 75       | 10    | hwrf_CP.conf |
|        | with    |         |          |       |              |
|        | RTOFS   |         |          |       |              |
| NW Pac | POM     | No      | 61       | 10    | hwrf_WP.conf |
|        | with    |         |          |       |              |
|        | GDEM**  |         |          |       |              |
| N Ind  | POM     | No      | 61       | 10    | hwrf_IO.conf |
|        | with    |         |          |       |              |
|        | GDEM**  |         |          |       |              |
| S Pac  | None    | No      | 43       | 50    | hwrf_other_  |
|        |         |         |          |       | basins.conf  |
| S Ind  | None    | No      | 43       | 50    | hwrf_other_  |
|        |         |         |          |       | basins.conf  |
| S Atl  | None    | No      | 43       | 50    | hwrf_other_  |
|        |         |         |          |       | basins.conf  |

Table 3.1: Default settings for each basins.

<sup>\*</sup> FB is the feature-based initialization. \*\*HYCOM with RTOFS in operations, not supported for v3.9a.

not advised to change the input file naming convention.

The choice of which set of input data will actually be used in an experiment is determined by the variable input\_catalog in file hwrf\_basic.conf and hwrf\_v3.9a\_release.conf. To use the test datasets provided by DTC, users should set this variable to comm\_hist in the [config] section of the hwrf\_v3.9a\_release.conf file. The user must also set the path to the location of the input data within the [comm\_hist] section of hwrf\_v3.9a\_release.conf by editing the variable inputroot. As discussed above, users are urged to make all edits in the hwrf\_v3.9a\_release.conf file, which will override the default settings, rather than by making changes in the four main configuration files.

Overview of system.conf

This file defines the top-level output directory structure and a handful of other variables used for running HWRF. Community users need to copy or link the appropriate example file to system.conf depending on the machine to be used. The following variables are user-dependent and originate from this file, but should be set in hwrf\_v3.9a\_release.conf.

| input_catalog | Variable that sets the configuration section that defines<br>the input file location. This section must exist in one of<br>the configuration files used by HWRF. Community users |
|---------------|----------------------------------------------------------------------------------------------------|
|               | should set it to comm_hist.                                                                                                    |
| disk_project  | Account name to submit batch jobs.                                                                                                    |
| [dir] section | CDNOSCRUB, CDSCRUB, and CDSAVE set the location of                                                                                                    |
|               | the HWRF install and output files.                                                                                                    |
| syndat        | The path to input TC Vitals. Community users should set                                                                                                    |
|               | it to the path for the staged SYNDAT-PLUS dataset, as                                                                                                    |
|               | explained later in this chapter.                                                                                                    |

The sections [wrfexe] and [runwrf] describe the mapping of the processor distribution for the WRF runs and should not be altered.

# 3.3 Input Data and Fix Directory Structure

Users will need the datasets below as input to HWRF components, but depending upon the configuration, some files are not needed (enkf, tdr, etc.).

The following lists outline the files needed to initialize a forecast using the operational configuration. Analysis times are indicated by capital letters, such as YYYYM-MDDHH or HH, and forecast hours are indicated by lowercase letters, i.e., hhh. For example, gfs.2012102806.pgrbf024 is a GFS 24-h forecast in Gridded Binary (GRIB) format whose initial time is October 28 06Z 2012 and would be indicated as gfs.YYYYMMDDHH.pgrbfhhh. The storm identifier sid is the storm number with a lower-case letter that corresponds to the basin (e.g., 081).

```
DATA/......Top level data directory
 _{	extstyle gfs.YYYYMMDDHH}
  enkf.YYYYMMDDHH/
 _loop/
 _gdas1.YYYYMMDD/
 _tdr.SID.YYYYMMDDHH/......TDR data, if available
  recon. YYYYMMDDHH/
  rtofs/.....RTOFS data, if available
  __rtofs.yyyymmdd/
 _fix/
    _bogus/
    hwrf_60_storm_30_
    hwrf_cpat.ice
   hwrf_cpat.moddef_
   \_\,\mathtt{hwrf}\mathtt{\_cpat}.\mathtt{wind}
    hwrf-crtm-2.0.6/............... Updated Coefficients for Radiative Transfer
    hwrf-crtm-2.2.3/.............. Updated Coefficients for Radiative Transfer
    _hwrf_disclaimer.txt
    hwrf_eta_micro_lookup.dat
    _hwrf_fix_datestamp
    hwrf-hycom/
    hwrf-hycom_old/
    _ hwrf-pom/ ...... Ocean init climate data
    hwrf_storm_20
    hwrf_storm_25_
    hwrf_storm_cyn_axisy_47
    hwrf_storm_cyn_axisy_50_ep
    _hwrf_storm_radius
    _hwrf track
    hwrf_wps_geo/ ...... Land use fixed files
    hwrf-wrf/.....Fixed files for WRF
    hwrf-ww3/.....Fixed files for WRF
    _loop_curr/.....Loop current initialization data
    _rtofs-navy-32/
    rtofs-navy-41/
    _syndat/
```

The loop/ directory contains loop current and warm core ring data for ocean initialization in the following two files. These are not time independent but distributed here for user convenience.

```
hwrf_gfdl_loop_current_rmy5.dat.YYYYMMDD Loop current data
hwrf_gfdl_loop_current_wc_ring_rmy5.dat. Warm core ring data
YYYYMMDD
```

The gfs. YYYYMMDDHH/ directory contains spectral atmospheric analyses in NEMSIO format.

```
GFS sfc analysis for ocean initialization
GFS analysis for atmospheric initialization
(0 h) (NEMS)
```

The gfs. YYYYMMDDHH/ directory also contains data for the initialization of the atmosphere. These fall into three categories: observations, gridded data, and spectral data in NEMSIO format. The prefix for each file denotes the numerical weather prediction (NWP) system from which the data originate.

The following files are considered observations, and are in either BUFR or prepBURF formats where  ${\it HH}$  is the analysis time:

```
gfs.tHHz.prepbufr
gfs.tHHz.SATELLITE.tm00.bufr_d
Conventional obs
Satellite obs
```

In the list above, SATELLITE can be any of the following, but this is not an all-inclusive list:

| 1bamua | avcsam | eshrs3 | ssmisu  |
|--------|--------|--------|---------|
| 1bhrs4 | avcspm | goesfv | satwind |
| 1bmhs  | cris   | gpsro  |         |
| airsev | esamua | mtiasi |         |
| atms   | esamub | sevcsr |         |

The following files are in GRIB format:

```
gfs.tHHz.pgrb2.0p25.fhhh GFS analysis and forecast for atmospheric initialization (0 to 126h in 6 hr increments)
```

The enkf. YYYYMMDDHH/ directory contains the GFS ensemble spectral data in NEMSIO format used for data assimilation. The directory is from previous 6 hr forecasts. There are eighty files named:

```
sfg_YYYYMMDDHH_fhrhhs_mem{mmm},
```

where mmm is the 3-digit ensemble member ID, which ranges from 001 to 080.

The gdas1.YYYYMMDDHH/ directory contains the GDAS files to provide first guess information for data assimilation. The directory is from the previous 6 hr forecast.

The following files are in gridded binary (GRIB) format:

```
gdas1.tHHz.pgrb2.0p25.f0033-h forecast from previous 6-h GDAS cycle gdas1.tHHz.pgrb2.0p25.f0066-h forecast from previous 6-h GDAS cycle gdas1.tHHz.pgrb2.0p25.f0099-h forecast from previous 6-h GDAS cycle
```

The following files are considered observations, and are in either BUFR or PrepBUFR formats. HH is the analysis time and HH-6 is the analysis time six hours prior.

```
\begin{array}{lll} \texttt{gdas1.t} \{ \textit{HH-6z} \} . \texttt{abias} & \textbf{Satellite bias correction coefficients} \\ \texttt{gdas1.t} \{ \textit{HH-} & \textbf{Bias correction coefficients for passive satellite radiance observations} \\ \textit{6z} \} . \texttt{abias\_pc} & \textbf{servations} \end{array}
```

The remainder of the files are spectral files in NEMSIO format.

```
gdas1.tHH-6z.sf03
3-h forecast from previous 6-h GDAS analysis
gdas1.tHH-6z.sf06
6-h forecast from previous 6-h GDAS analysis
gdas1.tHH-6z.sf09
9-h forecast from previous 6-h GDAS analysis
```

The SYNDAT-PLUS directory contains the TC Vitals files for several years.

The tdr. SID. YYYYMMDDHH directory (if TDR present) contains TDR data in BUFR format in a file named as follows:

```
gdas1.tHHz.tldplr.tm00.bufr_d
```

The recon. YYYYMMDDHH directory (if present) contains reconnaissance data in BUFR format in a file named as follows:

```
gdas1.tHHz.hdob.tm00.bufr_d
```

The rtofs/rtofs. YYYYMMDD directory (for EP and CP runs) contains RTOFS initialization data in files named as follows:

```
rtofs_glo.tHHz.n00.archv.a rtofs_glo.tHHz.n00.archv.b
```

The fix files are time-independent and are included in the following directories:

• bogus/

```
hwrf_ofs_atl.A12grid.dat
hwrf_ofs_atl.intp_pars.dat
hwrf_ofs_atl.ismus_msk1152x576.dat
hwrf_ofs_atl.ismus_msk384x190.dat
hwrf_ofs_atl.ismus_msk512x256.dat
hwrf_ofs_atl.ismus_msk768x384.dat
hwrf_ofs_atl.ncep1_12.regional.depth.a
hwrf_ofs_atl.ncep1_12.regional.depth.b
hwrf_ofs_atl.ncep1_12.regional.grid.a
hwrf_ofs_atl.ncep1_12.regional.grid.a
hwrf_ofs_atl.ncep1_12.regional.grid.b
hwrf_ofs_atl.ncep1_12.regional.mask.a
hwrf_ofs_atl.ncep1_12.regional.mask.b
```

• hwrf-crtm-2.2.3/

```
AerosolCoeff/
CloudCoeff/
EmisCoeff/
fix-4-hwrf/
SpcCoeff/
TauCoeff/
```

• hwrf-pom/ - [#-#] represents multiple files numbered consecutively, e.g. [01-12]

means there are twelve files with a two-digit number ranging from 01-12 replacing the string within the brackets.

```
depths sfc 000000 000000 1o2161x
                                       gfdl_ocean_topo_and_mask.eastatl_e
  1051_datafld
                                        xtn
  gfdl_albedo.fall
                                       gfdl_ocean_topo_and_mask.eastpac
  gfdl_albedo.spring
                                        lores
  gfdl_albedo.summer
                                       gfdl_ocean_topo_and_mask.eastpac_x.
  gfdl_albedo.winter
                                       lores
  gfdl_datainp1
                                       gfdl_ocean_topo_and_mask.northind.
  gfdl_datainp1.142
                                        lores
  gfdl_datainp2
                                       gfdl_ocean_topo_and_mask.sepac.
  gfdl_disclaimer.txt
                                        lores
  gfdl_fildef.afos
                                       gfdl_ocean_topo_and_mask.southatl.
  gfdl_fildef.sdm
                                       lores
                                       gfdl_ocean_topo_and_mask.southind.
 gfdl fort.7
 gfdl_fort.7.142
                                       lores
  gfdl_gdem.[00-13].ascii
                                       gfdl_ocean_topo_and_mask.swpac.
  gfdl_Hdeepgsu.eastatl
  gfdl_Hdeepgsu.united
                                       gfdl_ocean_topo_and_mask.transatl.
  gfdl_height
                                        lores
  gfdl_huranal.data
                                       gfdl_ocean_topo_and_mask.united
  gfdl_initdata.eastatl.[01-12]
                                       gfdl_ocean_topo_and_mask.united_
  gfdl_initdata.gdem3.united.[05-12]
  gfdl_initdata.gdem.united.[01-12]
                                       gfdl_ocean_topo_and_mask.united.
  gfdl_initdata.levit.united.[05-12]
                                       lores
  gfdl_initdata.united.[01-12]
                                       gfdl_ocean_topo_and_mask.westpac.
  gfdl_limit_2nest_dat_x.1
                                        lores
                                       gfdl_pctwat
  gfdl_limit_2nest_dat_x.5
  gfdl_limit_2nest_dat_x.6
                                       gfdl_raw_temp_salin.eastpac.
  gfdl_limit_2nest_dat_y.1
                                       [04-12]
  gfdl_limit_2nest_dat_y.12
                                       gfdl_wetness
 gfdl_limit_2nest_dat_y.15
                                       gfdl_znot
  gfdl_limit_2nest_dat_y.16
                                       glb_ocn.txt
  gfdl_limit_2nest_dat_y.6
                                       grdlat sfc 000000 000000 1o2161x105
  gfdl_ocean_dat
                                        1 datafld
                                       grdlon_sfc_000000_000000_1o2161x105
  gfdl_ocean_readu.dat.[01-12]
  gfdl_ocean_spinup.BAYuf
                                       1 datafld
                                       maskls_sfc_000000_000000_1o2161x105
  gfdl_ocean_spinup.FSgsuf
 gfdl_ocean_spinup_gdem3.dat.
                                       1_datafld
   [01-12]
                                       sgdemv3s[01-12].nc
  gfdl_ocean_spinup_gspath.[01-12]
                                       tgdemv3s[01-12].nc
  gfdl_ocean_spinup.SGYREuf
                                       the.diff
  gfdl_ocean_topo_and_mask.eastatl_1 there.diff
  2th
hwrf_wps_geo/
                                       hlennw/
 albedo_ncep/
 greenfrac/
                                       hlens/
 hangl/
                                       hlensw/
                                       hlenw/
 hanis/
 hasynw/
                                       hslop/
 hasys/
                                       hstdv/
 hasvsw/
                                       hzmax/
 hasvw/
                                       islope/
 hcnvx/
                                       landuse_10m/
```

```
landuse_2m/
                                       soiltype_bot_30s/
  landuse 30s/
                                      soiltype_bot_5m/
  landuse_30s_with_lakes/
                                      soiltype_top_10m/
                                      soiltype_top_2m/
  landuse 5m/
  maxsnowalb/
                                      soiltype top 30s/
 modis_landuse_20class_30s/
                                      soiltype_top_5m/
 modis_landuse_21class_30s/
                                      ssib_landuse_10m/
 orogwd_10m/
                                      ssib_landuse_5m/
 orogwd_1deg/
                                      topo_10m/
 orogwd_20m/
                                      topo_2m/
  orogwd_2deg/
                                      topo_30s/
  orogwd_30m/
                                      topo_5m/
  soiltemp_1deg/
                                      varsso/
 soiltype_bot_10m/
 soiltype_bot_2m/
• hwrf-wrf/
  aerosol.formatted
                                      ETAMPNEW_DATA.expanded_rain_DBL
  aerosol_lat.formatted
                                      GENPARM.TBL
  aerosol_lon.formatted
                                      grib2map.tbl
  aerosol_plev.formatted
                                      gribmap.txt
 bulkdens.asc_s_0_03_0_9
                                      kernels.asc_s_0_03_0_9
 bulkradii.asc_s_0_03_0_9
                                      kernels_z.asc
  CAM_ABS_DATA
                                      LANDUSE.TBL
 CAM_AEROPT_DATA
                                      masses.asc
                                      MPTABLE.TBL
  CAMtr_volume_mixing_ratio.A1B
  CAMtr_volume_mixing_ratio.A2
                                      ozone.formatted
 CAMtr_volume_mixing_ratio.RCP4.5
                                      ozone_lat.formatted
  CAMtr_volume_mixing_ratio.RCP6
                                      ozone_plev.formatted
 CAMtr_volume_mixing_ratio.RCP8.5
                                      README.fix
  capacity.asc
                                      README.namelist
 CCN_ACTIVATE.BIN
                                      README.tslist
 CLM_ALB_ICE_DFS_DATA
                                      RRTM_DATA
 CLM_ALB_ICE_DRC_DATA
                                      RRTM_DATA_DBL
  CLM ASM ICE DFS DATA
                                      RRTMG LW DATA
  CLM ASM ICE DRC DATA
                                      RRTMG LW DATA DBL
  CLM_DRDSDT0_DATA
                                      RRTMG_SW_DATA
  CLM_EXT_ICE_DFS_DATA
                                      RRTMG_SW_DATA_DBL
  CLM EXT ICE DRC DATA
                                      SOILPARM.TBL
 CLM_KAPPA_DATA
                                      termvels.asc
 CLM_TAU_DATA
                                      tr49t67
  co2_trans
                                      tr49t85
  coeff_p.asc
                                      tr67t85
  coeff_q.asc
                                      URBPARM.TBL
  constants.asc
                                      URBPARM_UZE.TBL
 ETAMPNEW_DATA
                                      VEGPARM.TBL
 ETAMPNEW_DATA_DBL
                                      wind-turbine-1.tbl
 ETAMPNEW_DATA.expanded_rain
loop_curr/
  hwrf_gfdl_loop_current_rmy5.dat.YYYYMMDD
 hwrf_gfdl_loop_current_wc_ring_rmy5.dat.YYYYMMDD
 hwrf_lc2a.*
 hwrf_lc2a_ring.*
  1c2a.*
  lc2a_ring.*
```

Sample fix files and datasets for running two consecutive forecasts of Hurricane Matthew (October 04, 2016 00 and 06 UTC) can be obtained from the DTC website: http://www.dtcenter.org/HurrWRF/users. To use the DTC-supported scripts for running HWRF, these datasets should be stored following the directory structure described above, and must be on a disk accessible by the HWRF scripts and executables.

### The following files are available for download:

```
HWRF_v3.9a_datasets_enkf.2016100318.tar.gz
HWRF_v3.9a_datasets_enkf.2016100400.tar.gz
HWRF_v3.9a_datasets_gfs.2016100400.tar.gz
HWRF_v3.9a_datasets_gfs.2016100406.tar.gz
HWRF_v3.9a_datasets_gdas.2016100318.tar.gz
HWRF_v3.9a_datasets_gdas.2016100400.tar.gz
HWRF_v3.9a_datasets_SYNDAT-PLUS.tar.gz
HWRF_v3.9a_datasets_loop.tar.gz
HWRF_v3.9a_fix.tar.gz
```

# 3.4 Production Directory Structure

The top production directory is  $\{WORKhwrf\}/YYYYMMDDHH/SID \text{ (where }\{WORKhwrf}\}$  is an environment variable defined by the scripts, SID is storm ID (e.g., O9L), and YYYYMMDDHH is the forecast initial time. The following subdirectories will be present for the default AL configuration.

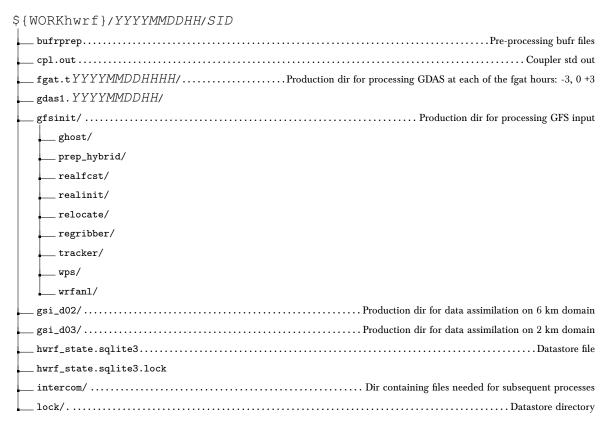

The purpose of intercom/ is to store the files that are used for subsequent processes, separating them from the working directory. Within the intercom/ directory, the structure is similar to that in the \${WORKhwrf} directory, except each subdirectory contains only the files that will be used in subsequent steps. The following outlines the structure of intercom/ when running all components of HWRF as in the default AL configuration.

```
intercom/
  _bufrprep/
  fgat.tyyyyMMDDHHHH/
  _gdas_merge/
  {}_{-}gfsinit/
  _{STORMNAME}{SID}.YYYYMMDDHH.hwrftrk.grbfhh
  _{STORMNAME}{SID}.YYYYMMDDHH.hwrftrk.grbfhh.grbindex
 _gsi_d02/
  _gsi_d03/
  nonsatpost-f {hh}h00m/
   __nonsatpost-f {hh}h00m/
       nonsatpost-f {hh}h00m-moad.egrb
        nonsatpost-f {hh}h00m-storm1inner.egrb
       _nonsatpost-f{hh}h00m-storm1outer.egrb
  regribber/
  satpost-f {hh}h00m/
   __satpost-f{hh}h00m/
       _satpost-f{hh}h00m-moad.egrb
       _satpost-f{hh}h00m-storm1inner.egrb
       _satpost-f{hh}h00m-storm1outer.egrb
```

Additionally, some output files are transferred to the com/ directory, which is reserved for transfer of files between cycles and for delivery of final products (in an operational setting). This is discussed in Chapter 11.

In the list above, date strings will be substituted for each forecast hour or fgat time. In this context, moad stands for *Mother Of All Domains*, or the HWRF parent grid. Conversely,

outer and inner refer to the intermediate and innermost nests. More information about each grid can be found in section 11.2.1.

# 3.5 Scripts for Running HWRF

We recommend that HWRF v3.9a be run using the wrapper and Python scripts provided with the HWRF v3.9a release. In scripts/, users can find mid-level Python scripts that call HWRF-specific Python utilities located in ush/. Users are encouraged to run the scripts in the scripts/ directory using the wrapper scripts located in wrappers/. The wrapper scripts set the proper environment variables to run each Python script, as well as execute multiple iterations as needed.

# 3.5.1 Submitting a Job

Some of the executables are parallel code and can only run on the computation nodes. We recommend that users first connect to the computer's remote computation nodes. To do this on Linux machines that run the MOAB/Torque, such as NOAA's Jet, users can use the qsub command. For example, the command below requests a two-hour connection of 24 cores on the "sJet" nodes using the account "dtc-hurr".

```
qsub -X -I -l procs=24, walltime=2:00:00, partition=sjet -A dtc-hurr
```

The user should seek assistance from the system administrator on how to connect to the computation nodes on the machine used to run HWRF.

Parallel code can also be submitted to the computation nodes using a batch system. For a platform that uses the batch system Load Sharing Facility (LSF), the beginning of each wrapper script should be edited to add the LSF options listed below:

```
#BSUB -P 99999999
                                     # Project name
#BSUB -a poe
                                    # Select poe
#BSUB -n 202
                                    # Number of total (MPI) tasks
#BSUB -R "span[ptile=32]"
                                    # Run a max of 16 tasks per node
#BSUB -J hwrf
                                    # Job name
#BSUB -o hwrf.%J.out
                                    # Standard output file name
                                    # Standard error file name
#BSUB -e hwrf.%J.out
#BSUB -W 2:30
                                    # Wallclock time
#BSUB -q debug
                                    # Queue name
#BSUB -K
                                     # Don't return prompt until the job is fin-
                                    ished
```

For a platform that uses the MOAB/Torque batch system, the beginning of each wrapper script should be edited to add the PBS options listed:

```
#PBS -A project
                                     # Project name
#PBS -l procs=202
                                     # Number of total (MPI) tasks
#PBS -o stdout.txt
                                     # Standard output file name
#PBS -e stder.txt
                                     # Standard error file name
#PBS -N hwrf
                                     # Job name
#PBS -1 walltime=02:30:00
                                     # Wallclock time
#PBS -q batch
                                     # Oueue name
#PBS -d.
                                     # Working directory of the job
```

After the batch system options and environment variables are defined, run the wrapper scripts using the command:

```
On machines with LSF:
bsub sample_wrapper
```

• On machines with MOAB/Torque:

```
qsub sample_wrapper
```

The wrapper script sample\_wrapper will be submitted to the computation nodes and, once it starts, will call the low-level script from the scripts/ directory. Appendix A contains the guidelines for resources used to run HWRF at near operational efficiency.

Examples of the values of wall clock time, total cores, core layout, and memory required for each job for a end-to-end HWRF run are listed in Appendix A.

# 3.6 Running HWRF End-to-End

# 3.6.1 Editing global\_vars.sh

In hwrfrun/wrappers directory, the file global\_vars.sh is used for setting a few environment variables to define the cycle(s) to be run by the wrapper scripts. The user should set the first four variables. Variables are set for the Matthew case provided by the DTC, they should be set to the values below.

| export | START_TIME=YYYYMMDDHH | Initial time of the forecast                |
|--------|-----------------------|---------------------------------------------|
| export | SID=14L               | Storm ID, e.g. 14L is Matthew - the 14th    |
|        |                       | storm of the Atlantic season; Invest 99 in  |
|        |                       | the East Pacific would be 99E               |
| export | CASE=HISTORY          | For most users, this will be HISTORY. FORE- |
|        |                       | CAST is reserved for real-time mode.        |
| export | HOMEhwrf=             | Full path to the directory where HWRF has   |
|        |                       | been installed, including /hwrfrun          |

# 3.6.2 Using Wrapper Scripts

Once all configure files and global\_vars.sh have been edited to define an experiment, the wrapper scripts should be submitted to the batch system. Some of the wrappers have dependencies on previous wrappers, while others can be run simultaneously. The following list contains all of the wrappers to be run for a default Atlantic Basin case. The items under the same number can be submitted together in any order, but only after the previous numbered item(s) runs to completion:

```
    launcher_wrapper
    init_gdas_wrapper
        init_gfs_wrapper
        init_ocean_wrapper
        bufrprep_wrapper
    init_bdy_wrapper
        relocate_wrapper
        4. gsi_d02_wrapper
        gsi_d03_wrapper
        5. merge_wrapper
    unpost_wrapper
    forecast_wrapper
        post_wrapper
        products_wrapper
        †
```

†Wrapper can run at the same time as forecast\_wrapper, but should only be submitted after the forecast job has started, i.e., no longer in queue.

Wrappers with the same number may be run sequentially or simultaneously. Because the forecast job often waits in the queue before it starts, a post job submitted at the same time as the forecast job will have nothing to do for quite a while and will use wallclock time waiting on output from the forecast. Therefore, we suggest submitting the post and products wrappers after the forecast job has started running.

By default, the launcher\_wrapper reads in the global\_vars.sh and the configure files system.conf, hwrf.conf, hwrf\_input.conf, hwrf\_v3.9a\_release.conf and hwrf\_basic.conf. Additional variables and configure files can be passed to exhwrf\_launcher.py within the launcher\_wrapper by following the syntax documented within the Python script. For variables defined more than once, the variable will take the value that was last passed to exhwrf\_launcher.py.

The configuration set by the user will determine the wrapper scripts that are required. Keep in mind, however, that when the variable basin\_overrides=yes, the configuration changes based on the basin for which you are running, so wrappers should be submitted accordingly.

An example of the command used in the launcher\_wrapper for running AL storm Matthew is as follows. Please refer to the documentation block of scripts/exhwrf\_launch.py for complete argument list. The environment variables \$HOMEhwrf,

\$EXPT, \$CASE\_ROOT, and \$startfile are defined in global\_vars.sh.

```
$HOMEhwrf/scripts/exhwrf_launch.py 2016100400 14L HISTORY
"$HOMEhwrf/parm" "config.EXPT=$EXPT" "config.startfile=$startfile"
"config.HOMEhwrf=$HOMEhwrf" "config.case_root=$CASE_ROOT"
"$HOMEhwrf/parm/hwrf_v3.9a_release.conf"
```

To run the full default AL configuration for any other basin, simply set prelaunch.basin\_overrides=no as an additional argument in the previous example and choose the date and storm ID for a storm in a different basin.

In addition to editing the launcher\_wrapper, the forecast\_wrapper will also require the user to edit the number of processors, depending on the status of ocean coupling and resolution used for the forecast. Please refer to the Appendix for the appropriate choice of processors.

# 3.7 Operational HWRF for the Various Ocean Basins

In the 2017 operational implementation of HWRF, the configuration of the system varies by basin. Therefore, the v3.9a default configuration also varies by basin, as described in table 3.1. The following sections describe the workflow of each of those configurations, and the appropriate wrappers to go with them.

### 3.7.1 Atlantic and Eastern Pacific Basin

In Figure 3.1, each blue box corresponds to a component of HWRF that is run in the default configuration. Except for the forecast grouping (WRF, coupler, and MPIPOM-TC), each box has its own corresponding wrapper. The three components of the forecast are run simultaneously by the forecast\_wrapper. The bufrprep\_wrapper and unpost\_wrappers are preparation steps for the GSI and the post jobs, respectively, and are not shown as components in the figures.

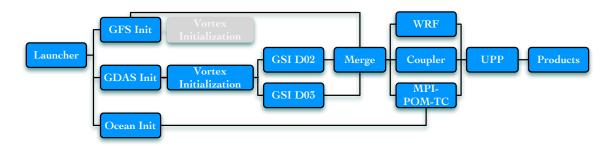

Figure 3.1: Components of HWRF that run for the default AL and EP configuration.

# 3.7.2 All Other N. Hemispheric Basins

In the 2017 operational configurations, data assimilation is not applied in N. Hemispheric basins other than AL or EP. The GFS analysis, after undergoing vortex relocation, is used as initial conditions. While the number of vertical levels differs in some of these basins, the workflow configuration does not. The only wrappers required to run the default cases for these basins are as follows:

- 1. launcher\_wrapper
- init\_gfs\_wrapper init\_ocean\_wrapper
- 3. init\_bdy\_wrapper
- 4. relocate\_wrapper
- 5. unpost\_wrapper
- 6. forecast\_wrapper post\_wrapper<sup>†</sup> products\_wrapper<sup>†</sup>

†Wrapper can run at the same time as forecast\_wrapper, but should only be submitted after the forecast job has started, i.e., no longer in queue.

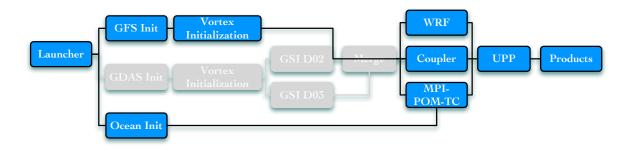

Figure 3.2: Components of HWRF that run for the default configuration in all other N. Hemisphere basins.

# 3.7.3 Southern Hemispheric Basins

The Southern Hemisphere basins are run operationally without ocean coupling or data assimilation. Notice in Fig. 3.3 that the workflow has been simplified a great deal. The only wrappers required to run the default cases for these basins are as follows:

- 1. launcher\_wrapper
- 2. init\_gfs\_wrapper
- 3. init\_bdy\_wrapper
- 4. relocate\_wrapper
- 5. unpost\_wrapper
- 6. forecast\_wrapper post\_wrapper $^{\dagger}$

```
products_wrapper<sup>†</sup>
```

<sup>†</sup>Wrapper can run at the same time as forecast\_wrapper, but should only be submitted after the forecast job has started, i.e., no longer in queue.

Note: Do not forget to edit the number of tasks in forecast\_wrapper for an uncoupled run.

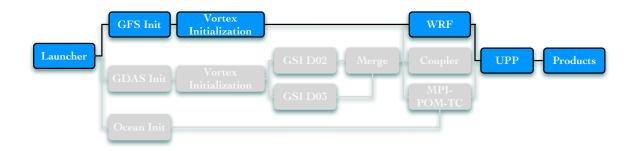

Figure 3.3: Components of HWRF that run for the default configuration in all Southern Hemisphere basins.

# 3.8 Running HWRF in Non-operational Configurations

Users may wish to run HWRF with a different set of components than those used in operations. Most alternate configurations will require the user to set basin\_overrides=no. If basin\_overrides=no is the only additional configuration option set, all runs in all basins will be configured as the AL default.

The basin-specific configuration files listed in the "Extra conf" column of table 3.1 may still be passed through the launcher, but the variables within can be overridden by a subsequent argument to exhwrf\_launch.py.

The remainder of this section describes a few alternate options that are supported when using HWRF v3.9a. These examples are also included in launcher\_wrapper. It is left to the user to choose combinations of the following configuration options.

# 3.8.1 Running Coupled/Uncoupled Forecast

Coupling with the ocean is enabled by default for all the N. Hemispheric basins. To run an uncoupled forecast (no ocean) in any N. Hemispheric basin, set config.run\_ocean=no.

This configuration option also requires a change in the number of processors in the forecast\_wrapper. Please see the explanation contained in the Appendix to set the appropriate number of processors.

If the ocean is the only component to be changed, the basin-specific extra configuration

file described in table table 3.1 must also be used explicitly in the launcher\_wrapper, otherwise the default AL configuration will be run.

An example of the arguments passed to <code>exhwrf\_launch.py</code> within the <code>launcher\_wrapper</code> to run an uncoupled forecast for a WP storm, retaining all other operational setting, follows:

```
$HOMEhwrf/scripts/exhwrf_launch.py 2014100906 19W HISTORY
"$HOMEhwrf/parm" "config.EXPT=$EXPT" "config.startfile=$startfile"
"config.HOMEhwrf=$HOMEhwrf" "config.case_root=$CASE_ROOT"
"$HOMEhwrf/parm/hwrf_v3.9a_release.conf" "prelaunch.basin_overrides=no"
"$HOMEhwrf/parm/hwrf_WP.conf" "config.run_ocean=no"
```

Alternatively, to run an uncoupled forecast with full AL configuration for any basin, pass the following arguments:

```
prelaunch.basin_overrides=no
run_ocean=no
```

Run this configuration with the following wrappers as shown in Fig 3.4:

launcher\_wrapper
 init\_gdas\_wrapper
 init\_gfs\_wrapper
 bufrprep\_wrapper
 init\_bdy\_wrapper
 relocate\_wrapper
 gsi\_d02\_wrapper
 gsi\_d03\_wrapper
 merge\_wrapper
 unpost\_wrapper
 forecast\_wrapper
 post\_wrapper

products wrapper<sup>†</sup>

†Wrapper can run at the same time as forecast\_wrapper, but should only be submitted after the forecast job has started, i.e., no longer in queue.

Note: Do not forget to edit the forecast\_wrapper for the appropriate number of processors.

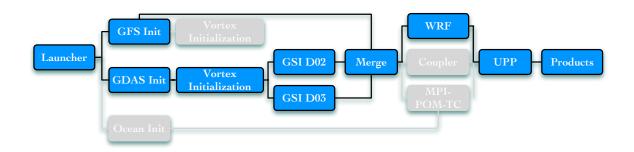

Figure 3.4: Components of HWRF that run for uncoupled configuration.

# 3.8.2 MPIPOM-TC Options

# Using GDEM in EP and CP Basins —

In the EP and CP basins, the default HWRF configuration uses the RTOFS for model initialization. If a user does not have the RTOFS dataset, MPIPOM-TC can be initialized from the GDEM climatology, as done by default in the WP basin. To use GDEM initialization in the EP or CP basins, users should set variable

pom.ini\_data=gdem

# Running with GFS SSTs —

If a user does not have access to the GFS spectral files in NEMSIO required to complement the GDEM ocean initialization in the AL, WP, and NIO basins, one can use the GFS SSTs (from GFS GRIB2 files) to run the ocean initialization.

Pass the following variable:

pom.gfssst\_type=1

By default, gfssst\_type is set to 2 (NEMSIO).

# Initial Geostrophic Velocity ————

In the [pom] section the calculation of initial geostrophic velocity is triggered by the geovflag variable. In the AL basin it should be equal to 1. For other basins it should be equal to 0. If a user encounters Error: SST exceeds 50 C, check the geovflag

option.

# 3.8.3 Running with Optional GSI

A user may choose to run with or without data assimilation in any given basin. To force HWRF to run with GSI in any basin while retaining the other operational settings, set the following variables:

```
prelaunch.basin_overrides=no
run_gsi=yes
```

Also pass the appropriate basin-specific configuration file listed in the "Extra conf" column of table 3.1 to exhwrf\_launch.py.

To run without GSI in a full AL/EP configuration for any basin, the following arguments should be passed to exhwrf\_launch.py.

```
prelaunch.basin_overrides=no
run_gsi=no
```

These arguments will set up the configuration shown in Fig. 3.5, and the following wrappers should be run:

- 1. launcher\_wrapper
- 2. init\_gfs\_wrapper
   init\_ocean\_wrapper
- 3. init\_bdy\_wrapper
- 4. relocate\_wrapper
- 5. unpost\_wrapper
- 6. forecast\_wrapper post\_wrapper products\_wrapper to products\_wrapper to the following term of the following term of the following t

†Wrapper can run at the same time as forecast\_wrapper, but should only be submitted after the forecast job has started, i.e., no longer in queue.

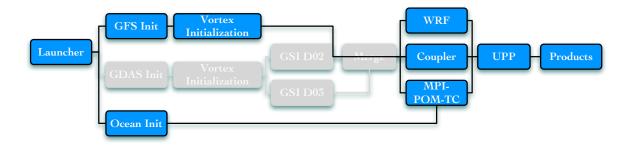

Figure 3.5: Components of HWRF that run with GSI turned off.

# 3.8.4 Running without GFS Ensemble files: 3DVAR GSI

The HWRF system can be run without hybrid data assimilation if one does not have access to GFS Ensemble files. The GSI data assimilation can be run on 3DVAR mode (using only static Background Error).

To run 3DVAR data assimilation using the default AL configuration in any basin, pass the following arguments:

```
prelaunch.basin_overrides=no
config.run_gsi=yes
gsi_d02_nml.HYBENS_REGIONAL=F
gsi_d03_nml.HYBENS_REGIONAL=F
```

However, if the GSI is the only component to be changed, follow the instructions similar to 3.8.1.

# 3.8.5 Running without Vortex Initialization

The HWRF scripts require vortex relocation to be run before data assimilation can be performed. However, a user can turn off the vortex adjustment component of the vortex initialization, and allow for only vortex relocation. Both options require config.run\_relocate=yes. The configuration variable relocate.initopt controls the initialization procedure and should be set to "0" for full vortex initialization, or "1" for relocation only. Pass the relocate.initopt option to exhwrf\_launch.py to change the relocation behavior.

To turn vortex initialization off completely from the full AL configuration for any basin, data assimilation must also be turned off, and the following arguments must be passed to exhwrf\_launch.py:

```
run_gsi=no
run_relocate=no
```

There is no need to turn off prelaunch.basin\_overrides for this case.

This configuration corresponds to that shown in Fig. 3.6 and requires the following wrappers:

```
    launcher_wrapper
    init_gfs_wrapper
    init_ocean_wrapper
```

- 3. init\_bdy\_wrapper
- 4. unpost\_wrapper
- 5. forecast\_wrapper post\_wrapper<sup>†</sup> products\_wrapper<sup>†</sup>

<sup>†</sup>Wrapper can run at the same time as forecast\_wrapper, but should only be submitted after the forecast job has started, i.e., no longer in queue.

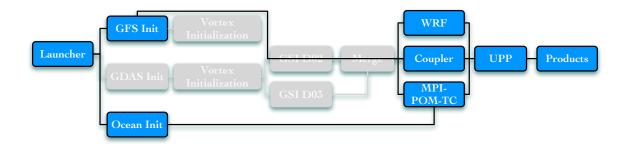

Figure 3.6: Components of HWRF that run without vortex initialization.

# 3.8.6 Running without Spectral Files (GRIB Only)

To run with GRIB2 input files only for atmospheric initialization, the following arguments should be passed to exhwrf\_launch.py.

```
gfsinit_type=1
```

When running with GRIB files only, data assimilation needs to be disabled or used in 3DVAR-only mode (hybrid data assimilation is not supported since it depends on the ingesting the spectral ensemble files). Therefore, one of the following two options must be adopted when using qfsinit\_type=1:

### No data assimilation:

config.run\_gsi=no See section 3.8.3 for details on running these configurations.

### 3DVAR data assimilation using the default AL configuration in any basin:

```
prelaunch.basin_overrides=no
config.run_gsi=yes
gsi_d02_nml.HYBENS_REGIONAL=F
gsi_d03_nml.HYBENS_REGIONAL=F
```

Also set gsi\_d02.use\_gfs\_stratosphere=no if you do not have GDAS forecast spectral files.

Note that by default the ocean initialization is not set up to use GRIB files. In order to use GRIB files, ocean initialization must be based on GDEM (not RTOFS) and a configuration option must be set to use GRIB files instead of spectral files in NEMSIO format. See section 3.8.2 for more details.

# 3.8.7 Running with 43 Vertical Levels and Coarser (27/9/3) Horizontal Resolution

In HWRF v3.9a, the use of 43 vertical levels in the Northern Hemisphere is only supported in conjunction with coarser (27/9/3) horizontal resolution. To use this option for any configuration, pass prelaunch.basin overrides=no, parm/hwrf 43lev.conf, and hwrf\_3km.conf as arguments to exhwrf\_launch.py. Note that hwrf\_3km.conf must be passed after hwrf\_43lev.conf file.

# 3.8.8 Running with Smaller D02 and D03 Size

HWRF v3.9a runs with a smaller D02 and D03 domain sizes compared to v3.8a (v3.7a ran with smaller D02 and D03 domain sizes than both v3.8a and v3.9a). To run with v3.7a (2015) domain sizes, create a new conf file and pass as arguments to exhwrf\_launch.py after the hwrf\_v3.9a\_release.conf argument. The new conf file should have:

```
[storm1outer]
nx = 142
ny = 274
[stormlinner]
nx = 265
ny = 472
[storm1ghost]
nx = 435
ny = 868
[stormlghost_parent]
nx = 290
ny = 580
```

# 3.8.9 Running with Alternate Physics Configurations

HWRF v3.9a runs with alternate physics configurations. These physics configurations were well tested:

### Microphysics:

Thompson WSM6 **Tropical Ferrier** 

**Cumulus:** 

**SAS** 

Kain Fritsch

Tiedtke

**Grell-Freitas** 

### 3. Running HWRF

| T   | -1 | C- | C-  |      |
|-----|----|----|-----|------|
| Lan | a  | Эu | тта | .ce: |

GFDL

### Radiation:

GFDL

As an example, to run Kain Fritsch cumulus scheme in all the domains create a new conf file and pass as arguments to exhwrf\_launch.py. The new conf file should have:

```
[moad_namelist]
physics.cu_physics=1
```

### The launcher argument will look like:

\$HOMEhwrf/scripts/exhwrf\_launch.py YYYYMMDDHH SID HISTORY

<sup>&</sup>quot;\$HOMEhwrf/parm" "config.EXPT=\$EXPT" "config.startfile=\$startfile"

<sup>&</sup>quot;config.HOMEhwrf=\$HOMEhwrf" "config.case\_root=\$CASE\_ROOT"

<sup>&</sup>quot;\$HOMEhwrf/parm/hwrf\_v3.9a\_release.conf"

<sup>&</sup>quot;\$HOMEhwrf/parm/hwrf\_cu.conf"

4

# **HWRF Preprocessing System**

### 4.1 Introduction

HWRF needs data from the operational GFS and GDAS for its initialization procedures. Ultimately, the GFS dataset is used to create initial and boundary conditions for the 18-km outer domain, while the GDAS dataset is used to initialize the inner 6- and 2-km domains. However, as we explain later, the GDAS analysis and forecast are also used in the 18-km domain for an intermediate step.

The GFS analysis and forecast employed are from the same cycle as the HWRF initialization (e.g., to initialize a HWRF forecast at 12 UTC, the 12 UTC run of GFS is used). However, the GDAS data used by HWRF are forecasts from the previous 6-h cycle (e.g., to initialize a HWRF forecast at 12 UTC, the forecasts from 06 UTC run of GDAS are used). This differentiation is related to the data assimilation procedures (Chapter 6). First of all, data assimilation in HWRF is only conducted in the inner 6- and 2-km domains. A forecast from the GDAS initialized 6-h before the HWRF analysis provides a better first guess than the GDAS analyses at the same initialization time as HWRF, in which observations have already been included as part of the global data assimilation procedures. Second, the HDAS ingests observations in a 3-h time window centered in the HWRF analysis time. This requires the availability of three first-guess files, one at the HWRF analysis time, one before and one after. By using the GDAS forecast initialized 6-h before the HWRF analysis, HWRF can make use of the GDAS 3-, 6-, and 9-h forecast lead times, which are valid at 3 h before the HWRF initialization, at the time of the HWRF initialization, and 3 h after the HWRF initialization, respectively. This procedure is termed FGAT, or First Guess at Appropriate Time.

HWRF employs the WRF model to downscale the GDAS forecasts to the 6- and 2-km grids for the vortex relocation and data assimilation procedures. This is done by using pre-

|                    | D01       | D02                                | D03                         |
|--------------------|-----------|------------------------------------|-----------------------------|
| Grid spacing (deg) | 0.135     | 0.045                              | 0.015                       |
|                    | (18 km)   | (6 km)                             | (2 km)                      |
| HWRF Forecast      | 288 x 576 | 265 x 532                          | 235 x 472                   |
|                    | 80°x 80°  | 24°x 24°                           | 7°x 7°                      |
| Analysis run       | 288 x 576 | 265 x 532                          | 235 x 472                   |
|                    | 80°x 80°  | $24^{\circ} \text{x} \ 24^{\circ}$ | 7°x 7°                      |
| Ghost run          | 288 x 576 | 280 x 546                          | 529 x 998                   |
|                    | 80°x 80°  | $28^{\circ} \text{x} \ 28^{\circ}$ | 15°x 15°                    |
| 3X domain          |           |                                    | 748 x 1504                  |
|                    |           |                                    | $30^{\circ} x \ 30^{\circ}$ |

Table 4.1: Resolution (first row), number of grid points (top number in cell), and size (bottom number in cell) of the HWRF atmospheric grids.

processing utilities to interpolate the GDAS datasets to the HWRF 18-km domain, and then running two uncoupled 90-s WRF runs with three domains. These runs output "analysis" files, which are WRF restart files at t=0 (analysis time), and are referred to as the WRF Analysis run and the WRF Ghost run.

In HWRF operations at the National Weather Service, it is important that safeguards are put in place to prevent model failure. To account for the possibility that the GDAS dataset may be unavailable, WRF Ghost and WRF Analysis runs using the GFS dataset as initial conditions are also performed and can be used as a backup. In general, GDAS data is available, and the WRF Ghost and WRF Analysis runs initialized from the GFS are not ultimately used in the forecast process.

The WRF Analysis run has the main purpose of downscaling the global information to the HWRF high-resolution grids for use in the vortex relocation procedure discussed in further detail in Chapter 5. The WRF Ghost run downscales the global information to high-resolution grids that are slightly larger than their WRF forecast domain counterparts to provide first-guesses for the data assimilation procedure discussed further in Chapter 6. Depending on the domain, the WRF Ghost run is referred to as Ghost domain 2 (ghost\_d02, the d02 counterpart) or Ghost domain 3 (ghost\_d03, the d03 counterpart). Table 4.1 describes the grid spacing and size of the domains used in the HWRF main forecast run, the WRF Analysis, and the WRF Ghost runs. These domains are shown in Figure 4.1.

The HWRF includes two preprocessing packages to generate input files for WRF, the WRF Preprocessing System (WPS) and prep\_hybrid. WPS consists of three programs to process input: geogrid interpolates static geographical data to the three HWRF domains; ungrib extracts meteorological fields from GRIB-formatted files and writes the fields to intermediate files; and metgrid horizontally interpolates the meteorological fields extracted by ungrib to the parent HWRF grid. The prep\_hybrid utility horizontally interpolates the atmospheric fields represented as spectral coefficients in the global model files in binary format and native sigma vertical levels to the parent HWRF grid. The output of prep\_hybrid and metgrid are utilized by the program real\_nmm to vertically interpolate meteorological information to the HWRF vertical levels, resulting in a full set of 3D initial conditions that constitute the required WRF input. Both prep\_hybrid and WPS are required because prep\_hybrid only

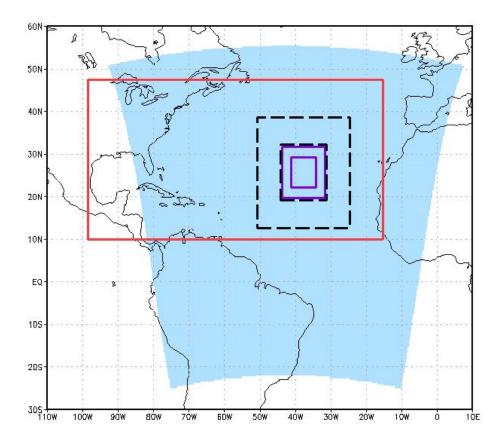

Figure 4.1: Example of the domains used by HWRF in the AL. The blue region is the outer 18-km domain. The purple solid boxes show the sizes of the vortex-following 6-km and 2-km domains, while the black dashed lines are the ghost domains for d02 and d03. The red box is the unified Atlantic MPIPOM-TC domain.

processes atmospheric data, so WPS is also used to supply the initial conditions for soil temperature and moisture, as well as to supply the WRF model with the static information (topography, vegetation, etc.).

For general information about working with WPS, see the WRF-NMM documentation at:

```
http://www.dtcenter.org/HurrWRF/users/docs/index.php
```

As part of the vortex initialization procedure described in Chapter 5, the vortex from the processed global model analysis is removed and substituted with an improved vortex. To locate the vortex in the global model, the GFDL Vortex Tracker is run at the analysis time on the postprocessed 90-s output from the WRF Analysis run.

This chapter explains how to run the initialization procedure, including the launcher, WPS, prep\_hybrid, real\_nmm, WRF Analysis, and WRF Ghost to create the HWRF preliminary initial conditions.

# 4.2 Scripts

Four wrapper scripts are used to preprocess data for the atmospheric component of HWRF:

```
launcher_wrapper
init_gdas_wrapper
init_gfs_wrapper
init_bdy_wrapper
```

The launcher wrapper calls <code>scripts/exhwrf\_launch.py</code> to read the configuration files, set the output directory structures, and determine the location of the outer 18-km domain. The "init" wrapper scripts call the Python script <code>scripts/exhwrf\_init.py</code>. For processing the GFS initial and boundary data, <code>exhwrf\_init.py</code> is called once, and then three more times for processing GDAS data – once at each FGAT hour (3, 6, 9). Figures 4.2, 4.3, and 4.4 show the simplified outline of the processes that occur at each FGAT hour for both the GFS and GDAS initialization. The script <code>exhwrf\_init.py</code> runs the three stages of WPS (geogrid, ungrib, and metgrid), prep\_hybrid, real\_nmm (to create initial and boundary conditions for the WRF Ghost and WRF Analysis runs), wrfghost, wrfanalysis, post, gribber, tracker, and realfcst (to create LBCs for the main forecast run). All these steps are needed for WRF initialization, and some of these are used again at later stages of the run (for example, post and tracker).

# HWRF Initialization - 3 h Prior

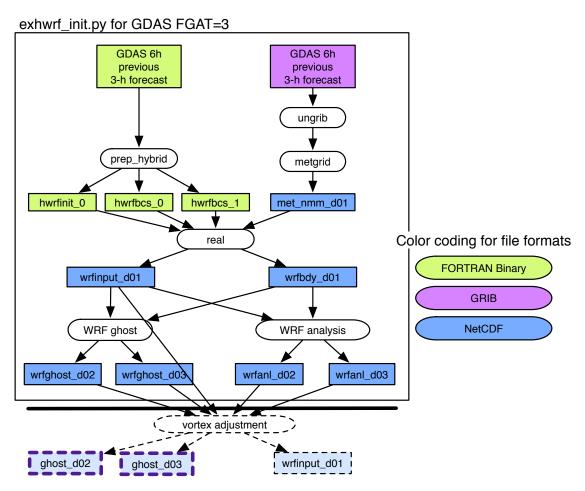

Figure 4.2: Simplified initialization procedures for the FGAT=3 valid 3 hours prior to HWRF initialization. All processes in the black box are run by calling <code>exhwrf\_init.py</code> for GDAS at FGAT=3. Boxes with dashed outlines indicate modules and resulting files that are discussed in Chapter 5. Files that are outlined in heavy purple (dashed lines) are used by subsequent processes described by Figure 6.1.

## HWRF Initialization - Analysis Time

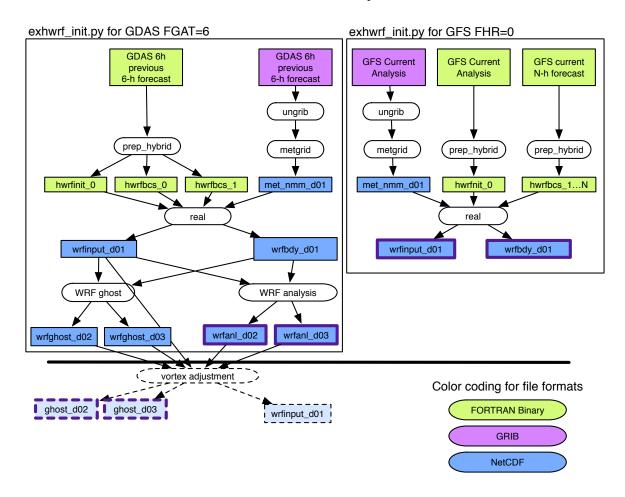

Figure 4.3: Simplified initialization procedures for the HWRF analysis time. All processes in the black box on the left are run by calling <code>exhwrf\_init.py</code> for GDAS at FGAT=6, while the right black box are procedures from running <code>exhwrf\_init.py</code> for GFS at analysis time. Boxes with dashed outlines indicate modules and resulting files that are discussed in Chapter 5. Files that are outlined in heavy purple (dashed or solid) are used by subsequent processes described by Figure 6.1.

# HWRF Initialization - 3 h After Analysis

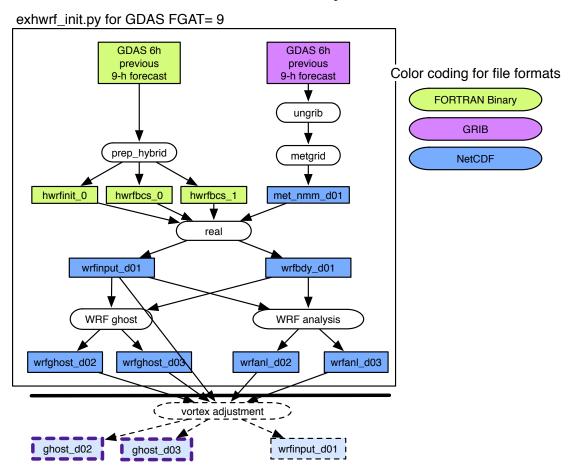

Figure 4.4: Simplified initialization procedures for the FGAT=9 valid 3 hours after HWRF initialization. All processes in the black box are run by calling <code>exhwrf\_init.py</code> for GDAS at FGAT=9. Boxes with dashed outlines indicate modules and resulting files that are discussed in Chapter 5. Files that are outlined in heavy purple (dashed or solid) are used by subsequent processes described by Figure 6.1.

# 4.2.1 Overview of exhwrf\_launch.py

- 1. Read in configure files from parm/ directory
- 2. Set the paths to the directories containing HWRF source code and to the Python scripts (\$HOMEhwrf and \$USHhwrf, respectively)
- 3. Set the storm ID
- 4. Initialize the directory structure for the HWRF workflow
- 5. Locate and extract TC Vitals for the current storm and cycle, then write information to \$WORKhwrf
- 6. Using TC Vitals, determine the domain center and write output to file storminfo.hwrf\_domain\_center

- 7. Parse the configuration files and write configure and holdvars files to com/
- 8. Write a startfile to the launch directory (i.e., wrappers/)

### Output files:

| \$startfile                  | Name is defined in global_vars.sh. Contains        |
|------------------------------|----------------------------------------------------|
|                              | environment variables for the storm ID and paths   |
|                              | to output data                                     |
| storm1.conf                  | Located in com/ directory. Contains configuration  |
|                              | information compiled from all configure files      |
| storm1.holdvars.txt          | Located in com/ directory. Only used in opera-     |
|                              | tional implementation of HWRF                      |
| SID.YYYYMMDDHH.domain.center | Coordinates of the domain center. SID is the storm |
|                              | ID, i.e., 14L for Matthew (2016), and YYYYMMDDHH   |
|                              | is the analysis time                               |

### Status check:

The file \$startfile defined in global\_vars.sh has been written in the wrappers/directory.

### Usage:

To run <code>exhwrf\_launch.py</code>, several arguments are required. Several arguments are provided within the wrapper, but it does not constitute an exhaustive list of options. Many additional arguments may be included with the submission of <code>exhwrf\_launch.py</code> by editing the <code>launcher\_wrapper</code>. The <code>launcher\_wrapper</code> included with HWRF v3.9a submits <code>exhwrf\_launch.py</code> with the following arguments:

```
${HOMEhwrf}/scripts/exhwrf_launch.py YYYYMMDDHH STID HISTORY \
${HOMEhwrf}/parm config.EXPT=EXPT config.startfile=STARTFILE \
config.HOMEhwrf=${HOMEhwrf} config.case_root=HISTORY \
${HOMEhwrf}/parm/hwrf_v3.9a_release.conf
```

In the previous command, YYYYMMDDHH should be replaced by the date to run, STID represents the storm ID, i.e., 14L for Matthew (2016), and STARTFILE is the launcher output file. The wrapper passes many of the values through environment variables, but values can be directly passed without the use of variables.

It is important to note that variables found in the configure files can also be passed in the command line, and do not need to be changed in the configure files. Yet another option is to use the configure files in the parm/ directory as a template by which to create your own configuration, and pass the new file as an argument to the launch script by appending the following argument:

```
${HOMEhwrf}/parm/my_hwrf_config.conf
```

Note that only those options meant to be changed need to be included in user-specific configuration files. The entire file should not be copied over.

# 4.2.2 Overview of the Init Scripts: exhwrf\_init.py and Wrappers

In the following list, the top-level numbered items describe calls from the wrapper, either init\_gdas\_wrapper or init\_gfs\_wrapper, the alphabetic level represents calls from the script exhwrf\_init.py, and the lowest level are calls to modules from within init.py.

- 1. Initialize the objects used to run all components of HWRF by calling hwrf\_expt.init\_module()
- 2. Call exhwrf\_init.py to process the global input files using INIT\_PARTS=ALL five times: once for GFS at analysis time from init\_gfs\_wrapper, once for GFS at boundary times from init\_bdy\_wrapper, then once for each FGAT hour for GDAS from init\_gdas\_wrapper
  - a) Run initialization steps leading up to the WRF Analysis (run\_through\_anl()):
    - i. geogrid
    - ii. ungrib
    - iii. metgrid
    - iv. realinit
    - v. prep\_hybrid
    - vi. runwrfanl
  - b) Run additional initialization steps needed for data assimilation (run\_init\_after\_anl()):
    - i. ghost
    - ii. post
    - iii. gribber
    - iv. tracker
  - c) Run steps necessary to generate the LBCs for the main forecast (run\_real\_bdy()):
    - i. ungrib
    - ii. metgrid
    - iii. realfcst

# 4.2.3 Overview of Initialization Modules

| Geogrid |  |
|---------|--|
| Geogna  |  |

The run module for a Geogrid object resides in ush/hwrf/wps.py. The module performs the following tasks:

- 1. Link the GEOGRID. TBL and geog\_data/ fixed files
- 2. Create the namelist
- 3. Run geogrid.exe

### Output files:

geo\_nmm.d01.nc Static geographical data for the parent domain,

with grid spacing of 0.135 degrees.

geo\_nmm\_nest.101.nc Static geographical data that covers the parent do-

main, with grid spacing of 0.045 degrees.

geo\_nmm\_nest.102.nc Static geographical data that covers the parent do-

main, with grid spacing of 0.015 degrees.

### Status Check:

In the standard out file of either initialization task, you will find the line "INFO: WPS Geogrid completed.", once for gfsinit and once for each fgat hour of gdasinit.

### **Executables:**

geogrid.exe

FUNCTION: Interpolates static geographical data to the parent and nest grids

**INPUT:** Fix files from \${GEOG\_DATA\_PATH}

GEOGRID.TBL - defines parameters of input data sets

namelist.wps - WPS namelist

OUTPUT: geo\_nmm.d01.nc

geo\_nmm\_nest.101.nc
geo\_nmm\_nest.102.nc

USAGE: geogrid.exe

# PrepHybrid ——

The run module for the PrepHybrid object is located in ush/hwrf/prep.py. The module preforms the following tasks:

- 1. Copy the input files
- 2. Run hwrf\_prep.exe
- 3. Link the output files

### Output files for ICs:

hwrfinit\_0 Global model spectral data preprocessed by

hwrf\_prep.exe and ready to be used by real\_nmm to generate preliminary HWRF ICs and

BCs.

### Output files in for LBCs:

hwrfbcs00\_\${bc\_index}

Global model spectral data preprocessed by hwrf\_prep.exe and ready to be used by real\_nmm to generate preliminary HWRF LBCs. The variable bc\_index=0,1 corresponds to the forecast files that need to be preprocessed to create the LBCs for the HWRF forecast.

### Status Check:

In the standard output file of each initialization task, you will find the line "INFO: - exit status 0" for the task "prep\_hybrid", once for gfsinit and once for each fgat hour in gdasinit.

### **Executables:**

hwrf\_prep.exe

FUNCTION: Preprocesses the GDAS or GFS spectral data on vertical sigma

levels in binary format for use the by real\_nmm

INPUT: geogrid.out - link to geo\_nmm.d01.nc

prep\_hybrid.nl - prep\_hybrid namelist
fort.11 - link to gfsbc\${bc\_index}

fort.44 - link to itime file contains \$bc\_index

fort.45 - link to domain.center file

gfsbc\${bc\_index} - link to the global spectral file [gdas1|gfs].\${BKG\_START\_TIME}.sf\${BKG\_FCST\_TIME} where \$BKG\_START\_TIME is the GDAS or GFS initialization time and \$BKG\_FCST\_TIME is time the GDAS or GFS forecast lead time. For example to create the 12-h LBCs for the HWRF forecast initialized at 2012102806, the GFS initialized at the HWRF analysis time is used, and these variables would be set to the following.

BKG\_START\_TIME = 2012102806 BKG\_FCST\_TIME = 012

OUTPUT: hwrfinit\_0

hwrfbcs00\_\${bc\_index}

USAGE: \$PREP\_EXE \$NX1 \$NY1 \$VERT\_LEV \$DXX \$DYY

where \$NX1, \$NY1, and  $\$VERT\_LEV$  are the output file grid dimensions in the meridional, zonal and vertical directions, and

\$DXX and \$DYY are the horizontal grid spacing.

Ungrib —

The run module for an Ungrib object resides in ush/hwrf/wps.py. The module performs the following tasks:

- 1. Create the namelist
- 2. Link the Vtable and input GRIB files
- 3. Run ungrib.exe

### Output files:

The intermediate files written by ungrib.exe will have names of the form FILE: YYYY-MM-DD\_HH (unless the prefix variable in hwrf.conf was set to a prefix other than "FILE").

### Status Check:

In the standard out file of each initialization task, you will find the line "INFO: WPS Ungrib completed.", once for gfsinit and once for each fgat hour of gdasinit.

### Executables:

ungrib.exe

FUNCTION: Extracts meteorological fields from GRIB formatted files and

writes the fields to intermediate files

INPUT: GRIB files

Vtable - codes to interpret GRIB files

namelist.wps -WPS namelist

OUTPUT: FILE: YYYY-MM-DD\_HH

USAGE: ungrib.exe

# Metgrid ————

The run module for a Metgrid object resides in ush/hwrf/wps.py. The module performs the following tasks:

- 1. Create the namelist
- 2. Link the metgrid table
- 3. Copy in the output from geogrid and ungrib
- 4. Run metgrid.exe

### Output files:

met\_nmm.d01.YYYY-MM-DD\_HH:MM:SS.nc

YYYY- MM-DD\_HH: MM: SS refers to the valid date of the interpolated data in each file and ready to be used by real\_nmm to generate preliminary HWRF ICs.

### Status Check:

In the standard out file of each initialization task, you will find the line "INFO: WPS Metgrid completed.", once for gfsinit and once for each fgat hour of gdasinit.

### **Executables:**

metgrid.exe

FUNCTION: Horizontally interpolates the meteorological fields extracted by

ungrib to the model parent grid

INPUT: METGRID.TBL - parameters for interpolating each field

geo\_nmm.d01.nc - output of geogrid
namelist.wps - WPS namelist

FILE: YYYY-MM-DD\_HH - output of ungrib

OUTPUT: met\_nmm.d01.YYYY-MM-DD\_HH:MM:SS.nc

USAGE: metgrid.exe

Realinit —

Realinit is a WRFTask object and its run module resides in ush/hwrf/wps.py. The module performs the following tasks:

- 1. Link the input and fixed files
- 2. Run hwrf\_swcorner\_dynamic.exe to calculate the istart and jstart values for a nest
- 3. Generate the namelist
- 4. Run real\_nmm.exe to generate initial and boundary conditions. A high-resolution sea-mask data file (fort.65) for the entire outer domain is also generated. It is later used by the coupler.

### Output files:

wrfbdy\_d01 LBCs created from GFS for the ghost and analysis runs

fort.65 High-resolution sea mask data

### Status Check:

In the standard output file for gfsinit, you will find the line "INFO: gfsinit/realinit: completed". Similarly for gdasinit standard output, you will find the line "INFO: fgat.tyyyymmdddhh/realinit: completed" where yyyymmdddhh is the date string for each fgat hour valid time.

### **Executables:**

real\_nmm.exe

FUNCTION: Generates the initial and boundary conditions

INPUT: Fixed files<sup>†</sup>

hwrfbcs\_1 - BC output of prep\_hybrid hwrfinit\_0 - IC output of prep\_hybrid geo\_nmm.d01.nc - d01 output from geogrid geo\_nmm.l01.nc - d02 output from geogrid geo\_nmm.l02.nc - d03 output from geogrid

met\_nmm.d01.YYYY-MM-DD\_HH:00:00.nc - d01 output from

metgrid

OUTPUT: fort.65

wrfbdy\_d01
wrfinput\_d01

USAGE: real nmm.exe

hwrf\_swcorner\_dynamic.exe

FUNCTION: Calculates the lower-left corner of a nest as (i\_parent\_start,

j\_parent\_start)

INPUT: storm.center - storm center location

domain.center - domain center location
fort.12 (namelist\_main.input)

OUTPUT: set\_nest, which contains the i\_parent\_start and

j\_parent\_start. For example the following set\_nest file specifies that the middle nest domain lower-left corner location is

at (99,225) on the parent domain grid.

istart=00099
jstart=00225

USAGE: hwrf\_swcorner\_dynamic.exe

Realfcst —

The process for realfcst is the same as realinit, except that realfcst runs for the length of the HWRF forecast, instead of only at the analysis time.

| Runwrfanl |  |
|-----------|--|
| $\Gamma$  |  |

Runwrfanl is a WRFAnl4Trak object whose run module resides in ush/hwrf/fcsttask.py. The module performs the following tasks:

- 1. Link the input and fixed files
- 2. Run hwrf\_swcorner\_dynamic.exe to calculate the istart and jstart values for a nest
- 3. Generate the namelist.input for grids identical to the HWRF forecast grids
- 4. Run wrf.exe to make a 90-s run of WRF and generate two analysis output files

### Output files:

```
trackin_d01 - storm location in the parent domain
wrfanl_d02_YYYY-MM-DD_HH_00_00 - "analysis" file for 9-km nest
wrfanl_d03_YYYY-MM-DD_HH_00_00 - "analysis" file for 3-km nest
```

### Status Check:

In the standard output file, you will find the line "INFO: gfsinit/wrfanl: completed".

### **Executables:**

wrf.exe

FUNCTION: Atmospheric model component of HWRF

INPUT: Fixed files<sup>†</sup>

geo\_nmm.d01.nc - d01 output from geogrid geo\_nmm.l01.nc - d02 output from geogrid geo\_nmm.l02.nc - d03 output from geogrid

wrfinput\_d01 - ICs for parent domain from realinit wrfbdy\_d01 - LBCs for parent domain from realinit

namelist.input - WRF namelist

OUTPUT: trackin\_d01

wrfanl\_d02\_YYYY-MM-DD\_HH\_00\_00 wrfanl\_d03\_YYYY-MM-DD\_HH\_00\_00

USAGE: wrf.exe

Runghost is a WRFGhost object whose run module resides in ush/hwrf/fcsttask.py. The module performs the following tasks:

1. Link the input and fixed files

- 2. Run hwrf\_swcorner\_dynamic.exe to calculate the istart and jstart values for a nest
- 3. Generate the namelist.input for the ghost domains
- 4. Run wrf.exe to make a 90-s run of WRF and generate two analysis output files

### Output files:

```
wrfanl_d02_YYYY-MM-DD_HH_00_00 - "ghost" analysis file for 9-km nest wrfanl_d03_YYYY-MM-DD_HH_00_00 - "ghost" analysis file for 3-km nest
```

### Status Check:

In the standard output file of gfsinit, you will find the line "INFO: gf-sinit/ghost: completed". Similarly for gdasinit, you will fine the line "INFO: fgat.tyyyymmhhhdd/ghost:", where yyyymmddhh is the date string of the FGAT hour valid time.

### **Executables**

wrf.exe

FUNCTION: Atmospheric model component of HWRF

INPUT: Fixed files<sup>†</sup>

geo\_nmm.d01.nc - d01 output from geogrid geo\_nmm.l01.nc - d02 output from geogrid geo\_nmm.l02.nc - d03 output from geogrid

wrfinput\_d01 - ICs for parent domain from realinit
wrfbdy\_d01 - LBCs for parent domain from realinit

namelist.input - WRF namelist

OUTPUT: wrfanl\_d02\_YYYY-MM-DD\_HH\_00\_00

wrfanl\_d03\_YYYY-MM-DD\_HH\_00\_00

USAGE: wrf.exe

### †Fixed files:

| aerosol.formatted                 | CAMtr_volume_mixing_ratio.RCP8.5 |
|-----------------------------------|----------------------------------|
| <pre>aerosol_lat.formatted</pre>  | capacity.asc                     |
| <pre>aerosol_lon.formatted</pre>  | CCN_ACTIVATE.BIN                 |
| <pre>aerosol_plev.formatted</pre> | CLM_ALB_ICE_DFS_DATA             |
| bulkdens.asc_s_0_03_0_9           | CLM_ALB_ICE_DRC_DATA             |
| bulkascii.asc_s_0_03_0_9          | CLM_ASM_ICE_DFS_DATA             |
| CAM_ABS_DATA                      | CLM_ASM_ICE_DRC_DATA             |
| CAM_AEROPT_DATA                   | CLM_DRDSDTO_DATA                 |
| CAMtr_volume_mixing_ratio.A1B     | CLM_EXT_ICE_DFS_DATA             |
| CAMtr_volume_mixing_ratio.A2      | CLM_EXT_ICE_DRC_DATA             |
| CAMtr_volume_mixing_ratio.RCP4.5  | CLM_KAPPA_DATA                   |
| CAMtr_volume_mixing_ratio.RCP6    | CLM_TAU_DATA                     |
|                                   |                                  |

coeff\_p.asc ozone\_lat.formatted coeff q.asc ozone\_plev.formatted constants.asc RRTM DATA eta\_micro\_lookup.dat RRTM\_DATA\_DBL hwrf\_track RRTMG\_LW\_DATA co2\_trans RRTMG\_LW\_DATA\_DBL RRTMG\_SW\_DATA ETAMPNEW\_DATA ETAMPNEW\_DATA\_DBL RRTMG\_SW\_DATA\_DBL ETAMPNEW\_DATA.expanded\_rain SOILPARM.TBL ETAMPNEW\_DATA.expanded\_rain\_DBL termvels.asc GENPARM.TBL tr49t67 grib2map.tbl tr49t85 gribmap.txt tr67t85 kernels.asc\_s\_0\_03\_0\_9 URBPARM.TBL URBPARM UZE.TBL kernels\_z.asc VEGPARM. TBL LANDUSE.TBL MPTABLE.TBL wind-turbine-1.tbl masses.asc ozone.formatted

### Post

Post is a PostOneWRF object whose run module resides in ush/hwrf/post.py. This instance of the module runs unipost.exe on the output of the 90-s WRF Analysis run. The purpose of this step is to destagger the HWRF native output, interpolate it vertically to pressure levels, compute derived variables, and output the result in GRIB format. Further details about the post objects, modules, and executables can be found in Chapter 10.

### **Output:**

In the intercom/fgat.tYYYYMMDDHH/post/fgat.tYYYYMMDDHH/post directory, you will find the following file:

```
fgat.tYYYYMMDDHH_post-moad.egrb
```

Also, in the intercom/gfsinit/post/gfsinit/post directory, you will find the following file:

```
gfsinit_post-moad.egrb
```

### Status check:

The line "INFO: state=COMPLETED" can be found in the standard output files for gdasinit and gfsinit for the "post" task. Performing a search for both of quoted strings should return one line for each FGAT hour for GDAS, and once for GFS.

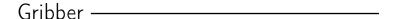

Gribber is a GRIBTask object and serves to regrib the output of post, interpolating the 18-km parent domain GRIB file to a 20°x 20°grid. This file is used as input to the GFDL Vortex Tracker. See Chapter 11 for more details about GRIBTask objects, modules, and executables.

### **Output:**

In the intercom/fgat.tYYYYMMDDHH/regribber directory, you will find the files below, where stormname and sid are the name of the storm and the SID in lower case (e.g., matthew 141 for Hurricane Matthew):

```
quarter_degree.grb
{stormname}{sid}.YYYYMMDDHH.hwrftrk.grbf[-3,00,03]
{stormname}{sid}.YYYYMMDDHH.hwrftrk.grbf[-3,00,03].grbindex
subset.grb
```

From the gfsinit task, in the intercom/gfsinit/regribber directory, you will find the files:

```
quarter_degree.grb
{stormname}{sid}.YYYYMMDDHH.hwrftrk.grbf00
{stormname}{sid}.YYYYMMDDHH.hwrftrk.grbf00.grbindex
subset.grb
```

### Status check:

In the standard output files for gdasinit and gfsinit, you will find the following string on the same line as "regribber" for each FGAT hour: "WARNING: No subtasks incomplete. I think I am done running. Will exit regribber now."

| Irackar     |  |  |
|-------------|--|--|
| IIA(KEI     |  |  |
| I I U CINCI |  |  |

The GFDL Vortex Tracker is run on the GRIB file resulting from the gribber step above. The tracker object resides in ush/hwrf/tracker.py. More information about the tracker can be found in section 11.

### **Output:**

In the intercom/fgat.tYYYYMMDDHHHH directory, you will find the file:

 ${\tt gfs.track0.atcfunix-contains\ the\ storm\ center\ at\ initial\ time\ in\ the\ WRF\ analysis\ run\ output}$ 

### Status Check:

In the standard output files for gdasinit and gfsinit, you should find the line "INFO: Successful return status from gettrk.", once for gfsinit and once for each FGAT

hour in gdasinit.

# 5

# **Vortex Relocation**

### 5.1 Introduction

The atmospheric component of HWRF, WRF-NMM, needs ICs and LBCs to produce forecasts. The GFS and GDAS fields are used to create the preliminary atmospheric fields, which are further improved through the vortex adjustment procedures and data assimilation to provide the final IC to WRF.

The vortex adjustment procedures are necessary because the initial vortex is often not realistically represented in the preliminary ICs since it originates from a low-resolution global data source, such as GDAS. Therefore, HWRF employs a sophisticated algorithm to adjust the vortex to match the observed storm intensity, location, and structure.

Initial conditions for HWRF d02 and d03 are created by ingesting GDAS fields onto the HWRF vortex initialization procedure. To prepare the fields for input in the vortex initialization, two 90-s atmosphere-only forecasts are conducted. These runs are referred to as the WRF Analysis and WRF Ghost runs, and their configuration is detailed in Chapter 4. Within the vortex relocation code, the fields are interpolated to the 3X domain, a temporary domain with 0.015° grid spacing. For historical reasons, some file names and executables use 4X when referring to the 3X domain.

The HWRF vortex relocation process has three possible stages, which are determined based on the intensity of the observed storm and on the availability of the 6-h forecast of the previous HWRF run. Figure 5.1 describes Stages 1 and 2, and Figure 5.2 describes Stage 3. If the previous cycle HWRF forecast exists, and if the observed storm intensity is at least 14 ms<sup>-1</sup>, HWRF is run in cycled mode. In cycled mode, the 6-h forecast vortex from the previous HWRF cycle, adjusted according to the TC Vitals, is used for initializing the

current cycle. If those conditions are not met, the HWRF initialization is a "cold start".

For a cold start of storms with observed intensity less than 20 ms<sup>-1</sup>, the GDAS vortex is adjusted and then used. Conversely, for storms with observed intensity greater than or equal to 20 ms<sup>-1</sup>, a bogus vortex is used. A cycled run will go through all the three stages, while a "cold start" run will go through Stages 2 and 3 only.

**Stage 1**: The previous cycle 6-h HWRF forecast is separated into environment fields and a storm vortex. This step is run only for cycled cases.

**Stage 2:** The preliminary IC generated by real\_nmm and the WRF ghost and analysis runs is separated into environment fields and a storm vortex.

**Stage 3**: The storm vortex from the 6-h forecast from the previous cycle (for cycled runs), from the GDAS, or from the bogus vortex is adjusted to match the observed location, intensity, and structure provided by the NHC for the current time. Then the vortex and environment fields are combined.

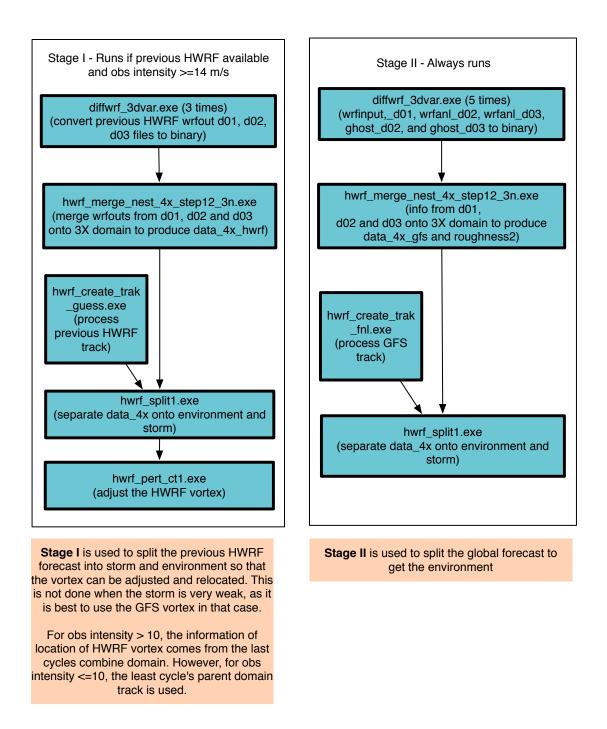

Figure 5.1: Simplified flow diagram of Stages 1 and 2 of the vortex relocation process.

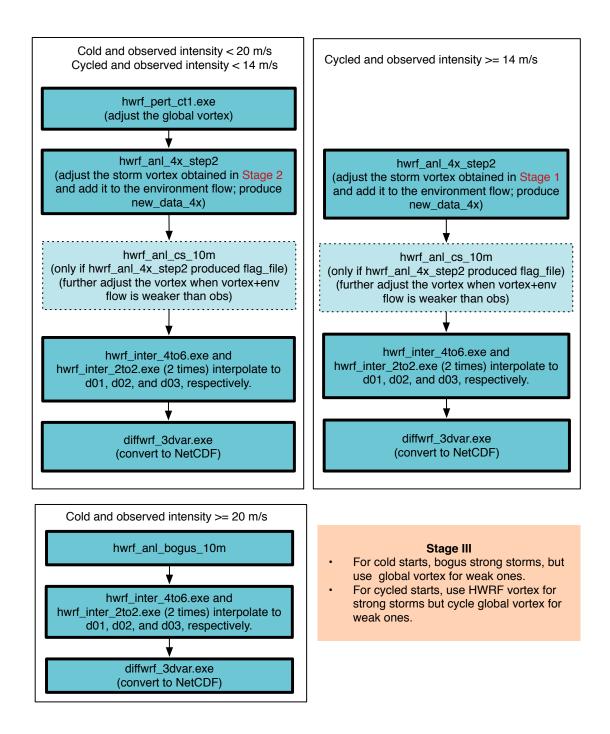

Figure 5.2: Simplified flow diagram of Stage 3 of the vortex relocation process.

# 5.2 Scripts

The vortex improvement procedure is entirely driven by the wrapper script relocate\_wrapper, which calls 4 instances of scripts/exhwrf\_relocate.py. The first instance runs relocate on the 90-s WRF Analysis run initialized from the GFS analysis. The other three instances run relocate on the 90-s WRF Analysis runs created at each FGAT time for the domains initialized by the GDAS forecasts. If the relocation procedure using the GDAS-derived input files is successful, the relocate results from GFS-derived fields are discarded.

# 5.2.1 Overview of exhwrf\_relocate.pv

The numbered items in the following list indicate calls made from the exhwrf\_relocate.py script, while the lower level list items are calls made within the Python modules.

- 1. Initialize the objects used to run all components of HWRF by calling hwrf\_expt.init\_module().
- 2. If GFS: run relocate at analysis time
  - a) Stage 1
  - b) Stage 2
  - c) Stage 3
- 3. If GDAS: run relocate for each FGAT time
  - a) Stage 1
  - b) Stage 2
  - c) Stage 3

### 5.2.2 Overview of the Relocate Modules

| C+200   | 1 |  |  |
|---------|---|--|--|
| Stage . | Ι |  |  |

- 1. Copy the fixed files and input files to the working directory.
- 2. Check if the HWRF forecast from the previous cycle exists, and if the storm intensity is greater than 14 ms<sup>-1</sup>; if not, continue to Stage 2.
- 3. Run diffwrf\_3dvar.exe to convert the previous cycle forecast output wrfout\_d0[1-3] into unformatted data files old\_hwrf\_d0[1-3] respectively.
- 4. Run hwrf\_merge\_nest\_4x\_step12\_3n.exe to merge old\_hwrf\_d0[1-3] onto 3X domain and produce a file containing the merged data: data\_4x\_hwrf.
- 5. Run hwrf\_create\_trak\_guess.exe to produce a guess track (0,3,6,9 hour) file, trak.fnl.all, for the current forecast using previous cycle forecast track.
- 6. Run hwrf\_split1.exe to separate data\_4x\_hwrf into two parts, an environment field (wrf\_env) and a storm vortex (storm\_pert). A storm radius data file

(storm\_radius) is also generated.

7. Run hwrf\_pert\_ctl.exe to do adjustments to storm\_pert. The new storm vortex data (storm\_pert\_new) as well as two files containing the storm size information (storm\_size\_p) and the symmetric part of the vortex (storm\_sym) are generated.

### Output files:

storm\_size\_pStorm size informationstorm\_pert\_newNew storm vortex after adjustments by hwrf\_pert\_ctl.exestorm\_symSymmetric part of the vortexstorm\_radiusStorm radius informationwrf\_envEnvironment field

### Status Check:

If the line "INFO: Stage 1 completed" is found in the standard output, Stage 1 was successful.

### **Executables:**

```
diffwrf_3dvar.exe
```

This executable serves two functions, denoted by 1 or 2 below.

FUNCTION: 1. Converts netCDF input to unformatted file (when first argument is "storm\_relocate")

2. Updates existing netCDF file with new unformatted file (when first argument is "3dvar\_update")

INPUT: 1. netCDF format input files or previous cycle 6-h forecast

2. Unformatted file containing new vortex fields

OUTPUT: 1. Unformatted data file

2. Updated netCDF file

The command above writes the WRF file <code>input\_file</code> into an unformatted file, <code>output\_file</code>, which will be used in the vortex relocation procedures.

2. <code>diffwrf\_3dvar.exe 3dvar\_update input\_file output\_file</code>

The command above updates <code>input\_file</code> with unformatted file <code>out-put\_file</code>, which contains new vortex fields.

hwrf\_merge\_nest\_4x\_step12\_3n.exe

FUNCTION: Merges inner and outer domains onto a 3X domain

INPUT: \$gesfhr (=6) - last digit of the input/output fort file, i.e., fort.26
\$st\_int - storm intensity, the 68-69 characters in tcvital.as
\$ibgs (=0) - stage l always set to (ibgs=0)
\$dom\_center\_lat - the domain center lat, domlat in storml.conf file
\$dom\_center\_lon - the domain center lon, domlon in storml.conf file
tcvitals.as (fort.11) - observed storm center
old\_hwrf\_d01 (fort.26)
old\_hwrf\_d02 (fort.36)
old\_hwrf\_d03 (fort.46)

OUTPUT: data\_4x\_hwrf (fort.56) - merged data from inner and outer domains
roughness1 or roughness2 (fort.66) - sea-mask (l=sea, 0=land)
and ZNT (roughness length) merged onto the 3X domain.
30\_degree\_data (fort.61): partially merged data from inner and outer domains (not used later)

USAGE: echo \$gesfhr \$st\_int \$ibgs \$dom\_center\_lat
 \$dom\_center\_lon | hwrf\_merge\_nest\_4x\_step12\_3n.exe

hwrf\_create\_trak\_guess.exe

FUNCTION: Guesses storm center from previous 6-h forecast position

INPUT: \$storm\_id - storm ID
\$ih - model initial hour
tcvitals.as (fort.11) - observed storm center
hdas\_atcfunix (fort.12) - track file from previous cycle 6-h forecast.

OUTPUT: trak.fnl.all (fort.30) - storm center guess (at 0, 3, 6, 9 h)

USAGE: echo \$storm\_id \$ih | hwrf\_create\_trak\_guess.exe

hwrf\_split1.exe

FUNCTION: Splits the vortex from the background (environmental) field

```
INPUT:
            $gesfhr (=6) - last digit of the input/output fort file, i.e., fort.26
            $ibgs (=0) - stage 1 always set to (ibgs=0)
            $st_int - storm intensity, the 68-69 characters in tevital.as
            $BASIN - the storm basin e.g. AL
            $iflag_cold - trigger used in fortran relocation programs, cycled start
            (=0) or a cold run (=1)
            $crfactor (=1) - no ensda relocate
            tcvitals.as (fort.11) - storm center obs
            data_4x_hwrf (fort.26) - merged data, on 3X domain, from inner
            and outer domains
            trak.fnl.all (fort.30) - storm center guess
            old_hwrf_d01 (fort.46) - outer domain data
OUTPUT:
           wrf_env (fort.56) - environmental flow
            storm pert (fort.71) - separated 3D vortex field
            storm_radius (fort.85) - average of model and observed storm ra-
            rel_inform.$cdate (fort.52) - diagnostics file (obs-previous 6-h
            forecast)
            vital_syn.$cdate (fort.55) - information for generating bogus if
            storm not found in previous 6-h forecast
USAGE:
            echo $gesfhr $ibgs $st_int $BASIN $iflag_cold $crfactor
            | hwrf split.exe
hwrf_pert_ct1.exe
FUNCTION: Adjusts storm vortex (storm_pert)
INPUT:
            $gesfhr (=6) - last digit of the input/output fort file, i.e., fort.26
            $BASIN - the storm basin e.g. AL
            $initopt (=0) - 0 since no ensda relocate, 0 smooths uv
            tcvitals.as (fort.11) - storm center obs
            wrf_env (fort.26) - environmental flow (from hwrf_split1.exe)
            roughness1 (fort.46) - sea-mask (1=sea, 0=land) and ZNT (rough-
            ness length) merged onto the 3X domain.
            storm_radius (fort.65) - storm radius
            storm_pert (fort.71) - separated 3D vortex field (from
            hwrf_split1.exe)
OUTPUT:
           storm pert new (fort.58) - adjusted storm perturbation
            storm_size_p (fort.14) - storm size information
            storm_sym (fort.23) - storm symmetry information
```

echo \$gesfhr \$BASIN \$initopt | hwrf\_pert\_ct1.exe

USAGE:

# Stage 2 -

- 1. Copy the fix files and namelist.
- 2. Run diffwrf\_3dvar.exe to convert wrfinput\_d0[1-3] and wrfghost\_d0[2-3] to binary files new\_gfs\_d0[1-3] and new\_ght\_d0[2-3], respectively.
- 3. Run hwrf\_create\_trak\_fnl.exe to create trak.fnl.all\_gfs, a guess track file from atcfunix.
- 4. Run hwrf\_merge\_nest\_4x\_step12\_3n.exe to merge all three HWRF domains (new\_gfs\_d0[1-3]) onto the 3X domain. This will generate the file containing the merged data on the 3X domain (data\_4x\_gfs) and a file containing sea-mask and roughness length data (roughness2).
- 5. Run hwrf\_split1.exe to separate the data\_4x\_gfs into environment data (gfs\_env) and storm vortex (storm\_pert\_gfs). A file containing the storm radius information will be generated, too (storm\_radius\_gfs).

### Status Check:

In the standard output file, the line "INFO: Stage 2 completed" should exist.

### Output files:

gfs\_env environment fields from GFS data
roughness2 sea-mask and roughness length from GFS data
storm\_pert\_gfs storm vortex from GFS data
storm\_radius\_gfs storm radius information from GFS data

### **Executables:**

diffwrf\_3dvar.exe
Refer to Stage 1 in section 5.2.2.
hwrf\_create\_trak\_fnl.exe

FUNCTION: Guesses storm center from forecast position

INPUT: \$storm\_id - storm ID \$sy - simulation! start year YYYY \$BASIN - the storm basin e.g. AL tcvitals.as (fort.11) - observed storm center

atcfunix (fort.12) - a guess track file

OUTPUT: trak.fnl.all\_gfs (fort.30) - storm center guess (at 0, 3, 6, 9 h)

USAGE: echo \$storm\_id \$sy \$BASIN | hwrf\_create\_trak\_guess.exe

```
hwrf_merge_nest_4x_step12_3n.exe
```

FUNCTION: Merges inner and outer domains onto a 3X domain

```
INPUT: $gesfhr (=6) - last digit of the input/output fort file, i.e., fort.26
$st_int (=0) - stage 2 storm intensity always set to (st_int=0)
$ibgs (=1) - stage 2 always set to (ibgs=1)
$dom_center_lat - the domain center lat, domlat in storml.conf file
$dom_center_lon - the domain center lon, domlon in storml.conf file
$BASIN - the storm basin e.g. AL
tcvitals.as (fort.11) - observed storm center
old_hwrf_d01 (fort.26)
old_hwrf_d02 (fort.36)
old_hwrf_d03 (fort.46)
```

OUTPUT: data\_4x\_hwrf (fort.56) - merged data from inner and outer domains

roughness1 or roughness2 (fort.66) - sea-mask (1=sea, 0=land) and ZNT (roughness length) merged onto the 3X domain.
30\_degree\_data (fort.61): partially merged data from inner and

outer domains (not used later)

USAGE: echo \$gesfhr \$st\_int \$ibgs \$dom\_center\_lat \$dom\_center\_lon \$BASIN | hwrf\_merge\_nest\_4x\_step12\_3n.exe

hwrf\_split1.exe

FUNCTION: Splits the vortex from the background (environmental) field

```
INPUT: $gesfhr (=6) - last digit of the input/output fort file, i.e., fort.26
$ibgs - for stage 2, if storm_pert_new exists, cycled, (ibgs=1) else cold
(ibgs=2)
$st_int - storm intensity, the 68-69 characters in tcvital.as
$BASIN - the storm basin e.g. AL
$iflag_cold - trigger used in fortran relocation programs, cycled start
(=0) or a cold run (=1)
$crfactor (=1) - 1 indicates no ensda relocate
tcvitals.as (fort.11) - storm center obs
data_4x_hwrf (fort.26) - merged data, on 3X domain, from inner
and outer domains
trak.fnl.all (fort.30) - storm center guess
old_hwrf_d01 (fort.46) - outer domain data
```

OUTPUT: wrf\_env (fort.56) - environmental flow storm\_pert (fort.71) - separated 3D vortex field storm\_radius (fort.85) - average of model and observed storm radius rel\_inform.\$cdate (fort.52) - diagnostics file (obs-previous 6-h forecast) vital\_syn.\$cdate (fort.55) - information for generating bogus if storm not found in previous 6-h forecast

USAGE: echo \$gesfhr \$ibgs \$st\_int \$BASIN \$iflag\_cold \$crfactor | hwrf\_split.exe

Stage 3 ————

**For a cold start or cycled start of a weak storm**: The vortex and environment are obtained from the global data.

- 1. Link the input and fixed files.
- 2. Run hwrf\_pert\_ctl.exe to adjust the GDAS (or GFS) vortex (storm\_pert\_gfs from Stage 2).
- 3. Run hwrf\_anl\_4x\_step2.exe to adjust the storm vortex (storm\_pert\_gfs1) and add the new storm vortex to the environment flow (gfs\_env) on the 3X domain grid. This will produce a new file (new\_data\_4x) containing the combined environment flow and the adjusted storm vortex.
- 4. When the combined vortex and environment flow is weaker than observations, discard the new file (new\_data\_4x), and run hwrf\_anl\_cs\_10m.exe to further adjust the analysis. This produces a new version of new\_data\_4x containing the combined environment flow and adjusted vortex.
- 5. Run hwrf\_inter\_2to2.exe to interpolate the new\_data\_4x from the 3X domain onto the ghost\_d02 grid. This will produce the new data\_merge\_g02.
- 6. Run hwrf\_inter\_2to2.exe to interpolate the new\_data\_4x from the 3X domain onto the ghost\_d03 grid. This will produce the new data\_merge\_g03.
- 7. Run hwrf\_inter\_4to6.exe to interpolate the new\_data\_4x from the 3X domain onto the outermost HWRF grid. This will produce the new data\_merge\_d01. Input file for storm radius is storm\_radius\_gfs.
- 8. Run diffwrf\_3dvar.exe to convert the merged data files (data\_merge\_d01 and data\_merge\_g0[2-3]) to NetCDF files (wrfinput\_d01 and wrfghost\_d0[2-3]).

For a cycled start of a strong storm: Performs all steps from cold/cycled weak storm except for Step 2. For a strong cycled storm, hwrf\_pert\_ct1.exe runs in Stage 1 and the vortex is taken from the previous HWRF forecast.

For a cold start of a strong storm: The vortex is an adjusted bogus vortex.

- 1. Link the input and fixed files.
- 2. Run hwrf\_anl\_bogus\_10m.exe to create a bogus vortex and add it to the environment.

3. Perform Steps 5-8 of the weak storm procedure.

### Status Check:

The line "INFO: Stage 3 completed" exists in the standard output.

### **Executables:**

hwrf\_pert\_ct1.exe

FUNCTION: Adjusts storm vortex (storm\_pert)

INPUT: \$\\$gesfhr (=6) - last digit of the input/output fort file, i.e., fort. $2\underline{6}$  \$BASIN - the storm basin e.g. AL

sinitopt (=0) - 0 smooths uv

tcvitals.as (fort.11) - storm center obs

atcfunix (fort.12) - storm track file

gfs\_env (fort.26) - environmental flow (from hwrf\_split1.exe) roughness1 (fort.46) - sea-mask (l=sea, 0=land) and ZNT (roughness length) merged onto the 3X domain.

storm\_radius (fort.65) - storm radius

 $\verb|storm_pert (fort.71)| - \verb|separated 3D| vortex field (from$ 

hwrf\_split1.exe)

OUTPUT: Cycled start of a weak storm

storm\_pert\_new (fort.58) - adjusted storm perturbation

storm\_sym (fort.23) - storm symmetry information

OUTPUT: Cold start of a weak storm

storm\_pert\_new (fort.58) - adjusted storm perturbation

storm\_sym (fort.23) - storm symmetry information

storm\_size\_p (fort.14) - storm size information

USAGE: echo \$gesfhr \$BASIN \$initopt | hwrf\_pert\_ct1.exe

hwrf\_anl\_4x\_step2.exe

FUNCTION: Adjusts the storm vortex and adds the new storm vortex to the environment flow on the 3X domain grid

```
INPUT:
            $gesfhr (=6) - last digit of the input/output fort file, i.e., fort.26
            $BASIN - the storm basin e.g. AL
            q=0 \text{ or } 1
            $initopt - initopt = 0, full vortex initialization; 1, relocation only
           tcvitals.as (fort.11) - storm center obs
           hdas_atcfunix (fort.12) - input track file from previous 6-h fore-
            cast
            storm size p (fort.14) - from hwrf pert ctl.exe
            storm_sym (fort.23) - symmetric part of storm
            gfs_env (fort.26) - GFS environmental flow
            roughness1 (fort.46) - roughness output from Stage 2 executable
           merge_nest_4x_step2.exe
            storm_pert_new (fort.71) - adjusted storm perturbation from
           hwrf_pert_ct1.exe
           Uses fort.30 input if cycled weak run trak.fnl.all (fort.30) -
            storm center guess
            trak.fnl.all_gfs_cen (fort.30) - Uses this gfs_cen if trak.fnl.all
           is empty.
OUTPUT:
           wrf_env_new (fort.36) - new environmental flow
            new_data_4x (fort.56) - adjusted vortex plue environment on 3X
           domain
USAGE:
           echo $gesfhr $BASIN $gfs_flag $initopt |
           hwrf_anl_4x_step2.exe
hwrf_anl_cs_10m.exe
FUNCTION: Further adjusts the storm vortex when combined vortex plus environmen-
            tal flow is less than the observed maximum wind speed
INPUT:
            $gesfhr (=6) - last digit of the input/output fort file, i.e., fort.26
            $BASIN - the storm basin e.g. AL
            $iflag_cold - trigger used in fortran relocation programs, cycled start
           (=0) or a cold run (=1)
           tcvitals.as (fort.11) - observed storm center
            storm_sym (fort.23) -
                                        symmetric
                                                                       (from
                                                    part
                                                           of
                                                               storm
           hwrf_pert_ct1.exe)
           wrf_env_new (fort.26) -
                                                 environmental
                                                                 flow
                                                                       (from
                                           new
           hwrf_anl_4x_step2.exe)
            roughness (fort.46) - roughness info for boundary layer calculation
           (from hwrf_merge_nest_4x_step2.exe)
            storm_radius (fort.85) - from wrf_split.exe
           hwrf_storm_cyn_axisy_47 (fort.71,72,73,74,78) input static
           vortex data
           hwrf_60_storm_30 (fort.75,76,77) - input static vortex data
```

5. Vortex Relocation new\_data\_4x (fort.56) - adjusted field on 3X domain when com-OUTPUT: bined vortex + environmental flow is less than the observed maximum wind speed (replaces previous file) USAGE: echo \$gesfhr \$BASIN \$iflag\_cold | hwrf\_anl\_cs\_10m.exe hwrf\_inter\_4to6.exe FUNCTION: Interpolates from 3X domain onto outer domain INPUT: \$gesfhr (=6) - last digit of the input/output fort file, i.e., fort.26 \$BASIN - the storm basin e.g. AL tcvitals.as (fort.11) - observed storm center new\_gfs\_d01 (fort.26) - outer domain adjusted GFS data new\_data\_4x (fort.36) - adjusted storm new\_gfs\_d01 (fort.46) - outer domain adjusted GFS data storm\_radius\_gfs (fort.85) data\_merge\_d01 (fort.56) - merged data on outer domain OUTPUT: USAGE: echo \$gesfhr \$BASIN | hwrf\_inter\_4to6.exe hwrf inter 2to2.exe FUNCTION: Interpolates from 3X domain to ghost\_d02 or ghost\_d03 INPUT: \$gesfhr (=6) - last digit of the input/output fort file, i.e., fort.26 \$iflag (=1) - stage 3 always set to (iflag=1) tcvitals.as (fort.11) - observed storm center new\_data\_4x (fort.26) - adjusted vortex + environment new\_ght\_d0[2-3] (fort.36) - input ghost file in binary format from either d02 or d03 new\_gfs\_d01 (fort.46) - outer domain adjusted GFS data OUTPUT: data\_merge\_g0[2-3] (fort.56) - merged data on respective domain

```
diffwrf 3dvar.exe
Refer to Stage 1 in section 5.2.2.
 e.g. diffwrf_3dvar.exe 3dvar_update wrfinput_d01 data_merge_d01
hwrf_anl_bogus_10m.exe
```

echo \$gesfhr \$iflag | hwrf\_inter\_2to2.exe

USAGE:

FUNCTION: Creates a bogus storm and adds it to the environmental flow

INPUT: \$\forall \text{gesfhr} (=6) - \text{last digit of the input/output fort file, i.e., fort.} \( 2\) \$\forall \text{BASIN} - \text{the storm basin e.g. } AL

tcvitals.as (fort.11) - observed storm center gfs\_env (fort.26) - GFS environmental flow

data\_4x\_gfs (fort.36) - merged GFS inner/outer domain data roughness2 (fort.46) - roughness info for boundary layer calcula-

storm\_pert\_gfs (fort.61) - separated GFS 3D vortex field

storm\_radius\_gfs (fort.85)

hwrf\_storm\_cyn\_axisy\_47 (fort.71,72,73,74,78) input static

vortex data

hwrf\_60\_storm\_30 (fort.75,76,77) input static vortex data

OUTPUT: new\_data\_4x: combined environment flow and bogus field on the 3X

domain

USAGE: echo \$gesfhr \$BASIN | hwrf\_anl\_bogus\_10m.exe

# 6

# **Data Assimilation**

#### 6.1 Introduction

The preliminary initial conditions created by downscaling the global model data and performing the vortex relocation procedures are further modified with data assimilation using GSI on the 6- and 2-km WRF Ghost domains. No data assimilation is done in the 18-km parent domain. The term HDAS, or HWRF Data Assimilation System, refers to the process of running GSI for data assimilation in HWRF.

The data assimilation in HWRF is performed using the hybrid ensemble-variational method. This indicates that the background error covariance information is a combination of two sources, a static, pregenerated matrix from the global model, and a flow-dependent matrix derived from an ensemble of 6-h forecasts. Because HWRF uses an ensemble, but does not feedback into it, this procedure is termed "one-way hybrid". The 2017 HWRF operational implementation uses a self-cycled HWRF ensemble hybrid data assimilation system. This two-way coupled system updates each of the 40 HWRF ensemble members through EnKF analysis. The new system is utilized for the North Atlantic and Eastern Pacific domains for high priority storms, for example, when inner-core data from NOAA's P3 TDR are available. However, this procedure is not supported in the HWRF v3.9a public release. Users can still use the GFS ensemble for hybrid ensemble-variational data assimilation. For more information on the ensemble-variational method, refer to the HWRF v3.9a Scientific Documentation available from the DTC website (www.dtcenter.org/HurrWRF/users).

The datasets assimilated in operations in the 6-km (d02) and 2-km (d03) domains are described in the HWRF Scientific Documentation. HWRF has the capability of assimilating tropical cyclone inner-core data such as the NOAA's P3 TDR observation. To collect inner-core observations, an aircraft has to penetrate the target TC multiple times to finish one

mission, which may take several hours; therefore the observations in one TDR data set are collected at different times. In order for GSI to calculate the innovation, defined as the difference between the first guess and the analysis, it needs to have the first guess and the observations valid at the same time. To accomplish this for observations that span a range of times, the First Guess at Appropriate Time (FGAT) procedure is used. In FGAT, first-guess fields valid at various times are supplied to GSI, which then interpolates the data to the time in which each observation was taken. For HWRF, first-guess fields are created at three time levels: 3 h before the HWRF initial time (Figure 4.2); at the HWRF initial time (Figure 4.3); and 3 h after the HWRF initial time (Figure 4.4). To create the three first-guesses, the real\_nmm, short WRF forecasts, and vortex adjustment procedures are performed three times. This produces all of the ghost d03 and ghost d02 output files that are used by GSI in its FGAT operation (Figure 6.1).

After the data is assimilated in the ghost d02 and ghost d03 domains, the preliminary analysis for the parent domain, the middle and inner domain output from the WRF Analysis, and the ghost d02 and ghost d03 GSI analysis (which used FGAT) are merged to produce the final atmospheric IC for the 5-day forecast. To perform the data assimilation in the ghost domain, users should run GSI and then merge. For more details about GSI, please consult the GSI Users' Guide available from the DTC at http://www.dtcenter.org/com-GSI/users/docs/users\_guide/GSIUserGuide\_v3.6.pdf.

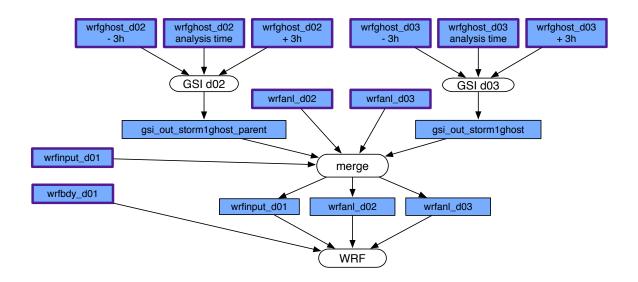

Figure 6.1: Simplified GSI and merge procedures. Purple outlined boxes correspond to the purple outlined boxes of the Figures in section 4.2. Blue boxes are NetCDF files.

# 6.2 Scripts

The HWRF data assimilation component begins by running a data preparation script, bufr-prep\_wrapper, which calls scripts/exhwrf\_bufrprep.py. Next two wrapper scripts, gsi\_d02\_wrapper and gsi\_d03\_wrapper are run. These wrappers are responsible for calling their respective instances of scripts/exhwrf\_gsi.py.

### 6.2.1 Overview of exhwrf\_bufrprep.py

- 1. Initialize the objects used to run all components of HWRF by calling hwrf\_expt.init\_module().
- 2. If GSI is enabled, run the bufr data preparation script.

# 6.2.2 Overview of the Bufrprep Module

The run module for the bufr data preparation step (an FGATGSI class object) is located in ush/hwrf/bufrprep.py, and is responsible for the following tasks:

- 1. Copy the prepbufr files
- 2. Link the specified observations files
- 3. Run a prepbufr processing algorithm based on the choice of bufr-prep.prepbufrprep flag in hwrf.conf.
  - Case 0: Make no change. Do not run a program.
  - Case 1: Remove some inner-core data by running hwrf\_rem\_prepbufr\_typ\_in\_circle.
  - Case 2: Change the flag for mass and dropsonde u, v data by running hwrf\_change\_prepbufr\_qm\_in\_circle.
  - Case 3: Unflag HS3 dropsonde data by running hwrf\_change\_prepbufr\_qm\_typ. (Default value)

#### Output files:

#### Status Check:

In the standard output file, you will find: INFO: - exit status 0.

#### **Executables:**

```
hwrf_rem_prepbufr_typ_in_circle.exe
```

#### FUNCTION: Removes some inner core data

```
INPUT: prepbufr.ALL (fort.21) - prepbufr file containing original observations

$RLATC - environment parameter for storm latitude

$RLONC - environment parameter for storm longitude

$RRADC - environment parameter for the radius of a circle centered at TC center
```

```
OUTPUT: prepbufr (fort.51) - edited prepbufr file
```

#### 6. Data Assimilation

USAGE: hwrf\_rem\_prepbufr\_typ\_in\_circle.exe

hwrf\_rem\_prepbufr\_qm\_in\_circle.exe

FUNCTION: Flags or unflags observations of mass and dropsonde u, v data

INPUT: prepbufr.ALL (fort.21) - prepbufr file containing original observa-

tions

\$RRADC - environment parameter for half the side length of a square cen-

tered at TC center

\$RRADC - environment parameter for the radius of a circle centered at

TC center

OUTPUT: prepbufr (fort.51) - edited prepbufr file

USAGE: hwrf\_rem\_prepbufr\_qm\_in\_circle.exe

hwrf\_change\_prepbufr\_qm\_typ.exe

FUNCTION: Unflags HS3 dropsonde data

INPUT: prepbufr.ALL (fort.21) - prepbufr file containing original observa-

tions

OUTPUT: prepbufr (fort.51) - edited prepbufr file

USAGE: hwrf\_change\_prepbufr\_qm\_typ.exe

# 6.2.3 Overview of exhwrf\_gsi.py

- 1. Initialize the objects used to run all components of HWRF by calling hwrf\_expt.init\_module().
- 2. Run GSI for the appropriate domain.

#### 6.2.4 Overview of the GSI Module

The run module for GSI (an FGATGSI class object) is located in ush/hwrf/gsi.py, and is responsible for the following tasks:

- 1. Link the fixed files
- 2. Link the GFS ensemble files
- 3. Link the observation files
- 4. Link the bias correction files

#### 6. Data Assimilation

- 5. Create a namelist for the GSI analysis
- 6. Copy the background file (wrfinout) from the corresponding WRF Ghost run
- 7. Run gsi.exe

#### Output files:

stdout The standard text output file. It is the file most often used to check

the GSI analysis processes as it contains basic and important information

about the analyses.

wrf\_inout Analysis results; format is same as the input background file

#### Status Check:

In the standard output file, you will find the line "INFO: GSI succeeded" followed by the domain for which the assimilation was run (stormlghost\_parent is the intermediate nest and stormlghost is the innermost nest).

#### **Executables:**

gsi.exe

FUNCTION: Performs the GSI 3D hybrid ensemble-variational data assimilation analysis

**INPUT:** 

gsiparm.anl - GSI namelist, created by the script by modifying template /parm/hwrf\_gsi.nml

filelist - ASCII file with 80 lines, each one containing a file name for a GFS ensemble member (used for ensemble-based background covariance).

satbias\_in - file containing input coefficients of bias correction for satellite radiance observations, from dataset directory

satbias\_pc - file containing input coefficients of bias correction for passive satellite radiance observations, from dataset directory

wrf\_inout - background file, copied from WRF Ghost output

Various observations in BUFR and prepBUFR format

OUTPUT: wrf

wrf\_inout - analysis results if GSI completes successfully. The format

is the same as the background file.

satbias\_out - Newly computed satellite bias correction coefficients

USAGE: qsi.exe < qsiparm.anl

# 7

# Merge

### 7.1 Introduction

Once the HWRF atmospheric initialization has been completed with the use of the vortex relocation and data assimilation, the adjusted ICs on all grids must be merged to provide the final ICs for the HWRF 5-day forecast. The origin of the files going into the merge procedure is shown in Figure 6.1. The merge is run by the wrapper script merge\_wrapper. A description of the domains used in HWRF is included in section 4.1.

# 7.2 Scripts

Merge is run by submitting the merge\_wrapper, which sets necessary environment variables before running Python script exhwrf\_merge.py.

# 7.2.1 Overview of exhwrf\_merge.py

- 1. Initialize the objects used to run all components of HWRF by calling hwrf\_expt.init\_module().
- 2. Run the gdas\_merge Python module.

# 7.2.2 Overview of Merge Module

Merge is a RelocationTask object whose run module lives in ush/hwrf/relocate.py and is responsible for the following tasks:

- 1. Copy the input files.
- 2. Check to see whether storm\_radius file exists from relocate process and contains information.
- 3. Run diffwrf\_3dvar.exe to convert the netCDF format wrfinput\_d0[1-3] and wrfghost\_d0[2-3] to unformatted data files new\_hdas\_d01, new\_gfs\_d0[2-3], and new\_ght\_d0[2-3].
- 4. Run hwrf\_inter\_2to1.exe to interpolate the data in file new\_ght\_d03 and new\_gfs\_d03 to the inner-nest domain grid. This will produce the merged data on the inner-nest grid (data\_merge\_d03).
- 5. Run hwrf\_inter\_2tol.exe to interpolate the data in file new\_ght\_d02 and new\_gfs\_d02 to the inner-nest domain grid. This will produce the merged data on the inner-nest grid (data\_merge\_d02).
- 6. Run hwrf\_inter\_2to6.exe to interpolate the files new\_hdas\_d01, new\_gfs\_d02, and new\_ght\_d02 to the outer domain grid. This will produce the merged data on the outer domain grid (data\_merge\_d01).
- 7. Run diffwrf\_3dvar.exe to convert the unformated files data\_merge\_d0[1-3] to the netCDF format files wrfinput\_d0[1-3].
- 8. Deliver the products.

#### Output files:

| wrfinput_d01 | IC for the outer domain containing the new vortex       |
|--------------|---------------------------------------------------------|
| wrfinput_d02 | IC for the middle-nest domain containing the new vortex |
| wrfinput_d03 | IC for the inner-nest domain containing the new vortex  |

#### Status Check:

Check that output files exist in the intercom/gdas\_merge directory for the current cycle. The line "INFO: exhwrf\_merge has completed" will also appear near the end of the standard output file.

#### **Executables:**

```
diffwrf_3dvar.exe
Refer to Stage 1 in section 5.2.2.
```

#### 7. Merge

hwrf\_inter\_2to1.exe

FUNCTION: Interpolates from ghost domains to nest domains (DOMAIN is "02" or "03")

INPUT: \$gesfhr (=6) - last digit of the input/output fort file, i.e. fort.26

new\_ght\_d{DOMAIN} (fort.26) - data on ghost domain new\_gfs\_d{DOMAIN} (fort.36) - data on nest domain

OUTPUT: data\_merge\_d{DOMAIN} (fort.56) - interpolated data on inner do-

main

USAGE: echo \$gesfhr \$BASIN | hwrf\_inter\_2to1.exe

hwrf\_inter\_2to6.exe

FUNCTION: Interpolates data from ghost domain to outer domain.

INPUT: \$gesfhr (=6) - last digit of the input/output fort file, i.e. fort.26

new\_gfs\_d02 (fort.26) - data on HWRF middle nest grid

 $\verb"new_ght_d02" (fort.36) - data \ on \ ghost \ d03 \ grid$ 

new\_hdas\_d01 (fort.46) - data on outer domain grid

storm\_radius (fort.85) - storm radius obtained from wrf\_splitl.exe

in either Stage 1 (cycled run) or Stage 2 (cold start)

OUTPUT: data\_merge\_d01 (fort.56) - interpolated data on outer domain

USAGE: echo \$gesfhr \$BASIN | hwrf\_inter\_2to6.exe

# 8

# Ocean Initialization for MPIPOM-TC

### 8.1 Introduction

This chapter explains how to run the initialization of the MPIPOM-TC component of the HWRF model, available from the DTC. Users are also encouraged to read the HWRF v3.9a Scientific Documentation.

# 8.2 Scripts

The initialization of the HWRF ocean model, MPIPOM-TC, is accomplished by running the <code>init\_ocean\_wrapper</code>, which is responsible for linking the ocean executables to the <code>exec/directory</code> and running <code>exhwrf\_ocean\_init.py</code> to generate updated initial conditions for the ocean forecast component of HWRF.

# 8.2.1 Overview of exhwrf\_ocean\_init.py

1. Initialize the objects used to run all components of HWRF by calling hwrf\_expt.init\_module().

2. Run pominit. If successful, write a status file to indicate that the forecast will be coupled, otherwise indicate that the forecast will be uncoupled.

#### 8.2.2 Overview of Ocean Init Modules

- 1. Determine the region for which the ocean model will be run. Currently supported options are Transatlantic, East Pacific, West Pacific, North Indian, South Indian, Southwest Pacific, and Southeast Pacific domains, as described in the HWRF Scientific Documentation.
- 2. Determine the ocean initial condition module to be used. Currently supported options, which are consistent with the 2017 operational configuration of HWRF, include the Generalized Digital Environmental Model (GDEM) temperature and salinity climatology with feature-based modifications for the transatlantic domain, NCEP global eddy resolving 1/12 degree operational RTOFS temperature and salinity data for the East Pacific and Central Pacific domains and the unmodified GDEMv3 climatology for all other domains.
- 3. Link the input and fix files.
- 4. Run gfdl\_getsst.exe to obtain the sea surface temperature and land/sea mask from the GFS analysis.
- 5. Run gfdl\_sharp\_mcs\_rf\_l2m\_rmy5.exe (in transatlantic domain only) to assimilate ocean features, including major fronts and eddies, and sharpen the frontal gradients.
- 6. Run transatl06prep.xc (in transatlantic domain only) to blend the sharpened GDEM and the unsharpened GDEM along 50 W longitude.
- 7. Prepare ocean initial conditions for MPIPOM-TC Phase 1. By default, pomprep\_fbtr.xc is used for the transatlantic domain, pomprep\_rtof.xc is used for the East Pacific domain, and pomprep\_gdm3.xc is used for all other domains. Also, by default, executables are set to assimilate the GFS SST analysis into the upper ocean mixed layer, creating an ocean initial condition at the sea surface that is identical to the atmospheric initial condition at the sea surface.
- 8. Run hwrf\_ocean\_init.exe for Phase 1 to spin up the ocean currents. The SST is held constant during Phase 1. Historically, Phase 1 has also been known as Phase 3, so the terms *Phase 1* and *Phase 3* are sometimes used interchangeably.
- 9. Run hwrf\_ocean\_init.exe for Phase 2 to generate the cold wake at the sea surface prior to the start of the coupled model forecast. Historically, Phase 2 has also been known as Phase 4, so the terms *Phase 2* and *Phase 4* are sometimes used interchangeably.

#### **Executables:**

```
gfdl_getsst.exe
```

FUNCTION: Extract SST, land/sea mask, and lon/lat data from the GFS spectral files.

```
INPUT: fort.11 (gfs.YYYYMMDDHH.tHHz.sfcanl)
```

```
OUTPUT: fort.21 (sst.gfs.dat)
           fort.22 (mask.gfs.dat)
           fort.23 (lonlat.gfs)
           getsst.out
USAGE:
          gfdl_getsst.exe > getsst.out
gfdl_sharp_mcs_rf_12m_rmy5.exe
FUNCTION: Run the feature-based sharpening program, which takes the GDEM T/S
           climatology, horizontally interpolates it onto the old POM-TC grid for
           the United domain, and employs the diagnostic, feature-based modeling
           procedure, as described in the HWRF Scientific Documentation. This
           executable is called for the transatlantic domain only.
INPUT:
           input_sharp
           fort.66 (gfdl_ocean_topo_and_mask.REGION)
           fort.8 (gfdl_gdem.MM.ascii)
           fort.90 (gfdl_gdem.MM±1.ascii)
           fort.24 (gfdl_ocean_readu.dat.MM)
           fort.82 (gfdl_ocean_spinup_gdem3.dat.MM)
           fort.50 (gfdl_ocean_spinup_gspath.MM)
           fort.55 (gfdl_ocean_spinup.BAYuf)
           fort.65 (gfdl_ocean_spinup.FSgsuf)
           fort.75 (gfdl ocean spinup.SGYREuf)
           fort.91 (mmdd.dat)
           fort.31 (hwrf_gfdl_loop_current_rmy5.dat.YYYYMMDD)
           fort.32 (hwrf_gfdl_loop_current_wc_ring_rmy5.dat.YYYYMMDD)
OUTPUT:
          fort.13 (gfdl_initdata.transatl.MM)
           sharp_mcs_r_12b.out
USAGE:
          gfdl_sharp_mcs_rf_12m_rmy5.exe < input_sharp >
           sharp mcs r 12b.out
```

transatl06prep.xc

FUNCTION: Blend T/S between sharpened GDEM and unsharpened GDEM along 50W. This executable is called for the transatlantic domain only.

```
INPUT: fort.8 (gfdl_gdem.MM.ascii)
    fort.90 (gfdl_gdem.MM±1.ascii)
    fort.91 (mmdd.dat)
    fort.13 (gfdl_initdata.transatl.MM)
```

OUTPUT: fort.113 (gfdl\_initdata.REGION.MM)

transatl06prep.out

USAGE: transat106prep.xc > transat106prep.out

pomprep\_fbtr.xc

FUNCTION: Read sharpened and blended GDEM climatology, horizontally interpolate it onto the high-resolution MPIPOM-TC grid, incorporate the bathymetry and a land-sea mask, assimilate the GFS SST, and prepare the ICs for MPIPOM-TC. This executable is called for the transatlantic domain only.

INPUT: input

fort.13 (gfdl\_initdata.transatl.MM)

fort.66 (gfdl\_ocean\_topo\_and\_mask.REGION.lores)

fort.21 (sst.gfs.dat)
fort.22 (mask.gfs.dat)
fort.23 (lonlat.gfs)

OUTPUT: STORM.el\_initial.nc

STORM.grid.nc STORM.ts\_clim.nc STORM.ts\_initial.nc STORM.uv\_initial.nc ocean\_pomprep.out

USAGE: pomprep\_fbtr.xc < input > ocean\_pomprep.out

pomprep\_rtof.xc

FUNCTION: Read RTOFS data, horizontally interpolate it onto the high resolution MPIPOM-TC grid, incorporate the bathymetry and a land/sea mask, assimilate the GFS SST, and prepare the ICs for MPIPOM-TC. This executable is currently operational for the East and Central Pacific domains only.

```
INPUT:
          input
          regional.depth.a
          regional.depth.b
          regional.grid.a
          regional.grid.b
          rtofs_glo.t00z.f12.archv.a
          rtofs_glo.t00z.f12.archv.b
          fort.21 (sst.qfs.dat)
          fort.22 (mask.gfs.dat)
          fort.23 (lonlat.gfs)
OUTPUT:
          STORM.el_initial.nc
          STORM.grid.nc
          STORM.ts_clim.nc
          STORM.ts initial.nc
          STORM.uv initial.nc
          ocean_pomprep.out
USAGE:
          pomprep_rtof.xc < input > ocean_pomprep.out
```

pomprep\_gdm3.xc

FUNCTION: Read GDEMv3 climatology, horizontally interpolate it onto the high resolution MPIPOM-TC grid, incorporate the bathymetry and a land/sea mask, assimilate the GFS SST, and prepare the ICs for MPIPOM-TC. This executable was operational for the Central and Western Pacific basins and the North Indian Ocean in 2016. Starting with the 2017 operational HWRF, the Western Pacific basin and North Indian Ocean use HYCOM, which is not supported in HWRFv3.9a. This executable may still be used worldwide.

USAGE: pomprep\_gdm3.xc < input > ocean\_pomprep.out

hwrf\_ocean\_init.exe

FUNCTION: Run MPIPOM-TC ocean Phase 1 or Phase 2 (also known historically as ocean Phase 3 and Phase 4, respectively, as in the model code).

#### INPUT: For Phase 1

pom.nml

STORM.el\_initial.nc

STORM.grid.nc

STORM.ts\_clim.nc

STORM.ts\_initial.nc

STORM.uv\_initial.nc

#### For Phase 2

pom.nml

STORM.el\_initial.nc

STORM.grid.nc

STORM.ts\_clim.nc

STORM.ts initial.nc

STORM.uv initial.nc

restart.phase1.nc

track.full

#### OUTPUT: For Phase 1

STORM.00[01-08].nc

sstuvhflux.00[00-32].nc

ocean\_init.out

For Phase 2

STORM.00[01-08].nc

sstuvhflux.00[00-48].nc

ocean\_init.out

USAGE: hwrf\_ocean\_init.exe > ocean\_init.out

# 8.3 MPIPOM-TC Diagnostics

MATLAB-based diagnostic tools are now available to plot the SST, subsurface temperature, and ocean current vectors at various times throughout the forecast and at various zoom levels. A README file in pomtc/ocean\_diag/matlab explains how to use the mature tools. Additional community-based plotting tools are also provided for the creation of plots such as vertical cross sections.

# 8.4 User-provided Datasets for MPIPOM-TC Initialization

To initialize MPIPOM-TC with user-provided datasets, it is necessary to make a few small modifications to master.py.

Users must turn off SST assimilation (SSTASIM). Additionally, the user-provided datasets should be in the same format as the Navy Coupled Ocean Data Assimilation (NCODA) datasets. Once the data is in this format, MPIPOM can be run with this data by selecting the NCODA option in master.py script.

Please contact hwrf-help@ucar.edu with questions regarding modifications to master.py.

# 9

# **Forecast Model**

#### 9.1 Introduction

The operational HWRF, which runs in all basins, is an atmosphere-ocean-coupled fore-cast system, which includes an atmospheric component (WRF-NMM), an ocean component (MPIPOM-TC or HYCOM, depending on the ocean basin), and the NCEP Coupler. Therefore, HWRF is a Multiple-Program Multiple-Data (MPMD) system that consists of four executables: WRF, MPIPOM-TC, HYCOM, and the Coupler. In the North Atlantic, eastern North Pacific, and central North Pacific ocean basins, HWRF is run operationally with MPIPOM-TC. In the western North Pacific and North Indian oceans, the operational HWRF uses the HYCOM ocean model. Finally, the operational model is run uncoupled in the South Indian and South Pacific oceans. In this public release, forecasts in any ocean basin can be either run uncoupled or coupled with MPIPOM-TC. Running coupled with HYCOM is not supported. After the ocean and atmosphere initializations are successfully completed, the coupled HWRF forecast can be submitted.

# 9.2 Scripts

The wrapper script forecast\_wrapper is responsible for calling the Python script exhwrf\_forecast.py in the scripts/ directory. The wrapper script sets the number of tasks for the parallel forecast job. In operations, 505 tasks are used: 492 for the WRF forecast, nine for MPIPOM-TC, and four for the NCEP Coupler. While this configuration is recommended, you may change the total number of tasks to reflect the following relationship,

$$TOTAL\_TASKS = np + 9 + 4, (9.1)$$

where np is an integer multiple of 4. The total number of processors used should match <code>TOTAL\_TASKS</code>.

For uncoupled runs, you should change the variable <code>TOTAL\_TASKS</code> in <code>forecast\_wrapper</code> to reflect the reduction of tasks (i.e., subtract 13 for MPIPOM-TC and the Coupler). The number of processors chosen should also be consistent with the product of the WRF namelist variables <code>runwrf.nproc\_x</code> and <code>runwrf.nproc\_y</code> that are originally set in <code>system.conf</code> and can be changed by passing arguments to <code>exhwrf\_launch.py</code> inside the <code>launcher\_wrapper</code>.

#### 9.2.1 Overview of exhwrf\_forecast.pv

- 1. Initialize all of the objects used to run HWRF
- 2. Run the HWRF main forecast, coupled or uncoupled (runwrf.run)

#### 9.2.2 Overview of the Forecast Module

For coupled forecasts, runwrf is an object of the WRFCoupledPOM subclass of fcst-task.WRFAtmos. The run module is responsible for the following tasks:

- 1. Link the input files required by WRF (fix files, initial and boundary condition files, and geographical data files).
- 2. Make the Coupler namelist.
- 3. Make the POM namelist.
- 4. Copy POM inputs.
- 5. Run hwrf\_swcorner\_dynamic.exe to calculate the location of the middle nest.
- 6. Make the WRF namelist.
- 7. Submit the MPI forecast run (three executables: wrf.exe, hwrf\_ocean\_fcst.exe, hwrf\_wm3c.exe).

#### Output files:

Primary output files, containing a large number of forecast variables, are produced every hour for the first nine hours, then every three hours.

```
wrfout_d01_yyyy-mm-dd_hh_mm_ss
wrfout_d02_yyyy-mm-dd_hh_mm_ss
wrfout_d03_yyyy-mm-dd_hh_mm_ss
```

Auxiliary output files containing accumulated precipitation and 10-m winds, with hourly output in a single file for each domain.

```
wrfdiag_d01
wrfdiag_d02
wrfdiag_d03
```

Text file with time series of storm properties.

```
hifreq_d03.htcf
```

File hifreq\_d03.htcf has nine columns containing the following items:

- 1. Forecast lead time (s)
- 2. Minimum Sea Level Pressure (MSLP) in the inner nest (hPa)
- 3. Latitude of grid point with minimum sea level pressure
- 4. Longitude of grid point with minimum sea level pressure
- 5. Maximum wind in the inner nest at the lowest model level (kt)
- 6. Latitude of grid point with the maximum wind
- 7. Longitude of grid point with the maximum wind
- 8. Latitude of the location of the center of the inner nest
- 9. Longitude of the location of the center of the inner nest

The ocean model will produce diagnostic output files with the following naming convention:

| STORMNAME.00DD.nc       | Ocean forecast output for each day (DD) in NetCDF format |
|-------------------------|----------------------------------------------------------|
| flux.00DD               | Forecast ocean flux for each day                         |
| sst.00 <i>DD</i>        | Forecast sea surface temperature for each day            |
| sstuvhflux.00 <i>HH</i> | Additional fields used for diagnostics, per hour         |

#### Status Check:

To check whether the run was successful, look for "SUCCESS COMPLETE WRF" at the end of the log file (e.g., rsl.out.0000). This check is also done in the code, and can be found in the standard output file.

#### **Executables:**

```
hwrf_swcorner_dynamic.exe Refer to section 4.2.3.
```

wrf.exe

FUNCTION: Atmospheric component of HWRF

#### 9. Forecast Model

INPUT: geo\_nmm.d01.nc - Geogrid static files for d01

geo\_nmm\_nest.101.nc - Geogrid static files for d02
geo\_nmm\_nest.102.nc - Geogrid static files for d03

wrfbdy\_d01 - LBCs for d01 wrfinput\_d01 - ICs for d01

 $\label{local_model} $$ wrfanl_d02_{\it YYYY-MM-DD\_HH\_00\_00} - ICs \ for \ d02 \\ wrfanl_d03_{\it YYYY-MM-DD\_HH\_00\_00} - ICs \ for \ d03 \\$ 

namelist.input - Example in Appendix C

fort.65

WRF Fix files (Refer to section 3.3)

OUTPUT: wrfout\_d01\_YYYY-MM-DD\_HH\_00\_00

wrfout\_d02\_YYYY-MM-DD\_HH\_00\_00 wrfout\_d03\_YYYY-MM-DD\_HH\_00\_00

wrfdiag\_d01
wrfdiag\_d02
wrfdiag\_d03
hifreq\_d03.htcf

USAGE: For a coupled HWRF forecast, wrf.exe must be submitted with the cou-

pler and the ocean model. Refer to the MPI Explanation below.

For an uncoupled run, you only need to issue the executable wrf.exe.

hwrf\_ocean\_fcst.exe

FUNCTION: MPIPOM-TC ocean model for HWRF

INPUT: STORM.el\_initial.nc

STORM.grid.nc STORM.ts\_clim.nc STORM.ts\_initial.nc STORM.uv\_initial.nc restart.phase2.nc

OUTPUT: STORM.0000.nc

STORM.0001.nc STORM.0002.nc STORM.0003.nc STORM.0004.nc STORM.0005.nc

USAGE: For a coupled HWRF forecast, the ocean model hwrf\_ocean\_fcst.exe

must be submitted to the computers with the atmosphere model wrf.exe and the coupler hwrf\_wm3c.exe. Refer to the MPI explanation below.

hwrf\_wm3c.exe

#### 9. Forecast Model

FUNCTION: Coupler that links the atmospheric component and oceanic component

INPUT: cpl.nml - coupler namelist

OUTPUT: none

USAGE: Refer to the MPI explanation below

#### Explanation of the MPI command for the forecast model

As mentioned in section 9.1, HWRF can be run as either a coupled or uncoupled model of the atmosphere and ocean. The operational HWRF runs are coupled in all basins except the South Indian and South Pacific oceans. By default, the scripting system submits coupled runs in the AL, EP, CP, WP, and NIO basins when <code>config.run\_ocean=yes</code> in <code>hwrf\_basic.conf</code> and uncoupled runs in the SIO and SP (<code>config.run\_ocean=no</code>). If an uncoupled run in one of the other basins is desired, refer to section 3.8.1 for configuration details.

#### • Coupled

```
With LSF, using the command mpirun.lsf
```

```
mpirun.lsf -cmdfile cmdfile
```

where cmdfile is a file containing the list of executables. For example, the cmdfile file below indicates that the coupled run will be submitted to 505 processors, four for the coupler (hwrf\_wm3c.exe), nine for the ocean domain (hwrf\_ocean\_fcst.exe) and 492 for wrf.exe.

```
hwrf_wm3c.exe
hwrf_ocean_fcst.exe
wrf.exe
wrf.exe
wrf.exe
wrf.exe
```

With MOAB/Torque, using the command mpiexec

```
mpiexec -np 4 ./hwrf_wm3c.exe : -np 9 \
   ./hwrf_ocean_fcst.exe : -np 492 ./wrf.exe
```

For example, the previous command will run the coupled model using 505 processors, four for the coupler (hwrf\_wm3c.exe), nine for the ocean domain (hwrf\_ocean\_fcst.exe), and 492 for wrf.exe

- Uncoupled
  - With LSF, using the command mpirun.lsf

```
mpirun.lsf -procs 492 ${WRF_ROOT}/main/wrf.exe
```

- With MOAB/Torque, using the command mpiexec

```
mpiexec -np 492 ${WRF_ROOT}/main/wrf.exe
```

# 10

# **HWRF Post-Processor**

#### 10.1 Introduction

The NCEP UPP is used to destagger the HWRF parent- and nest-domain output, compute diagnostic variables, and interpolate the output from the native WRF grids to NWS standard levels (pressure, height etc.) and standard output grids (latitude/longitude, Lambert Conformal, polar-stereographic, Advanced Weather Interactive Processing System grids, etc.). The UPP outputs files in GRIB format. This package also merges the parent- and nest-domains forecasts onto one combined domain grid. Information on how to acquire and build the UPP code is available in section 2. Please refer to the UPP Users' Guide (http://www.dtcenter.org/upp/users/docs/user\_guide/V3/upp\_users\_guide.pdf) for more details.

There are two main executables in UPP, unipost.exe and copygb.exe. This chapter covers only the module that calls unipost.exe. The use of copygb.exe is covered in Chapter 11.

# 10.2 Scripts

The postprocessing using UPP is run using two wrappers, unpost\_wrapper and post\_wrapper. These wrappers call the exhwrf\_unpost.py and exhwrf\_post.py scripts, respectively.

### 10.2.1 Overview of exhwrf unpost.pv

The purpose of this script is to delete output from any previous attempt to run the same cycle.

- 1. Initialize the objects used to run all components of HWRF by calling hwrf\_expt.init\_module().
- 2. Run the unrun modules for the following tasks:
  - runwrf
  - wrfcopier
  - satpost
  - nonsatpost
  - gribber

# 10.2.2 Overview of exhwrf\_post.py

The Python script contains a loop that continually checks the status of the forecast, and postprocesses any output files that are available. As long as there are tasks remaining, it runs copies of wrfcopier, nonsatpost, and satpost. Note that satpost refers to the postprocessing to produce synthetic satellite brightness temperatures, while nonsatpost refers to the postprocessing of all other variables (temperature, winds, etc.).

# 10.2.3 Overview of UPP Python Modules

| Wrfcopier |  |
|-----------|--|
|           |  |

Wrfcopier is a WRFCopyTask class object that lives in ush/hwrf/copywrf.py. It serves the primary purpose of delivering files from the WRF run directory to the com/ directory.

# Nonsatpost and Satpost —

Nonsatpost and satpost are PostManyWRF class objects that run the UPP on the WRF output files. They are used to produce general forecast products and synthetic satellite images, respectively. The run module for these tasks performs the following duties:

- 1. Link the input file (wrfout forecast or analysis file)
- 2. Make a control file that corresponds to the input file
- 3. Write itag file which contains the following four lines to be read by unipost.exe.
  - Name of the WRF output file to be postprocessed
  - Format of the WRF output (NetCDF or binary; choose NetCDF for HWRF)
  - Forecast valid time (not model start time) in WRF format

- Model name (NMM or NCAR; choose NMM for HWRF)
- 4. Run unipost.exe

#### Output files:

In the intercom/ directory, there are directories for each forecast hour containing the satpost and nonsatpost output. The following list describes the naming convention for these directories and files. The forecast hour, hh, by default is hourly for the first nine hours, and three hourly after that for nonsatpost output and six-hourly for satpost output.

```
satpost-fhh00m/satpost-fhh00m/
    satpost-fhhh00m-moad.egrb
    satpost-fhhh00m-stormlinner.egrb
    satpost-fhhh00m-stormlouter.egrb
nonsatpost-fhh00m/nonsatpost-fhh00m/
    nonsatpost-fhhh00m-moad.egrb
    nonsatpost-fhhh00m-stormlinner.egrb
nonsatpost-fhhh00m-stormlouter.egrb
```

#### Status check:

The string "INFO: completed post" will appear in the standard output file.

#### **Executables:**

```
unipost.exe
```

FUNCTION: Destaggers the HWRF native output, interpolates it vertically to pressure levels, computes derived variables, and outputs results in GRIB format.

```
INPUT: hwrf_eta_micro_lookup.dat
    wrfout_d01, wrfout_d02 or wrfout_d03 - HWRF native output
    itag - namelist
    unipost control file:
```

for nonsatpost: hwrf\_cntrl.nonsat; and, for satpost:hwrf\_cntrl.sat\${BASIN}, where BASIN can be A, B, L, E, C, P, Q, S, or W for Arabian Sea (Indian Ocean), Bay of Bengal (Indian Ocean), N. Atlantic, E. N. Pacific, Central N. Pacific, S. Indian Ocean, S. Atlantic, S. Pacific, or W. N. Pacific, respectively.

OUTPUT: HWRF postprocessed output in GRIB format

USAGE: unipost.exe < itag

# 11

# **Forecast Products**

#### 11.1 Introduction

HWRF v3.9a will produce several types of forecast products, including processed GRIB1 and GRIB2 files (projected to lat-lon grids), track files, rainfall swath data, and wind products containing information about the tropical cyclone. The processed GRIB2 files are produced on several different grids outlined in Figure 11.1 for the general atmospheric fields and satellite-derived products. Those GRIB1 files are used as input to the GFDL Vortex Tracker. Any of the GRIB output can also be used to create images with visualization packages such as GrADS, NCL, etc. Image generation is not covered in this Users' Guide. Additionally, several files produced in the previous steps of a HWRF run (such as data assimilation and vortex relocation) are copied to the com directory to compose a full set of HWRF products.

The GFDL vortex tracker is a program that ingests model forecasts in GRIB/NetCDF format, objectively analyzes the data to provide an estimate of the vortex center position (latitude and longitude), and tracks the storm for the duration of the forecast. Additionally, it reports metrics of the forecast storm, such as intensity (maximum 10-m winds and MSLP) and structure (wind radii for 34-, 50-, and 64-knot thresholds in each quadrant of the storm) at each output time. The GFDL vortex tracker requires the forecast grids to be on a cylindrical equidistant, latitude-longitude (lat/lon) grid. For HWRF, UPP is used to process the raw model output and create the GRIB files for the tracker.

The vortex tracker creates two output files containing the vortex position, intensity, and structure information: one in Automated Tropical Cyclone Forecast (ATCF) format; and another in a modified ATCF format. See section 11.2.1 for the HWRF-specific naming conventions of these files.

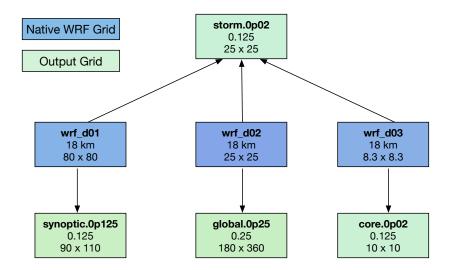

Figure 11.1: Naming convention, resolution, and size for the output grids that contain conventional and satellite-derived atmospheric data. Blue boxes indicate the grids from the wrfout files. Green boxes are the grids in the final GRIB files.

The GFDL vortex tracker locates the hurricane vortex center positions by searching for the average of the maximum or minimum of several parameters in the vicinity of an input first-guess position of the targeted vortex. The tracking parameters are relative vorticity at 10 m, 850 hPa and 700 hPa, MSLP, and geopotential height at 850 and 700 hPa, wind circulation at 10 m, 850 hPa, and 700 hPa are used. Also, geopotential thickness between 500 and 850 hPa, 200 and 500 hPa, and between 200 and 850 hPa.

Besides the forecast file in GRIB format, the vortex tracker also ingests a GRIB index file, which is generated by running the program grbindex. The utility wgrib is also used for preparing data for the tracker. Both grbindex and wgrib were developed by NCEP and are distributed by the DTC as part of the HWRF Utilities.

The tracker also contains added capabilities of tracking cyclogenesis and identifying cyclone thermodynamic phases. The identification of cyclone thermodynamic phases requires that the input data contain temperature every 50 hPa from 300 to 500 hPa (for the Vitart scheme) or the geopotential height every 50 hPa from 300 to 900 hPa (for the Cyclone Phase Space scheme).

# 11.2 Scripts

The forecasts products are obtained by running the products\_wrapper, which calls scripts/exhwrf\_products.py after setting a few environment variables to redirect the standard output and standard error files. These files can be placed anywhere by changing the environment variables REGRIBBER\_LOGS and TRACKER\_LOGS to the desired path.

The GFDL Vortex Tracker is driven by the wrapper script products\_wrapper, which calls scripts/exhwrf\_products.py and then tracker.py. The Python script runs the tracker on the processed GRIB forecast files.

# 11.2.1 Overview of exhwrf\_products.py

- 1. Initialize the objects used to run all components of HWRF by calling hwrf\_expt.init\_module()
- 2. Launch the four parallel tasks. The parent process launches products, while the subprocesses run copies of gribber and tracker. Each of these continually check the availability of files before running.
- 3. Deliver products to com/ directory as they become available from the products, gribber, tracker and other processes.

#### Files delivered to com/YYYYMMDDHH/STORMID directory:

The following examples are for Hurricane Matthew (2016), which was AL storm number 14. The string "matthew14" would be replaced by the name and number of the storm in the given experiment. SID is the storm ID (i.e., 14L for Matthew). The "l" or "L" following "matthew14" is a product of an operational naming convention requiring some files to have identical counterparts, but different capitalization. In this case, the letter "L" denotes that the files are being delivered for a storm in the AL. Upper case YYYYMMDDHH denotes analysis time, while lower case YYYYMMDDHH denotes forecast time.

```
ASCII file containing the coordinates of the
141. YYYYMMDDHH. domain.center
                                                  domain center
141.trak.hwrf.atcfunix.YYYYMMDDHH.combine
                                                  12 h Forecast track
                                                  WRF fcst output for the first 9 hrs in 3-hr
141.wrfout_d[01-03]_yyyy-mm-dd_hh:00:00
                                                  increments
aal142016_HWRF_hPYHW_YYYYMMDDHH.dat
                                                  Tracker output
matthew141.YYYYMMDDHH.afos
                                                  Track and intensity guidance for NHC
matthew141.YYYYMMDDHH.fort.65
                                                  Land-sea mask for the coupler
matthew141.YYYYMMDDHH.gsi_cvs2.biascr
                                                  GSI output satellite bias
matthew14L.YYYYMMDDHH.gsi d02.diag
                                                  GSI diagnostic outputs from D02 domain
_[instrument]_[satellite]_anl.gz
matthew14L.YYYYMMDDHH.gsi_d02.diag
                                                  GSI diagnostic outputs from D02 domain
_[instrument]_[satellite]_ges.gz
matthew14L.YYYYMMDDHH.gsi_d02.stdout.anl
                                                  GSI std out from D02 domain
matthew14L.YYYYMMDDHH.gsi_d02.diag_conv
                                                  GSI diagnostics from D02 domain
matthew14L.YYYYMMDDHH.gsi_d02.diag_conv
                                                  GSI diagnostics from D02 domain
ges.gz
```

| matthew14L.YYYYMMDDHH.gsi_d02.stdout.anl            | GSI std out from D02 domain                                      |
|-----------------------------------------------------|------------------------------------------------------------------|
| matthew14L.YYYYMMDDHH.gsi_d03.diag_conv             | GSI diagnostics from D03 domain                                  |
| _anl.gz                                             | <u> </u>                                                         |
| matthew14L.YYYYMMDDHH.gsi_d03.diag_conv             | GSI diagnostics from D03 domain                                  |
|                                                     | doi diagnostics from Doo domain                                  |
| _ges.gz                                             | CCI +1 +6 Doo 1                                                  |
| <pre>matthew14L.YYYYMMDDHH.gsi_d03.stdout.anl</pre> | GSI std out from D03 domain                                      |
| matthew141.YYYYMMDDHH.hwrfanl_i.grb2f00             | GSI analysis file from D02 domain                                |
| matthew141.YYYYMMDDHH.hwrfanl_n.grb2f00             | GSI analysis file from D03 domain                                |
| matthew141.YYYYMMDDHH.hwrf_d03.htcf                 | Storm info from d03 every 5 mins                                 |
| MATTHEW141.YYYYMMDDHH.hwrf_d03.htcf                 | Storm info from d03 every 5 mins                                 |
| matthew141.YYYYMMDDHH.hwrfges_i.grb2f00             | GSI first-guess file from D02 domain                             |
|                                                     | <u> </u>                                                         |
| matthew141.YYYYMMDDHH.hwrfges_n.grb2f00             | GSI first-guess file from D02 domain                             |
| matthew141.YYYYMMDDHH.hwrfprs.core.0p02.            | Non-satellite vars from D03 domain onto                          |
| f[000-126].grb2                                     | $0.125^{\circ} 10^{\circ} \text{x} 10^{\circ} \text{sized grid}$ |
| matthew141.YYYYMMDDHH.hwrfprs.global.0p25.          | Non-satellite vars from D02 domain onto                          |
| f[000-126].grb2                                     | 0.25° 180°x 360° sized grid                                      |
| matthew141.YYYYMMDDHH.hwrfprs.storm.0p02.           | Non-satellite vars from all domains merged                       |
| f[000-126].grb2                                     | onto 0.125° 25°x 25°grid                                         |
| matthew141.YYYYMMDDHH.hwrfprs.synoptic.             | Non-satellite vars from D01 domain onto                          |
| 0p125.f[000-126].grb2                               | 0.125° 90°x 110°sized grid                                       |
|                                                     |                                                                  |
| matthew141.YYYYMMDDHH.hwrfsat.core.0p02.            | Satellite vars from D03 domain onto 0.125°                       |
| f[000-126].grb2                                     | 10°x 10°sized grid                                               |
| matthew141. YYYYMMDDHH.hwrfsat.global.0p25.         | Satellite vars from D02 domain onto $0.25^{\circ}$               |
| f[000-126].grb2                                     | $180^{\circ}$ x $360^{\circ}$ sized grid                         |
| matthew141.YYYYMMDDHH.hwrfsat.storm.0p02.           | Satellite vars from all domains merged onto                      |
| f[000-126].grb2                                     | 0.125° 25°x 25°grid                                              |
| matthew141.YYYYMMDDHH.hwrfsat.synoptic.             | Satellite vars from D01 domain onto 0.125°                       |
| 0p125.f[000-126].grb2                               | 90°x 110°sized grid                                              |
| matthew141.YYYYMMDDHH.hwrftrk.                      | Tracker vars merged from all domains on a                        |
|                                                     |                                                                  |
| grb[000-126]                                        | 0.02° grid, 25°x 25°sized grid                                   |
| matthew141.YYYYMMDDHH.hwrftrk.                      | Index file for hwrftrk files                                     |
| grbf[000-126].grbindex                              |                                                                  |
| matthew141.YYYYMMDDHH.kpp.nml                       | POM KPP(Vert mixing) namelist                                    |
| matthew141.YYYYMMDDHH.namelist.input                | WRF namelist                                                     |
| matthew141.YYYYMMDDHH.pom.                          | POM output file                                                  |
| [0000-0020].nc                                      | •                                                                |
| matthew141.YYYYMMDDHH.pom.                          | POM initial condition file                                       |
| el_initial.nc                                       | 1 OH Miller Condition me                                         |
|                                                     | DOM and 4.61.                                                    |
| matthew141.YYYYMMDDHH.pom.                          | POM grid file                                                    |
| grid.nc                                             | DO16 4 4                                                         |
| matthew141.YYYYMMDDHH.pom.                          | POM namelist file                                                |
| nml                                                 |                                                                  |
| matthew141.YYYYMMDDHH.pom.                          | POM restart file                                                 |
| restart.phse2.nc                                    |                                                                  |
| matthew141. <i>YYYYMMDDHH</i> .pom.                 | POM T, S file                                                    |
| ts_clim.nc                                          | - ,                                                              |
| matthew141.YYYYMMDDHH.pom.                          | POM initial T, S file                                            |
|                                                     | 1 OW mittai 1, 5 me                                              |
| ts_initial.nc                                       | DOM I II I I II                                                  |
| matthew141.YYYYMMDDHH.pom.                          | POM initial U, V file                                            |
| uv_initial.nc                                       |                                                                  |
| matthew141.YYYYMMDDHH.rainfall.ascii                | Rainfall                                                         |
| matthew141.YYYYMMDDHH.resolution                    | Text file containing info about nest motion                      |
| MATTHEW14L.YYYYMMDDHH.resolution                    | Same as above                                                    |
| matthew141.YYYYMMDDHH.stats.short                   |                                                                  |
|                                                     | Storm info at each forecast hour                                 |
|                                                     |                                                                  |
| matthew141.YYYYMMDDHH.stats.tpc                     | Storm info at each forecast hour for delivery                    |
|                                                     |                                                                  |

| matthew141.YYYYMMDDHH.storm_vit             | Storm info at each forecast hour for delivery to NHC |
|---------------------------------------------|------------------------------------------------------|
| matthew141.YYYYMMDDHH.swath.ctl             | GrADS control file for swath                         |
| matthew141.YYYYMMDDHH.swath.dat             | Along-track wind and rain information                |
| matthew141.YYYYMMDDHH.swath.grb2            | Along-track wind and rain info-GRIB2                 |
| matthew141.YYYYMMDDHH.swath.grb2.idx        | Along-track wind and rain info-GRIB2 in-             |
|                                             | dex                                                  |
| matthew141.YYYYMMDDHH.track_d03.patcf       | Tracker info from d03                                |
| matthew141.YYYYMMDDHH.trak.hwrf.3hourly     | Tracker output in ATCF format                        |
| matthew141.YYYYMMDDHH.trak.hwrf.atcfunix    | Same as above                                        |
| matthew141.YYYYMMDDHH.trak.hwrf.raw         | Same as above                                        |
| matthew141.YYYYMMDDHH.trak.hwrf.short6hr    | Same as above                                        |
| matthew141.YYYYMMDDHH.wind10hrly.ascii      | Hourly maximum 10-m wind                             |
| matthew141.YYYYMMDDHH.wind10m.ascii         | 10-m wind ascii                                      |
| matthew141.YYYYMMDDHH.suswind10m.ascii      | Sustained 10-m wind ascii                            |
| matthew141.YYYYMMDDHH.wrfanl_d02            | Input analysis for d02                               |
| matthew141.YYYYMMDDHH.wrfanl_d03            | Input analysis for d03                               |
| matthew141.YYYYMMDDHH.wrfbdy_d01            | Boundary conditions for all forecast times           |
| matthew141.YYYYMMDDHH.wrfdiag_d01           | WRF diagnostics file from D01 for all fore-          |
|                                             | cast times                                           |
| matthew141.YYYYMMDDHH.wrfdiag_d02           | WRF diagnostics file from D02 for all fore-          |
|                                             | cast times                                           |
| matthew141.YYYYMMDDHH.wrfdiag_d03           | WRF diagnostics file from D03 for all fore-          |
|                                             | cast times                                           |
| matthew141.YYYYMMDDHH.wrfges_d02            | First Guess from D02 domain                          |
| matthew141.YYYYMMDDHH.wrfges_d03            | First Guess from D03 domain                          |
| matthew141.YYYYMMDDHH.wrfinput_d01          | Input analysis for d01                               |
| matthew141.YYYYMMDDHH.wrforg_d01            | WRF original file from D01 domain                    |
| matthew141.YYYYMMDDHH.wrforg_d02            | WRF original file from D02 domain                    |
| <pre>matthew141.YYYYMMDDHH.wrforg_d03</pre> | WRF original file from D03 domain                    |
| gsi_status.MATTHEW141.YYYYMMDDHH            | Defines whether to run gsi on d02/d03                |
| ocean_status.MATTHEW141.YYYYMMDDHH          | Defines whether coupled or not                       |
| storm1.conf                                 | Configuration settings for a run                     |
| storm1.done                                 | Cycle completion info                                |
| storm1.gsi_status                           | Defines whether to run gsi on d02/d03                |
| storm1.holdvars.txt                         | Environment variables                                |
| storm1.ocean_status                         | Defines whether coupled or not                       |
| storm1.run_ensda                            | Defines whether running ENSDA or not                 |

### Products —

Products is a module that calls an NHCProducts object, whose run module lives in ush/h-wrf/nhc\_products.py, and is responsible for the following tasks:

- 1. Make namelist products.nml
- 2. Link the input files
- 3. Run nhc\_products.exe
- 4. Deliver output

#### **Executables:**

nhc\_products.exe This executable performs several functions.

#### **INPUT**

- 1. wrfdiag\_d0\* files
- 2. Products namelist
- 3. Tcvitals
- 4. WRF hifreq output
- 5. ATCF file

#### **OUTPUT**

- 1. Swath file
- 2. Modified track file for TPC
- 3. Ascii wind and rainfall
- 4. Modified hifreq output from d03
- 5. File for NHC showing track position, heading and storm speed

#### Output files:

An example for Hurricane Matthew (2016):

```
matthew141.YYYYMMDDHH.wind10hrly.ascii
matthew141.YYYYMMDDHH.rainfall.ascii
matthew141.YYYYMMDDHH.suswind10m.ascii
matthew141.YYYYMMDDHH.wind10m.ascii
matthew141.YYYYMMDDHH.afos
MATTHEW14L.YYYYMMDDHH.afos
MATTHEW14L.YYYYMMDDHH.stats.tpc
MATTHEW14L.YYYYMMDDHH.hwrf d03.htcf
```

#### Status Check:

The string "WARNING: No subtasks incomplete. I think I am done running. Will exit regribber now." will appear in each of the products standard out files.

| $\sim$ 11 |  |
|-----------|--|
| (ribbar   |  |
| I-rinnar  |  |
|           |  |

The Gribber is a GRIBTask object whose run module resides in ush/hwrf/gribtask.py. Its primary function is to run copygb.exe to horizontally interpolate the native UPP output files to a variety of regular lat/lon grids.

#### Output files:

The following sets of files get delivered to the intercom/regribber:

```
hwrftrk. YYYYMMDD. HH0000
hwrftrk. YYYYMMDD. HH0000.grbindex
p123_storm_grib1.YYYYMMDD. HH0000
```

trkin123.YYYYMMDD.HH0000

#### **Status Check:**

The string "INFO: storm1: completed regribbing job for" will appear in each of the POST standard output files, which will be set by the environment variable REGRIBBER\_LOGS in the products\_wrapper.

#### **Executables:**

copygb.exe

This executable performs two functions. The functions are separated in the explanation by their respective numeric items.

#### **FUNCTION:**

- 1. Interpolates a GRIB file to a user-specified grid
- 2. Combines two GRIB files

**INPUT:** 

- 1. \${hr\_grid} User-specified grid One grib file, for example
- 2. \$\{\text{hr\_grid}\}\) User-specified grid Two GRIB files, for example

OUTPUT: GRIB file on grid \${hr\_grid}

**USAGE:** 

- 1. copygb.exe -xg "\${hr\_grid}" input\_GRIB\_file \
   out\_GRIB\_file
- 2. When an "-M" option is used and the argument following it is a GRIB file, the GRIB file will be interpreted as a merge file. This option can be used to combine two GRIB files.

The following command will combine two GRIB files onto a a third one named out\_GRIB\_file. All three files must use a grid specified by \${hr\_grid}.

```
copygb.exe -g "${hr_grid}" -xM input_GRIB_file_1 \
input_GRIB_file_2 out_GRIB_file
```

Tracker ————

The TrackerTask is responsible for running the GFDL Vortex Tracker. The tracker reads the HWRF postprocessed files in the combined domain. It produces a 3-hourly track and a 6-hourly track for the entire forecast length, as well as another track for the 12-hr forecast (stripped down version of matthew141. YYYYMMDDHH.trak.hwrf.atcfunix file), using a

merged grid from all three domains with  $0.02^{\circ}$  resolution. The track for the 12-hr forecast is used in the vortex relocation procedure for the following cycle. The tracker module resides in ush/hwrf/tracker.py and performs the following actions:

- 1. Link the input GRIB files
- 2. Make the tracker namelist
- 3. Run hwrf\_gettrk.exe
- 4. Deliver files

#### Output files:

The following output files are an example for Hurricane Matthew (2016).

```
matthew141.YYYYMMDDHH.trak.hwrf.raw
matthew141.YYYYMMDDHH.trak.hwrf.atcfunix
matthew141.YYYYMMDDHH.trak.hwrf.3hourly
matthew141.YYYYMMDDHH.trak.hwrf.short6hr
```

#### Status Check:

The standard output file will contain the string "CRITICAL: Successful return status from gettrk."

#### **Executables:**

```
hwrf_gettrk.exe
```

FUNCTION: Runs the GFDL Vortex Tracker

```
INPUT: fort.11 - GRIB file containing the postprocessed HWRF forecast fort.12 - TC Vitals file containing the first guess location of the forecast
```

vortex

fort.14 – TC Vitals file used for tropical cyclogenesis tracking. This file is not used in HWRF's operational configuration. File fort.14, which can be blank, should exist in the directory where the tracker is run, otherwise the tracker will stop.

```
fort.15 - Forecast lead times (in minutes) the tracker will process fort.31 - a GRIB index file generated by the program grbindex input.namelist - namelist
```

```
OUTPUT: fort.69 - Modified ATCF file
```

fort.64 - Modified ATCF file

fort.66 - Modified ATCF file produced only in "cyclgenesis mode"

fort.74 - Modified ATCF file produced when IKEFLAY=Y

```
USAGE: hwrf_gettrk.exe <namelist</pre>
```

Refer to Appendix D for a sample namelist and an explanation of contents of output files.

# 11.2.2 Additional Tracking Utilities

In addition to the actual tracking capability of the GFDL Vortex Tracker, the HWRF wrapper and Phython scripts also automatically generate phase space diagnostics. Just for reference, the section below explains the steps to compute phase space diagnostics.

# Phase-Space Diagnostics -

1. In the GFDL vortex tracker namelist set the items listed below:

```
\label{eq:phaseflag} \begin{split} & \texttt{phasescheme=both} \ or \ \texttt{cps} \ or \ \texttt{vtt} \\ & \texttt{wcore\_depth=1.0} \end{split}
```

- 2. If phasescheme is set to cps, run hwrf\_vint.exe to vertically interpolate the geopotential from 300 to 900 hPa at a 50-hPa interval. Then append these geopotential variables to the tracker's GRIB format input file.
- 3. If phasescheme is set to vtt, run hwrf\_vint.exe to vertically interpolate the temperature from 300 to 500 hPa at a 50-hPa interval. Then run hwrf\_tave.exe to obtain the average temperature between 300 and 500 hPa. This average temperature field is appended to the tracker's GRIB format input file.
- 4. If phasescheme is set to both, then both steps 2) and 3) are needed.
- 5. When the phase-space diagnostics is performed, the output will be generated in fort. 64 as fields 37-41.

#### **Executables:**

```
hwrf_vint.exe
```

FUNCTION: Interpolates from various pressure levels onto a regularly spaced grid, with 50-hPa vertical level intervals. Each run only processes one lead time. Therefore, it is necessary to use this executable separately for all lead times.

INPUT: fort.11 - GRIB file containing the postprocessed HWRF output with temperature at least at 300 and 500 hPa.

fort.16 - text file containing the number of input pressure levels.

fort.31 - index file of fort.11

namelist - generated by echo "&timein ifcsthour=\$fhour iparm=\$gparm/" > namelist where \$fhour is the forecast lead time and \$gparm is the variable to be processed. For phase space diagnostics, geopotential height (when phasescheme=cps, \$gparm=7) or temperature (when phasescheme=vtt, \$gparm=11) or both (when phasescheme=both) need to be processed.

OUTPUT: fort.51 - GRIB file that contains the temperature data on vertical levels 300, 350, 400, 450, and 500 hPa

USAGE: hwrf\_vint.exe < namelist</pre>

hwrf\_tave.exe

FUNCTION: Vertically averages temperature in the 500-300 hPa layer

INPUT: fort.11 - GRIB file containing the temperature at least at levels

300, 350, 400, 450, and 500 hPa. This file can be generated by

hwrf\_vint.exe

fort.16 - text file containing the number of input pressure levels.

fort.31 - index file of fort.11

namelist - generated by the command echo "&timein ifc-

sthour=\$fhour, iparm=11/" > namelist

OUTPUT: fort.51 - GRIB file containing the mean temperature in the 300-500

hPa layer.

USAGE: hwrf\_tave.exe < namelist</pre>

Obtaining Phase-Space Diagnostics when Running in Tracker Mode

1. In the GFDL vortex tracker namelist set the items listed below:

phaseflag=y
phasescheme=both or cps or vtt
wcore depth=1.0

- 2. If phasescheme is set to cps, run hwrf\_vint.exe to vertically interpolate the geopotential from 300 to 900 hPa at a 50-hPa interval. Then append these geopotential variables to the tracker's GRIB format input file.
- 3. If phasescheme is set to vtt, run hwrf\_vint.exe to vertically interpolate the temperature from 300 to 500 hPa at a 50-hPa interval. Then run hwrf\_tave.exe to obtain the average temperature between 300 and 500 hPa. This average temperature field is appended to the tracker's GRIB format input file.
- 4. If phasescheme is set to both, then both steps 2) and 3) are needed.
- 5. When the phase space diagnostics is performed, the output will be generated in fort.64 as fields 37-41 (see Appendix D).

# 11.3 How to Plot the Tracker Output Using ATCF PLOT

The GFDL Vortex Tracker comes with atcf\_plot, a set of GrADS scripts that can be used to plot hurricane track files in ATCF format. These scripts can be found in the directory: sorc/gfdl-vortextracker/trk\_plot/plottrak.

To use atcf\_plot to plot the storm's track, perform the following steps:

- Enter the directory sorc/gfdl-vortextracker/trk\_plot/plottrak.
- The users need to insert or append their vortex tracker output, fort. 64, into the file aBASIN|SID|YYYY.dat. The following two commands are an example of how to do this for Hurricane Matthew a-deck files:

```
sed -i 's/HWRF/HCOM/g' $CDSCRUB/YYYYMMDDHH/14L/tracker/fort.64
cat $CDSCRUB/YYYYMMDDHH/14L/tracker/fort.64 » aal142016.dat
```

• After setting up the paths to the correct locations in your system, run the script using the following command:

```
atcfplot.sh YYYY BASIN
```

This will start a GUI window and read in ATCF format track files a\${BASIN}\${SID}\${YYYY}.dat in \$rundir.

For example, the user can use the command atcfplot.sh 2016 al to plot the track files aal\${SID}2016.dat in \$rundir.

When the GUI window appears, from the drop down menu, select a storm, start date, and a model name ("atcfname" in the GFDL vortex tracker namelist), then click the "Plot" button to plot the track. The plots can be exported to image files by using the "Main" and then "Print" menu options. The default tracker namelist is set to use the ATCF model name "HCOM". If the user changes this name in the tracker namelist, the ATCF\_PLOT GUI will not recognize the new name. In this case, the user needs to replace an unused atcfname with the new atcfname. The atcfnames in the GUI can be found by searching in function "modnames" in atcfplot.gs. Note all three instances of the unused atcfname need to be replaced in atcfplot.gs.

For example, if "USER" was employed as the ATCF model name in the users' GFDL Vortex Tracker output fort.64, atcfplot.gs needs to be modified to have the ATCF\_PLOT program GUI interface show a button for the atcfname "USER". To do that, open atcfplot.gs, go to function "modnames", find an atcfname that will not be used, for example "HCOM", and manually replace the string "HCOM" with "USER".

# 12

# HWRF Idealized Tropical Cyclone Simulation

### 12.1 Introduction

Initial conditions for the HWRF Idealized Tropical Cyclone case are specified using an idealized vortex superposed on a base-state quiescent sounding. The default initial vortex has an intensity of  $20~\rm ms^{-1}$  and a radius of maximum winds of  $90~\rm km$ . To initialize the idealized vortex, a nonlinear balance equation in pressure-based sigma coordinates is solved within the rotated latitude-longitude E-grid framework.

The default initial ambient base state assumes an f-plane at the latitude of 12.5°. The sea surface temperature is time-invariant and horizontally homogeneous, with the default set to 302 K. By default, no land is used in the simulation domain. The mvland=T option provides an optional moving land surface to permit simulation of landfalling storms. This is described more fully in the following section.

The lateral boundary conditions used in the HWRF idealized simulation are the same as used in real data cases. This inevitably leads to some reflection when gravity waves emanating from the vortex reach the outer domain lateral boundaries.

The idealized simulation uses the operational HWRF triple-nested domain configuration with grid spacing at 18, 6, and 2 km. All the operational atmospheric physics, as well as the supported experimental physics options in HWRF, can be used in the idealized HWRF framework. The UPP (see Chapter 10) can be used to postprocess the idealized HWRF simulation output. The HWRF Python scripts are not suitable to run the idealized simulation. Therefore, the user should refer to the DTC UPP website at http://www.dtcenter.org/upp/users and to the UPP User's Guide at http://www.dtcenter.org/upp/users/docs/user\_guide/V3/upp\_users\_guide.pdf for more information on how to run UPP for the idealized HWRF simulation.

The setup of the idealized simulation requires the use of WPS to localize the domain (geogrid.exe) and to process GFS data for initial and boundary conditions (ungrib.exe and metgrid.exe). The initialization using WPS just provides a framework for the initial conditions, which are actually specified in ideal.exe to be composed of a quiescent environment with a prescribed vortex. The boundary conditions generated with WPS are also overwritten by ideal.exe to be consistent with the quiescent environment.

The initial base-state temperature and humidity profile is prescribed in file sor-c/WRFV3/test/nmm\_tropical\_cyclone/sound.d, while the vortex properties are specified in sorc/WRFV3/test/nmm\_tropical\_cyclone/input.d. The latter file is also used to specify options for f-plane and  $\beta$ -plane.

# 12.2 How to Use HWRF for Idealized Tropical Cyclone Simulations

#### 12.2.1 Source Code

This section describes the process to implement HWRF v3.9a in the idealized setting. Only the WPS and WRFV3 components are required for the idealized tropical cyclone simulations. The UPP can be used for postprocessing. The other HWRF components do not need to be compiled. Please see Chapter 2 for instructions to compile the WPS, WRF, and, if desired, UPP. Note that the executable file wrf.exe needed for the idealized simulation is not the same as the one needed for the simulation for real data. Therefore, users should follow the instructions specific for building the idealized wrf.exe. In this Users' Guide, we assume that the user will install HWRF in directory \${SCRATCH}/hwrfrun.

# 12.2.2 Input Files and Datasets

Two GFS GRIB files are needed to provide a template for creating the initial and lateral boundary conditions. One of the GFS GRIB files should be the analysis valid at the same time of the desired HWRF initialization. The other GRIB file should be a forecast, with lead time equal to or greater than the desired HWRF simulation. The meteorological data in these files will not be used to initialize the simulation – these files are for template purposes only.

As an example, files gfs.t12z.pgrb2.0p25.f000 and gfs.t12z.pgrb2.0p25.f120, are included in the tar file http://www.dtcenter.

#### 12. HWRF Idealized Tropical Cyclone Simulation

org/HurrWRF/users/downloads/datasets/Idealized\_2017/hwrfv3.9a\_idealized.tar.gz.

Next the user must ensure that all the input files below exist in

\${SCRATCH}/hwrfrun/sorc/WRFV3/test/nmm\_tropical\_cyclone.

namelist.wps Namelist file for WPS; Note that geog\_data\_path should be modified to point to the actual path of the geog data files.

 $\begin{array}{ll} \text{namelist.input} & \textbf{Namelist file for WRF} \\ \text{input.d} & \textbf{Vortex description file} \end{array}$ 

sound.d Sounding data; four sounding files

(sound.d, sound\_gfdl.d, sound\_jordan.d,
and sound\_wet.d) are provided in

\${SCRATCH}/hwrfrun/sorc/WRFV3/test/\

nmm\_tropical\_cyclone, however, only the one named sound.d will be used. To use a different sounding, rename

it to sound.d.

storm.center Vortex center file

sigma.d Sigma file

land.nml Namelist file containing land descriptions

### 12.2.3 General Instructions for Running the Executables

To perform the idealized simulation the following executables need to be run: geogrid.exe, ungrib.exe, mod\_levels.exe, metgrid.exe, ideal.exe, and wrf.exe. Since the executables are compiled with distributed memory capability, many computing platforms require they be run on compute nodes. Instructions for running jobs on compute nodes can be found in section 3.5.1.

The wrappers and Python scripts described in previous chapters for running HWRF using real data are not used for the idealized simulation. Since the workflow of the idealized simulation is fairly simple, the commands can be run manually.

### 12.2.4 Running WPS to Create the ICs and LBCs

The steps below outline the procedure to preprocess the data for the creation of initial and boundary conditions for the idealized simulation. It assumes that the run will be conducted in a working directory named \$WORKDIR/wpsprd.

1. Create and change into directory for running WPS:

mkdir \$WORKDIR/wpsprd
cd \$WORKDIR/wpsprd

- 2. Run geogrid
  - a) Copy the WPS namelist.

cp \${SCRATCH}/hwrfrun/sorc/WRFV3/test/\

#### nmm\_tropical\_cyclone/namelist.wps .

- b) Edit namelist.wps to make sure geog\_data\_path points to the location of the WPS geographical data files, which are included in the fix tarball in the fix/hwrf\_wps\_geo.
- c) Link the geogrid table.

```
ln -fs ${SCRATCH}/hwrfrun/sorc/WPSV3/geogrid/\
GEOGRID.TBL.NMM ./GEOGRID.TBL
```

d) Run executable geogrid.exe on the command line or submit it to a compute node or batch system.

```
${SCRATCH}/hwrfrun/sorc/WPSV3/geogrid.exe
```

e) Verify that the output files were created.

```
ls -1 geo_nmm_nest.10[12].nc geo_nmm.d01.nc
```

- 3. Run ungrib
  - a) Link the ungrib table.

```
ln -fs ${SCRATCH}/hwrfrun/sorc/WPSV3/ungrib/\
Variable_Tables/Vtable.GFS ./Vtable
```

b) Extract the two input GFS files.

Download tarfile with GFS input data http://www.dtcenter.org/HurrWRF/users/downloads/datasets/Idealized\_2016/hwrfv3.8a\_idealized.tar.gz.

```
tar -xzvf hwrfv3.8a_idealized.tar.gz
gunzip gfs.t12z.pgrb2.0p25.f000.gz
gunzip gfs.t12z.pgrb2.0p25.f120.gz
ls -l gfs.t12z.pgrb2.0p25.f000 gfs.t12z.pgrb2.0p25.f120
```

c) Link the GFS files to the names expected by ungrib.

```
${SCRATCH}/hwrfrun/sorc/WPSV3/link_grib.csh \
gfs.t12z.pgrb2.0p25.f000 gfs.t12z.pgrb2.0p25.f120
```

d) Run executable ungrib.exe on the command line or submit it to a compute node or batch system.

```
${SCRATCH}/hwrfrun/sorc/WPSV3/ungrib.exe
```

e) Verify that the output files were created.

```
ls -1 GFS:2012-10-26_12 GFS:2012-10-31_12
```

- 4. Run metgrid
  - a) Link the metgrid table.

```
ln -fs ${SCRATCH}/hwrfrun/sorc/WPSV3/metgrid/\
METGRID.TBL.NMM ./METGRID.TBL
```

b) Run executable mod\_levels.exe twice on the command line or submit it to a compute node or batch system. This program is used to reduce the number of vertical levels in the GFS file. Only the levels listed in variable press\_pa in namelist.wps will be retained.

```
${SCRATCH}/hwrfrun/sorc/WPSV3/util/mod_levs.exe \
GFS:2012-10-26_12 new_GFS:2012-10-26_12
${SCRATCH}/hwrfrun/sorc/WPSV3/util/mod_levs.exe \
GFS:2012-10-31_12 new_GFS:2012-10-31_12
```

c) Verify that the output files were created.

```
ls -1 new_GFS:2012-10-26_12 new_GFS:2012-10-31_12
```

d) Run executable metgrid.exe on the command line or submit it to a compute node or batch system.

#### \${SCRATCH}/hwrfrun/sorc/WPSV3/metgrid.exe

e) Verify that the output files were created.

```
ls -1 met_nmm.d01.2012-10-26_12_00_00.nc \
met_nmm.d01.2012-10-31_12_00_00.nc
```

### 12.2.5 Running ideal.exe and wrf.exe

The steps below outline the procedure to create initial and boundary conditions for the idealized simulation. It assumes that the run will be conducted in a working directory named \$WORKDIR/wrfprd.

1. Create and change into directory for running ideal and real.

```
mkdir $WORKDIR/wrfprd
cd $WORKDIR/wrfprd
```

- 2. Run ideal
  - a) Link WRF input files.

```
ln -fs ${SCRATCH}/hwrfrun/sorc/WRFV3/run/ETAMPNEW_DATA .
      ln -fs ${SCRATCH}/hwrfrun/sorc/WRFV3/run/ETAMPNEW_DATA.expanded_rain
      ln -fs ${SCRATCH}/hwrfrun/sorc/WRFV3/run/GENPARM.TBL .
      ln -fs ${SCRATCH}/hwrfrun/sorc/WRFV3/run/LANDUSE.TBL .
      ln -fs ${SCRATCH}/hwrfrun/sorc/WRFV3/run/SOILPARM.TBL .
      ln -fs ${SCRATCH}/hwrfrun/sorc/WRFV3/run/VEGPARM.TBL .
      ln -fs ${SCRATCH}/hwrfrun/sorc/WRFV3/run/tr49t67 .
      ln -fs ${SCRATCH}/hwrfrun/sorc/WRFV3/run/tr49t85 .
      ln -fs ${SCRATCH}/hwrfrun/sorc/WRFV3/run/tr67t85 .
      ln -fs ${SCRATCH}/hwrfrun/sorc/WRFV3/run/ozone.formatted .
      ln -fs ${SCRATCH}/hwrfrun/sorc/WRFV3/run/ozone_lat.formatted .
      ln -fs ${SCRATCH}/hwrfrun/sorc/WRFV3/run/ozone_plev.formatted
      ln -fs ${SCRATCH}/hwrfrun/sorc/WRFV3/run/RRTM_DATA .
      ln -fs ${SCRATCH}/hwrfrun/sorc/WRFV3/run/RRTMG_LW_DATA .
      ln -fs ${SCRATCH}/hwrfrun/sorc/WRFV3/run/RRTMG_SW_DATA .
b) Link the WPS files.
      ln -fs $WORKDIR/wpsprd/met nmm*
      ln -fs $WORKDIR/wpsprd/geo_nmm* .
c) Copy the idealized simulation input files.
      cp ${SCRATCH}/hwrfrun/sorc/WRFV3/test/\
      nmm_tropical_cyclone/input.d .
      cp ${SCRATCH}/hwrfrun/sorc/WRFV3/test/\
      nmm_tropical_cyclone/sigma.d .
```

cp \${SCRATCH}/hwrfrun/sorc/WRFV3/test/\

cp \${SCRATCH}/hwrfrun/sorc/WRFV3/test/\
nmm\_tropical\_cyclone/storm.center .
cp \${SCRATCH}/hwrfrun/sorc/WRFV3/test/\

nmm\_tropical\_cyclone/sound.d .

#### 12. HWRF Idealized Tropical Cyclone Simulation

nmm\_tropical\_cyclone/land.nml .

d) Copy namelist input.

cp \${SCRATCH}/hwrfrun/sorc/WRFV3/test/\
nmm\_tropical\_cyclone/namelist.input .

- e) Edit and modify files input.d, sound.d, namelist.input and land.nml, if desired.
  - The sounding files provided have 30 vertical levels. To use a sounding with different number of levels, it is necessary to modify the source code in \${SCRATCH}/hwrfrun/sorc/WRFV3/dyn\_nmm/\
    module\_initialize\_tropical\_cyclone.F. In subroutine tem, parameter nv should be modified from 30 to the number of levels in the sounding.
  - File storm.center should not be altered to make sure the storm is located in the center of the inner nest.
  - File land.nml should be altered to select experiments with landfall. To disable the landfall option, set mvland=.false.. imin, imax, jmin and jmax sets the land strip that will be moved underneath the storm. Under the section param\_land, DIRN sets the direction in which the land will move. I denotes West to East and 2 denotes East to West. logic\_temp and s\_temp sets the surface temperature. logic\_temp=.true. is used to apply the first level air temperature to the surface and, s\_temp is used to apply the specified temperature as surface temperature if logic\_temp=.false. Other land surface parameter can be chosen according to the user experiemental setup.
  - File namelist.input should be altered if landfalling option is used. The landfalling option is currently supported only for GFDL Slab land surface model sf\_surface\_physics=88.
  - File sigma.d should not be modified as it does not pertain to the vertical levels of the sounding or of the simulation. Rather, it defines the vertical levels used to create the initial vortex.
- f) Run executable ideal.exe on the command line or submit it to a compute node or batch system.

#### \${SCRATCH}/hwrfrun/sorc/WRFV3/main/ideal.exe

g) Verify that the output files were created.

ls -l wrfinput\_d01 wrfbdy\_d01 fort.65

#### 3. Run WRF

a) Run executable wrf.exe on the command line or submit it to a compute node or batch system.

#### \${SCRATCH}/hwrfrun/sorc/WRFV3/main/wrf.exe

Note that executable wrf.exe must have been created using the instructions for idealized simulations described in Chapter 2. The executable created for regular HWRF simulations that ingest real data should not be used to conduct idealized simulations.

b) Verify that the output files were created.

ls -l wrfout\_d01\* wrfout\_d02\* wrfout\_d03\*

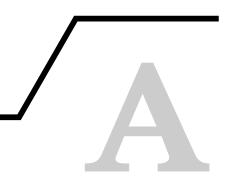

# Example of Computational

### Resources for NOAA's

# Supercomputer Jet

Table A.1 gives an example of the resources required to run HWRF compiled with Intel in operations on the NOAA Research Supercomputer Jet and should be used as a guideline for scaling to the resources at the individual user's disposal. In the example below, the available resources include access to 5440 cores with 16 2.6 GHz cores per node. Each node has 32 GB (2 GB per core). With peak performance capable of 113.2 TF, and end-to-end run of HWRF would take about four hours.

| Wall clock time    |         | Total<br>Cores | Core Layout    | Virtual<br>Memory |  |
|--------------------|---------|----------------|----------------|-------------------|--|
| launcher_wrapper   | 15:00   | 1              | n/a            | n/a               |  |
| init_gdas_wrapper  | 1:39:00 | 96             | n/a            | n/a               |  |
| init_gfs_wrapper   | 1:39:00 | 96             | n/a            | 30 GB             |  |
| init_bdy_wrapper   | 1:39:00 | 24             | n/a            | 30 GB             |  |
| init_ocean_wrapper | 0:59:00 | 9              | n/a            | 30 GB             |  |
| bufrprep_wrapper   | 0:19:00 | 1              | n/a            | 30 GB             |  |
| relocate_wrapper   | 3:29:00 | n/a            | nodes=1:ppn=2  | 20 GB             |  |
| gsi_d02_wrapper    | 1:49:00 | 240            | nodes=30:ppn=8 | 25 GB             |  |
| gsi_d03_wrapper    | 1:49:00 | 240            | nodes=30:ppn=8 | 25 GB             |  |
| merge_wrapper      | 1:39:00 | 1              | nodes=1:ppn=2  | n/a               |  |
| unpost_wrapper     | 0:10:00 | 1              | n/a            | n/a               |  |
| forecast_wrapper   | 4:59:00 | 505            | see Table A.2  | n/a               |  |
| post_wrapper       | 5:59:00 | 24             | n/a            | 25 GB             |  |
| products_wrapper   | 5:59:00 | 11             | n/a            | 30 GB             |  |

Table A.1: Example of resources required to run a 5-day HWRF forecast at near operational capability.

| Configuration         | Total<br>Cores | Core Layout                 | nproc_x | nproc_y |
|-----------------------|----------------|-----------------------------|---------|---------|
| 2km Coupled (default) | 505            | 1:ppn=13+20:ppn=24+1:ppn=12 | 16      | 30      |
| 2km Uncoupled         | 492            | 30:ppn=16+1:ppn=8+1:ppn=4   | 16      | 30      |

Table A.2: Example of forecast\_wrapper required resources.

B

# **Example of Computational**

### Resources and Notes for

# **NCAR-Cheyenne**

Table B.1 gives an example of the resources required to run HWRF compiled with Intel on the NCAR Supercomputer Cheyenne and should be used as a guideline for scaling to the resources at the individual user's disposal. The cheyenne HPC system has 36 processors per node, and 45GB usable memory per node.

- For NCAR's cheyenne compute nodes, please use ncpus=24:mpiprocs=24 for the init\_gdas\_wrapper, init\_gfs\_wrapper and both gsi\_wrapper tasks.
- Please load the following modules for cheyenne prior to compiling HWRF. This list includes the IMPI package, and does not use the default SGIMPT. The coupled forecast requires IMPI on cheyenne.
  - 1.  $\frac{1}{1.2}$
  - 2. intel/16.0.3
  - 3. ncarcompilers/0.4.1
  - 4. netcdf/4.4.1.1
  - 5. impi/5.1.3.210
  - 6. pnetcdf/1.8.0
  - 7. mkl/11.3.3

#### B. Example of Computational Resources and Notes for NCAR-Cheyenne

| Wal               | ll clock | Total | Core Layout    | Virtual      |
|-------------------|----------|-------|----------------|--------------|
|                   | time     | Cores |                | Memory       |
| launcher_wrapper  | 15:00    | 1     | n/a            | n/a          |
| init_gdas_wrapper | 1:20:00  | 48    | n/a            | n/a          |
| init_gfs_wrapper  | 1:20:00  | 48    | n/a            | n/a          |
| init_bdy_wrapper  | 1:00:00  | 24    | n/a            | 30 <b>GB</b> |
| init_ocean_wrappe | Ø:59:00  | 9     | n/a            | 30 <b>GB</b> |
| bufrwrapper       | 0:19:00  | 1     | n/a            | 30 GB        |
| relocate_wrapper  | 2:19:00  | n/a   | nodes=1        | 20 GB        |
| gsi_d02_wrapper   | 1:49:00  | 60    | nodes=10:ppn=6 | 25 GB        |
| gsi_d03_wrapper   | 1:49:00  | 240   | nodes=30:ppn=8 | 25 GB        |
| merge_wrapper     | 1:39:00  | 1     | n/a            | n/a          |
| unpost_wrapper    | 0:05:00  | 1     | n/a            | n/a          |
| forecast_wrapper  | 4:59:00  | 505   | see Table B.2  | n/a          |
| post_wrapper      | 5:59:00  | 24    | n/a            | 25 GB        |
| products_wrapper  | 5:59:00  | 15    | n/a            | 30 <b>GB</b> |

Table B.1: Example of resources required to run a 5-day HWRF forecast at near operational capability.

| Configuration | Total<br>Cores | Core Layout                    | nproc_x | nproc_y |
|---------------|----------------|--------------------------------|---------|---------|
| 2km Coupled   | 505            | select=1:ncpus=13:mpiprocs=13  | 16      | 30      |
| (default)     |                | +20:ncpus=24:mpiprocs=24       |         |         |
|               |                | +1:ncpus=12:mpiprocs=12        |         |         |
| 2km Uncoupled | 492            | select=20:ncpus=24:mpiprocs=24 | 16      | 30      |
|               |                | +1:ncpus=8:mpiprocs=8          |         |         |
|               |                | +1:ncpus=4:mpiprocs=4          |         |         |

Table B.2: Example of forecast\_wrapper required resources.

• To select node and task layout options for cheyenne, use the following syntax in your job submit script:

#PBS -l select=1:ncpus=13:mpiprocs=13+20:ncpus=24:mpiprocs=24+1:ncpus=12:mpiprocs=12

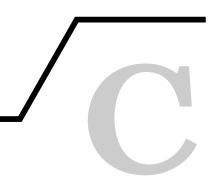

# **Example HWRF Namelist**

The HWRF namelist used for the release case, Hurricane Matthew (2016), is listed below. Note: the namelist is generated by the HWRF scripts based on the settings in the configuration files of the parm directory.

```
&time_control
start_year
                           = 2016, 2016, 2016,
start_month
                           = 10, 10, 10,
start_day
                          = 4, 4, 4,
                           = 0, 0, 0,
start_hour
                          = 0, 0, 0,
start_minute
                          = 0, 0, 0,
start_second
                          = 2016, 2016, 2016,
end_year
end_month
                          = 10, 10, 10,
end_day
                          = 9, 9, 9,
                          = 6, 6, 6,
end_hour
                          = 0, 0, 0,
end_minute
end_second
                          = 0, 0, 0,
interval_seconds
                          = 21600,
history_interval
                          = 180, 180, 180,
auxhist1_interval
                          = 60, 60, 60,
auxhist2 interval
                          = 60, 60, 60,
                          = 180, 180, 180,
auxhist3_interval
                          = 540, 540, 540,
history_end
                          = 540, 540, 540,
auxhist2_end
auxhist1_outname
                          = "wrfdiag_d<domain>",
auxhist2_outname
                          = "wrfout_d<domain>_<date>",
                          = "wrfout_d<domain>_<date>",
auxhist3_outname
frames_per_outfile
                          = 1, 1, 1,
frames_per_auxhist1
                          = 999, 999, 999,
frames_per_auxhist2
                          = 1, 1, 1,
                          = 1, 1, 1,
frames_per_auxhist3
                           = F, T, T,
analysis
```

#### C. Example HWRF Namelist

```
restart
                       = F,
= 36000,
                      = 11,
io form history
                        = 11,
io_form_restart
io_form_boundary
                       = 11,
io_form_auxinput1
                       = 2,
io_form_auxhist1
                       = 202,
io_form_auxhist2
                       = 11,
                      = 11,
= "met_nmm.d<domain>.<date>",
io_form_auxhist3
auxinput1_inname
debug_level
                       = 1,
tg_reset_stream
                       = 1,
override_restart_timers = T,
io_form_auxhist4 = 11,
io_form_auxhist5 = 11,
io_form_auxhist6
                       = 11,
io_form_auxinput2
                      = 2,
                        = T,
nocolons
/
&fdda
/
&domains
                       = 30,
time step
                       = 0,
time_step_fract_num
                        = 1,
time_step_fract_den
max_dom
                        = 3,
                        = 1, 1, 1,
s_we
                       = 288, 265, 235,
e_we
s_sn
                       = 1, 1, 1,
e_sn
                       = 576, 532, 472,
                       = 1, 1, 1,
s_vert
                       = 75, 75, 75,
e_vert
                       = 0.135, 0.045, 0.015,
dx
                       = 0.135, 0.045, 0.015,
dy
grid_id
                        = 1, 2, 3,
                       = 0,
tile_sz_x
tile_sz_y
                       = 0,
                       = 1,
numtiles
                       = 16,
nproc_x
                       = 30,
nproc_y
= 0, 131, 187,
<u>j_parent_start</u>
feedback
                       = 1,
                        = -99,
num_moves
num_metgrid_levels
                       = 4,
p_top_requested
                        = 1000.0,
                       = 15000.0,
ptsgm
```

#### C. Example HWRF Namelist

```
eta_levels
                         = 1.0, 0.997622, 0.995078, 0.99224, 0.989036,
                         0.98544, 0.981451, 0.977061, 0.972249, 0.966994,
                         0.96128, 0.955106, 0.948462, 0.941306, 0.933562,
                         0.925134, 0.915937, 0.90589, 0.894913, 0.882926,
                         0.869842, 0.855646, 0.840183, 0.823383,
                         0.805217, 0.785767, 0.7651, 0.7432, 0.720133,
                         0.695967, 0.670867, 0.645033, 0.6187, 0.592067,
                         0.565333, 0.538733, 0.5125, 0.4868, 0.461767,
                         0.437533, 0.4142, 0.391767, 0.370233, 0.3496,
                         0.329867, 0.310967, 0.292867, 0.275533,
                         0.258933, 0.243, 0.2277, 0.213, 0.198867,
                         0.1853, 0.172267, 0.159733, 0.147633, 0.135967,
                         0.124767, 0.114033, 0.103733, 0.093867, 0.0844,
                         0.075333, 0.0666, 0.058267, 0.050333, 0.042833,
                         0.035733, 0.029, 0.0226, 0.0165, 0.010733,
                         0.005267, 0.0,
use prep hybrid
                         = T,
num_metgrid_soil_levels = 4,
                        = 6, 9, 9,
coral_x
                         = 18, 18, 18,
coral_y
smooth_option
                         = 0,
&physics
num_soil_layers
                        = 4,
mp_physics
                        = 5, 5, 5,
ra_lw_physics
ra_sw_physics
                        = 4, 4, 4,
                        = 4, 4, 4,
                         = 88, 88, 88,
sf_sfclay_physics
                      = 88, 88,
= 2, 2, 2,
sf_surface_physics
bl_pbl_physics
                        = 3, 3, 3,
                        = 4, 4, 4,
cu_physics
mommix
                        = 1.0, 1.0, 1.0,
var_ric
                        = 1.0,
coef_ric_l
                        = 0.16,
coef_ric_s
                        = 0.25,
                        = 1.0, 1.0, 1.0,
h diff
                         = 2, 0, 0,
gwd_opt
sfenth
                        = 0.0, 0.0, 0.0,
nrads
                        = 30, 90, 270,
                        = 30, 90, 270,
nradl
                        = 2, 6, 6,
nphs
ncnvc
                        = 2, 6, 6,
ntrack
                         = 6, 6, 18,
gfs_alpha
                         = -1.0, -1.0, -1.0,
                        = 0.55, 0.2, 0.2,
sas_pgcon
sas_mass_flux
                        = 0.5, 0.5, 0.5,
co2tf
                        = 1,
                        = 2, 2, 7,
vortex_tracker
nomove_freq
                        = 0, 6, 6,
                         = 1,
tg_option
                        = 2, 6, 18,
ntornado
____pullinp
                         = 0.2,
                        = 0.2,
ens_random_seed
                        = 99,
                        = 50.0,
ens_sasamp
icloud
                        = 3,
icoef sf
                        = 6, 6, 6,
                         = 0, 0, 0,
iwavecpl
```

#### C. Example HWRF Namelist

```
= F, F, F,
 lcurr_sf
 pert_cd
                                                                                                                                                                                       = F,
                                                                                                                                                                                       = F,
 pert_pbl
 pert_sas
                                                                                                                                                                                            = F,
 &dynamics
 non\_hydrostatic = T, T, T,
 euler_adv
                                                                                                                                                                                       = F,
&bdy_control
                                                                                                                                                     = 1,
 spec_bdy_width
 specified
                                                                                                                                                                                        = T,
 /
 &namelist_quilt
poll\_servers = T,

nio\_tasks\_per\_group = 4, 4, 4,
 nio_groups
                                                                                                                                                                                          = 1,
 /
 &logging
\begin{array}{lll} & & & \\ & & & \\ & & & \\ & & & \\ & & & \\ & & & \\ & & \\ & &
```

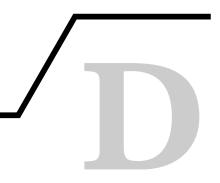

### **Additional GFDL Tracker**

### Information

#### Sample namelist

inp%bcc First two digits of the year for the initial time of the forecast (e.g.,

the "20" in "2012").

inp%byy Last two digits of the year for the initial time of the forecast (e.g.,

the "12" in "2012").

inp%bmm Two-digit month (01, 02, etc) for the initial time of the forecast.

inp%bdd Two-digit day for the initial time of the forecast. inp%bhh Two-digit hour for the initial time of the forecast.

inp%model

Model ID number as defined by the user in the script. This is used in subroutine getdata to define what the GRIB IDs are for surface wind levels. Create a unique number in the script for your model and make sure you have the corresponding IDs set up for it in subroutine getdata. For HWRF use 17. The Model ID numbers for other models are listed below:

- (1) GFS, (2) MRF, (3) UKMET, (4) ECMWF,
- (5) NGM, (6) NAM, (7) NOGAPS, (8) GDAS,
- (10) NCEP Ensemble, (11) ECMWF Ensemble,
- (13) SREF Ensemble, (14) NCEP Ensemble, (15) CMC,
- (16) CMC Ensemble, (18) HWRF Ensemble,
- (19) HDAS,
- (20) Ensemble RELOCATION (21) UKMET hi-res (NHC)
- (23) FNMOC Ensemble

inp%modtyp Type of the model. Either "global" or "regional". For HWRF,

choose "regional".

inp%lt\_units "hours" or "minutes", this defines the lead time unit used by the

PDS in your GRIB header.

inp%file\_seq "onebig" or "multi", this specifies if the tracker will process one

big input file or multiple files for each individual lead times. "onebig" is used as the default method in the community HWRF

scripts.

inp%nesttyp Type of the nest grid. Either "moveable" or "fixed". For HWRF,

choose "moveable".

atcfnum Obsolete; can be set to any integer.

atcfname Character model ID that will appear in the ATCF output (e.g.,

GFSO, HWRF, AHW, HCOM etc).

atcfymdh 10-digit yyyymmddhh date that will be used in output text track

files.

atcffreq Frequency (in centahours) of output for atcfunix.Default value is

600 (six hourly).

trkrinfo%type trkrinfo%type defines the type of tracking to do. A "tracker" run

functions as the standard TC tracker and tracks only storms from the TC Vitals. "tcgen" and "midlat" run in genesis mode and will look for new storms in addition to tracking from TC Vitals. "tcgen" will look for all parameters at the various vertical levels, while "midlat" will only look for MSLP and no checks are performed to differentiate tropical from non-tropical cyclones.For

HWRF, choose "tracker".

trkrinfo%mslpthresh Threshold for the minimum MSLP gradient (units hPa/km) that

must be met to continue tracking.

trkrinfo%v850thresh

Threshold for the minimum azimuthally-average 850 hPa cyclonic tangential wind speed (m/s) that must be exceeded in or-

der to keep tracking.

trkrinfo%use\_backup\_ Flag to check  $850~\mathrm{mb}$  u- and v- component will be read in.  $850_\mathrm{vt}$ \_check

calls, any other number will print it.

trkrinfo%gridtype "global" or "regional", this defines the type of domain grid. For

HWRF or other limited area models, choose "regional".

trkrinfo%contint This specifies the interval (in Pa) used by subroutine

check\_closed\_contour to check for a closed contour in the mslp field when running in genesis mode. Note that check\_closed\_contour is also called from the routine that checks for a warm core, but the contour interval is hard-wired in the

executable as 1.0 degree K for that usage.

trkrinfo%want\_oci Flag to check whether OCI will be computed.

trkrinfo%out\_vit This is only set to "y" if the tracker is running in genesis mode,

and it tells the tracker to write out a "TC Vitals" record for any storms that it finds at the model initialization time. For HWRF,

choose "n".

trkrinfo%land\_mask Flag to check whether land mask will be used for tcgen.

trkrinfo%inp\_data\_type Data type used (GRIB or NetCDF).

trkrinfo%gribver If GRIB, what version.

trkrinfo%g2\_jpdtn This is set to zero if trying to read deterministic model data, and

1 if trying to read ensemble model data.

trkrinfo%westbd For genesis runs, the western boundary for searching for new

storms. Does not need to match the boundaries of your grid, it

can be smaller.

trkrinfo%eastbd For genesis runs, the eastern boundary for searching for new

storms. Does not need to match the boundaries of your grid, it

can be smaller than your grid.

trkrinfo%northbd For genesis runs, the northern boundary for searching for new

storms. Does not need to match the boundaries of your grid, it

can be smaller than your grid.

trkrinfo%southbd For genesis runs, the southern boundary for searching for new

storms. Does not need to match the boundaries of your grid, it

can be smaller than your grid.

phaseflag "y" or "n", tells the program whether or not to determine the

cyclone thermodynamic phase.

phasescheme "cps", "vtt", "both", tells the program which scheme to use for

checking the cyclone phase. "cps" is Hart's cyclone phase space, "vtt" is a simple 300-500-hPa warm core check based on Vitart, and "both" tells the program to use both schemes. Not used if

phaseflag="n".

contour exists in the 300-500-hPa temperature data, for use with

the vtt scheme.

structflag "y" or "n", tells the program whether or not to determine the

cyclone thermodynamic structure.

ikeflag "y" or "n", tells the program whether or not to calculate the Inte-

grated Kinetic Energy (IKE) and Storm Surge Damage Potential

(SDP).

gmodname Defines the model name in the input files, e.g., "hwrf". Only

when inp%file\_seq="multi".

rundescr Describes the model runs in the input files, e.g., "combined".

Only when inp%file\_seq= "multi".

atcfdescr Describe the storm information in the input files, e.g., "irene09l".

Only when inp%file\_seq="multi".

verb Level of detail printed to terminal. Choose from 0 (no output),1

(error messages only), 2 (more messages), 3 (all messages).

use\_waitfor "y" or "n", for waiting for input files. Use "n" unless for real-time

operational runs.

#### Contents of the output files

A sample of the vortex tracker output fort.69 is listed below:

AL, 08, 2014101412, 03, HWRF, 00000, 197N, 649W, 97, 973, XX, 34, NEQ, 0120, 0086, 0036, 0117, 0, 0, 25 AL, 08, 2014101412, 03, HWRF, 00000, 197N, 649W, 97, 973, XX, 50, NEQ, 0062, 0034, 0014, 0059, 0, 0, 25 AL, 08, 2014101412, 03, HWRF, 00000, 197N, 649W, 97, 973, XX, 64, NEQ, 0043, 0021, 0002, 0040, 0, 0, 25 AL, 08, 2014101412, 03, HWRF, 00100, 198N, 650W, 84, 962, XX, 34, NEQ, 0097, 0066, 0034, 0089, 0, 0, 25 AL, 08, 2014101412, 03, HWRF, 00100, 198N, 650W, 84, 962, XX, 50, NEQ, 0047, 0033, 0014, 0042, 0, 0, 25 AL, 08, 2014101412, 03, HWRF, 00100, 198N, 650W, 84, 962, XX, 64, NEQ, 0035, 0017, 0000, 0031, 0, 0, 25 AL, 08, 2014101412, 03, HWRF, 00200, 200N, 652W, 80, 967, XX, 34, NEQ, 0104, 0073, 0051, 0092, 0, 0, 26 AL, 08, 2014101412, 03, HWRF, 00200, 200N, 652W, 80, 967, XX, 50, NEQ, 0051, 0032, 0015, 0046, 0, 0, 26 AL, 08, 2014101412, 03, HWRF, 00200, 200N, 652W, 80, 967, XX, 64, NEQ, 0037, 0000, 0007, 0034, 0, 0, 26 AL, 08, 2014101412, 03, HWRF, 00300, 203N, 653W, 77, 970, XX, 34, NEQ, 0097, 0080, 0062, 0085, 0, 0, 16 AL, 08, 2014101412, 03, HWRF, 00300, 203N, 653W, 77, 970, XX, 64, NEQ, 0028, 0020, 0017, 0024, 0, 0, 16 AL, 08, 2014101412, 03, HWRF, 00400, 205N, 654W, 75, 971, XX, 34, NEQ, 0093, 0080, 0065, 0087, 0, 0, 15 AL, 08, 2014101412, 03, HWRF, 00400, 205N, 654W, 75, 971, XX, 50, NEQ, 0039, 0032, 0035, 0031, 0, 0, 15 AL, 08, 2014101412, 03, HWRF, 00400, 205N, 654W, 75, 971, XX, 64, NEQ, 0024, 0022, 0020, 0022, 0, 0, 15 AL, 08, 2014101412, 03, HWRF, 00500, 206N, 655W, 78, 970, XX, 34, NEQ, 0097, 0081, 0060, 0084, 0, 0, 14 AL, 08, 2014101412, 03, HWRF, 00500, 206N, 655W, 78, 970, XX, 50, NEQ, 0039, 0035, 0041, 0034, 0, 0, 14 AL, 08, 2014101412, 03, HWRF, 00500, 206N, 655W, 78, 970, XX, 64, NEQ, 0026, 0024, 0021, 0023, 0, 0, 14 AL, 08, 2014101412, 03, HWRF, 00600, 208N, 657W, 82, 970, XX, 34, NEQ, 0110, 0083, 0061, 0088, 0, 0, 15

Column 1: basin name. "AL" represents Atlantic and "EP" northeast Pacific.

Column 2: ATCF storm ID number. Gonzalo was the 8th storm in the Atlantic Basin in

2014.

Column 3: model starting time.

Column 4: constant and 03 simply indicates that this record contains model forecast data.

Column 5: model ATCF name.

Column 6: forecast lead time in hours multiplied by 100 (e.g., 00900 represents 9.00 h).

Column 7-8: vortex center position (latitude and longitude multiplied by 10).

Column 9: vortex maximum 10-m wind (in kt). Column 10: vortex minimum MSLP (in hPa).

Column 11: placeholder for character strings that indicate whether the storm is a depression,

tropical storm, hurricane, subtropical storm etc. Currently, that storm type character string is only used for the observed storm data in the NHC Best Track data

set.

Column 12: thresholds wind speed in knots, an identifier that indicates whether this record

contains radii for the 34-, 50- or 64-knot wind thresholds.

Column 13: "NEQ" indicates that the four radii values that follow will begin in the northeast

quadrant and progress clockwise.

Column 14-17: wind radii (in nm) for the threshold winds in each quadrant.

Column 18-19: not used.

Column 20: radius of maximum winds, in nautical miles.

A sample of the vortex tracker output fort. 64 is listed below:

AL, 08, 2014101412, 03, HWRF, 000, 197N, 649W, 97, 973, XX, 34, NEQ, 0120, 0086, 0036, 0117, -99, -99, 25, 0, 0, 0, 0, 0, 0, 0, 0, THERMO PARAMS, -9999, -9999, Y, 10, DT, -999

AL, 08, 2014101412, 03, 14078, 14079, 14079,

AL, 08, 2014101412, 03, HWRF, 002, 200N, 652W, 80, 967, XX, 64, NEQ, 0037, 0000, 0007, 0034, -99, -99, 26, 0, 0, 0, 0, 0, 0, 0, 0, THERMO PARAMS, -60, 1437, 2067, Y, 10, DT, -999

AL, 08, 2014101412, 03, HWRF, 003, 203N, 653W, 77, 970, XX, 34, NEQ, 0097, 0080, 0062, 0085, -99, -99, 16, 0, 0, 0, 0, 0, 0, 0, 0, THERMO PARAMS, -55, 1688, 1824, Y, 10, DT, -999

Column 1-20: same as fort. 69 except that column 6, the forecast lead time, instead of being a 5-digit integer as in fort. 69, is a 3-digit integer.

Column 21–35: space fillers.

Column 36: "THERMO PARAMS" indicating that thermodynamics parameters will follow.

Column 37–39: The three cyclone phase space parameters, and all values shown have been multiplied by a factor of 10. The values are listed below:

1. Parameter B (left-right thickness asymmetry)

2. Thermal wind (warm/cold core) value for lower troposphere (900-600 hPa)

3. Thermal wind value for upper troposphere (600-300 hPa)

Column 40: Presence of a warm core. In this sample it is "Y", which means a warm core check was performed, and a warm core has been identified. An âĂIJNâĂİ would mean that a warm core was not identified, and âĂIJUâĂİ stands for "undetermined",

meaning the warm core check was not performed.

Column 41: Warm core strength x 10 (in degrees). It indicates the value of the contour interval

that was used in performing the check for the warm core in the 300-500 hPa

layer.

Column 42–43: Constant strings.

#### A sample of the vortex tracker output fort.66 is listed below:

 $TG,\,0001,\,2011082312\_F000\_204N\_0706W\_FOF,\,2011082312,\,03,\,HCOM,\,000,\,204N,\,706W,\,87,\,978,\,XX,\,34,\,NEQ,\,0103,\,0077,\,0058,\,0095,\,1005,\,56,\,24,\,-999,\,-9999,\,-9999,\,U,\,288,\,39,\,1191,\,6649,\,1186,\,5714$ 

 $\begin{array}{l} \text{TG, 0001, 2011082312\_F000\_204N\_0706W\_FOF, 2011082312, 03, HCOM, 000, 204N, 706W, 87, 978, XX, 50, NEQ, 0058, 0042, 0032, 0054, 1005, 56, 24, -999, -9999, -9999, U, 288, 39, 1191, 6649, 1186, 5714} \end{array}$ 

TG, 0001, 2011082312\_F000\_204N\_0706W\_FOF, 2011082312, 03, HCOM, 000, 204N, 706W, 87, 978, XX, 64, NEQ, 0043, 0027, 0019, 0041, 1005, 56, 24, -999, -9999, -9999, U, 288, 39, 1191, 6649, 1186, 5714

 $TG,\ 0001,\ 2011082312\_F000\_204N\_0706W\_FOF,\ 2011082312,\ 03,\ HCOM,\ 006,\ 208N,\ 714W,\ 94,\ 965,\ XX,\ 34,\ NEQ,\ 0156,\ 0096,\ 0059,\ 0145,\ 976,\ 17,\ 21,\ -999,\ -9999,\ U,\ 292,\ 45,\ 1164,\ 3306,\ 1116,\ 3302$ 

TG, 0001, 2011082312\_F000\_204N\_0706W\_FOF, 2011082312, 03, HCOM, 006, 208N, 714W, 94, 965, XX, 50, NEQ, 0065, 0056, 0037, 0058, 976, 17, 21, -999, -9999, U, 292, 45, 1164, 3306, 1116, 3302

TG, 0001, 2011082312\_F000\_204N\_0706W\_FOF, 2011082312, 03, HCOM, 006, 208N, 714W, 94, 965, XX, 64, NEQ, 0047, 0031, 0030, 0042, 976, 17, 21, -999, -9999, U, 292, 45, 1164, 3306, 1116, 3302

 $\begin{array}{l} \text{TG, 0001, 2011082312\_F000\_204N\_0706W\_FOF, 2011082312, 03, HCOM, 012, 209N, 722W, 93, 964, XX, 34, NEQ, 0123, 0098, 0059, 0104, 979, 21, 21, -999, -9999, U, 282, 42, 1187, 3668, 1122, 2694} \end{array}$ 

TG, 0001, 2011082312\_F000\_204N\_0706W\_FOF, 2011082312, 03, HCOM, 012, 209N, 722W, 93, 964, XX, 50, NEQ, 0069, 0053, 0047, 0058, 979, 21, 21, -999, -9999, -9999, U, 282, 42, 1187, 3668, 1122, 2694

TG, 0001, 2011082312\_F000\_204N\_0706W\_FOF, 2011082312, 03, HCOM, 012, 209N, 722W, 93, 964, XX, 64, NEQ, 0044, 0033, 0033, 0044, 979, 21, 21, -999, -9999, U, 282, 42, 1187, 3668, 1122, 2694

Column 1: "TG", the basin id for cyclogenesis (when trkrinfo%type is set to midlat, this id is

named "ML").

Column 2: the number of cyclogenesis the tracker identified.

Column 3: the ID for the cyclogenesis, \${YYYYMMDDHH}\_F\${FFF}\_\$Lat\_\$Lon\_FOF where

YYYYMMDDHH, FFF, Lat and Lon are the model initialization time, the forecast lead time, the latitude and the longitude, respectively, in which the cyclogenesis

was first identified.

Column 4-18: same as Columns 3-17 in fort. 64.
Column 19: pressure of last closed isobar (in hPa).
Column 20: radius of last closed isobar (nm).
Column 21: radius of maximum wind (nm).

Column 22-24: The cyclone phase space parameters, and all values shown have been multiplied

by a factor of 10. The values are listed below:

1. Parameter B (left-right thickness asymmetry)

2. Thermal wind (warm/cold core) value for lower troposphere (900–600 hPa)

3. Thermal wind value for upper troposphere (600-300 hPa)

Column 25: Presence of a warm core. In this sample it is "U", which stands for "undeter-

mined", meaning the warm core check is not performed. When the warm core check is performed, this field will be either "Y" or "N", indicating whether the

warm core is identified or not.

Column 26: storm moving direction (in degrees).

Column 27: storm moving speed (in tenths of  $ms^{-1}$ ).

Column 28: mean 850-hPa vorticity ( $s^{-1}x10e5$ ).

Column 29: max (gridpoint) 850-hPa vorticity (s<sup>-1</sup>x10e5).

Column 30: mean 700 hPa vorticity ( $s^{-1}x10e5$ ).

Column 31:  $\max$  (gridpoint) 700 hPa vorticity (s<sup>-1</sup>x10e5).

#### A sample of the vortex tracker output fort.74 is listed below:

AL, 09, 2011082312, 03, HCOM, 000, 204N, 706W, 87, 978, XX, 91, IKE, 0, 23, 34, 16, 5, 0, 0, 0, 2039N, 7062W AL, 09, 2011082312, 03, HCOM, 006, 208N, 714W, 94, 965, XX, 91, IKE, 0, 28, 42, 25, 8, 0, 0, 0, 2081N, 7142W AL, 09, 2011082312, 03, HCOM, 012, 209N, 722W, 93, 964, XX, 91, IKE, 0, 28, 44, 25, 8, 0, 0, 0, 2088N, 7220W AL, 09, 2011082312, 03, HCOM, 018, 213N, 728W, 99, 962, XX, 91, IKE, 0, 25, 46, 19, 9, 0, 0, 0, 2131N, 7276W AL, 09, 2011082312, 03, HCOM, 024, 218N, 733W, 92, 962, XX, 91, IKE, 0, 27, 50, 23, 8, 0, 0, 0, 2179N, 7333W AL, 09, 2011082312, 03, HCOM, 030, 225N, 741W, 97, 959, XX, 91, IKE, 0, 28, 51, 26, 9, 0, 0, 0, 2245N, 7415W AL, 09, 2011082312, 03, HCOM, 036, 231N, 749W, 95, 961, XX, 91, IKE, 0, 29, 51, 27, 11, 0, 0, 0, 2314N, 7488W AL, 09, 2011082312, 03, HCOM, 042, 239N, 756W, 100, 956, XX, 91, IKE, 0, 29, 54, 28, 11, 0, 0, 0, 2387N, 7562W AL, 09, 2011082312, 03, HCOM, 048, 248N, 762W, 107, 953, XX, 91, IKE, 0, 30, 58, 30, 14, 0, 0, 0, 2479N, 7621W AL, 09, 2011082312, 03, HCOM, 054, 258N, 767W, 111, 949, XX, 91, IKE, 0, 32, 62, 34, 16, 0, 0, 0, 2575N, 7668W AL, 09, 2011082312, 03, HCOM, 060, 267N, 770W, 113, 946, XX, 91, IKE, 0, 33, 65, 38, 18, 0, 0, 0, 2668N, 7696W AL, 09, 2011082312, 03, HCOM, 066, 277N, 773W, 111, 944, XX, 91, IKE, 0, 34, 67, 40, 21, 0, 0, 0, 2769N, 7731W AL, 09, 2011082312, 03, HCOM, 072, 286N, 774W, 114, 944, XX, 91, IKE, 0, 35, 68, 42, 23, 0, 0, 0, 2864N, 7742W AL, 09, 2011082312, 03, HCOM, 078, 296N, 775W, 113, 941, XX, 91, IKE, 0, 35, 73, 43, 22, 0, 0, 0, 2959N, 7753W AL, 09, 2011082312, 03, HCOM, 084, 304N, 774W, 107, 944, XX, 91, IKE, 0, 35, 74, 43, 22, 0, 0, 0, 3037N, 7742W AL, 09, 2011082312, 03, HCOM, 090, 312N, 774W, 108, 941, XX, 91, IKE, 0, 36, 77, 46, 23, 0, 0, 0, 3119N, 7745W AL, 09, 2011082312, 03, HCOM, 096, 320N, 773W, 107, 942, XX, 91, IKE, 0, 37, 79, 51, 26, 0, 0, 0, 3198N, 7728W AL, 09, 2011082312, 03, HCOM, 102, 328N, 772W, 111, 938, XX, 91, IKE, 0, 38, 78, 53, 28, 0, 0, 0, 3278N, 7719W AL, 09, 2011082312, 03, HCOM, 108, 336N, 769W, 111, 937, XX, 91, IKE, 0, 37, 76, 51, 30, 0, 0, 0, 3360N, 7690W AL, 09, 2011082312, 03, HCOM, 114, 347N, 766W, 106, 939, XX, 91, IKE, 0, 35, 68, 43, 21, 0, 0, 0, 3473N, 7664W AL, 09, 2011082312, 03, HCOM, 120, 361N, 764W, 90, 950, XX, 91, IKE, 0, 32, 57, 35, 10, 0, 0, 0, 3611N, 7642W AL, 09, 2011082312, 03, HCOM, 126, 375N, 764W, 69, 957, XX, 91, IKE, 0, 27, 42, 24, 2, 0, 0, 0, 3745N, 7637W

Column 1-11: Same as fort.64.

Column 12–13: fixed fields.

Column 14: wind damage potential (wdp) (not computed in this version,

therefore is always zero).

Column 15: storm surge damage potential (SDP) (multiplied by 10).

Column 16-18: IKE, in terajoule, for 10 ms<sup>-1</sup>, 18 ms<sup>-1</sup> and 33 ms<sup>-1</sup> winds,

respectively.

Column 19-21: IKE for 25-40 ms<sup>-1</sup>, 41-54 ms<sup>-1</sup> and 55 ms<sup>-1</sup> winds, currently

not computed, therefore are always zero.

Column 22-23: vortex center position (latitude and longitude multiplied by 100).